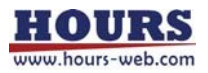

# 用户手册

# 用于多轴平台的链接控制器

# HIT-M/HIT-S/HIT-SH

# 关于这些材料的说明

 $\label{eq:4} \begin{array}{ll} & \displaystyle \mathop{\hat{\star}} \mathop{\hat{\star}} \$ 转让属于 **人于这些材料的说明<br>这**些材料旨在帮助我们的客户使用最适合客户应用的**SIGMAKOKI CO.,LTD.**产品转让属于<br>**SIGMAKOKI CO.,LTD.**或第三方。<br>SIGMAKOKI CO.,LTD.对因使用任何产品数据、图表、图表、程序或<br>这些材料中包含的所有信息,包括产品数据、图表、图表、程序和算法,代表了这<br>这些材料中包含的所有信息,包括产品数据、图表、图表、程序和算法,代表了这<br>布时的产品信息,SIGMAKOKI CO

- 这些材料中包含的算法。
- <sup>◼</sup> SIGMAKOKI CO.,LTD.对因使用任何产品数据、图表、图表、程序或 ■ 这些材料中包含的所有信息,包括产品数据、图表、图表、程序和算法,代表了这些材料发<br>布时的产品信息,SIGMAKOKI CO.,LTD.可能会因以下原因进行更改,恕不另行通知 **这**些材料的**说明<br>这些材料旨在帮助我们的客户使用最适合客户应用的SIGMAKOKI CO., LTD.产品, 他们不<br>转让属于<br>SIGMAKOKI CO., LTD.或第三方。<br>SIGMAKOKI CO., LTD.对因使用任何产品数据、图表、图表、程序或<br>这些材料中包含的算法。<br>这些材料中包含的所有信息,包括产品数据、图表、图表、程序和算法,代表了这些材料发<br>产品改进或其他原因。<br>产品改进或其他原因。<br>务必评估所有信息和产品。SIG** 产品改进或其他原因。
- 当使用这些材料中包含的任何或所有信息时,包括产品数据、图表、图表、程序和算法,请<br>务必评估所有信息和产品。SIGMAKOKI CO., LTD.对任何损坏、责任或 由本文所含信息造成的其他损失。
- **这些材料的说明<br>这些材料自在帮助我们的客户使用最适合客户应用的SIGMAKOKI CO., LTD.产品, 他们不<br>SIGMAKOKI CO., LTD.或第三方。<br>SIGMAKOKI CO., LTD.对因使用任何产品数据、图表、图表、程序和算法,代表了这些材料发<br>这些材料中包含的算法。<br>这些材料中包含的所有信息,包括产品数据、图表、图表、程序和算法,代表了这些材料发<br>产品改进或其他原因。<br>不同时产品含有任何或所有信息时,包括产品数据**  $\begin{array}{ll} &{\displaystyle \text{ \begin{aligned} \mathbb{R}^n \otimes \mathbb{R}^n \mathbb{R}^n \mathbb{R}^n \mathbb{R}^n \mathbb{R}^n \mathbb{R}^n \mathbb{R}^n \mathbb{R}^n \mathbb{R}^n \mathbb{R}^n \mathbb{R}^n \mathbb{R}^n \mathbb{R}^n \mathbb{R}^n \mathbb{R}^n \mathbb{R}^n \mathbb{R}^n \mathbb{R}^n \mathbb{R}^n \mathbb{R}^n \mathbb{R}^n \mathbb{R}^n \mathbb{R}^n \mathbb{$ **这些材料自在帮助我们的客户使用最适合客户应用的SIGMAKOKI CO., LTD.**产品, 他们不好!!属于<br>SIGMAKOKI CO., LTD.或第三方。<br>SIGMAKOKI CO., LTD.或第三方。<br>SIGMAKOKI CO., LTD.对因使用任何产品数据、图表、图表、程序或<br>SIGMAKOKI CO., LTD.对因使用任何产品数据、图表、图表、程序和算法,代表了这些材料发<br>这些材料中包含的所有信息,包括产品数据、图表、 ■ SIGMAKOKI CO., LTD.产品的设计或制造不适用于在可能危及生命的情况下使用的设备或<br>系统。SIGMAKOKI CO., LTD.产品不能用于任何特定用途, 例如运输、车辆、医疗、航空<br>航天、核或 海底中继器的使用。  $\begin{array}{ll} \mathbf{\mathring{F}} = \begin{array}{l} \mathbf{\mathring{F}} = \begin{array}{l} \mathbf{\mathring{F}} = \begin{array}{l} \mathbf{\mathring{F}} = \begin{array}{l} \mathbf{\mathring{F}} = \begin{array}{l} \mathbf{\mathring{F}} = \begin{array}{l} \mathbf{\mathring{F}} = \begin{array}{l} \mathbf{\mathring{F}} = \begin{array}{l} \mathbf{\mathring{F}} = \begin{array}{l} \mathbf{\mathring{F}} = \mathbf{\mathring{F}} \begin{array}{l} \mathbf{\mathring{F}} = \mathbf{\mathring{F}} \begin{array}{l} \mathbf{\mathring$
- 
- 如果这些产品或技术受到日本出口管制限制, 则必须根据日本政府的许可证进行出口, 并且 不能进口到批准目的地以外的国家。 禁止任何违反日本和/或目的国出口管制法律法规的转移或再出口。

# 目录

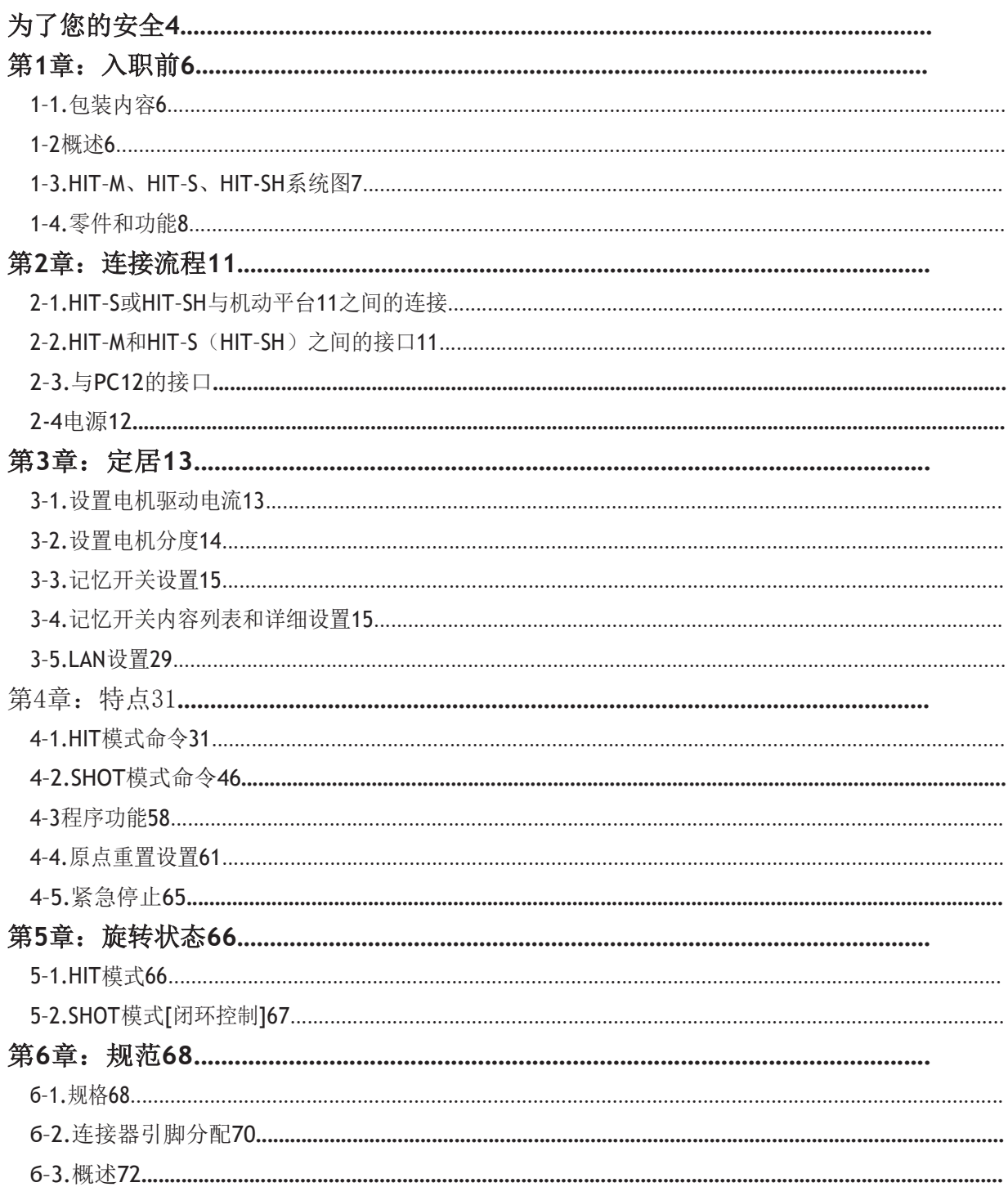

# 为了您的安全

在使用本产品之前,请阅读本手册以及所提供文档中的所有警告或注意事项。只有工厂授权人员才能更 改和/或调整控制器的部件。

# 本手册中使用的符号

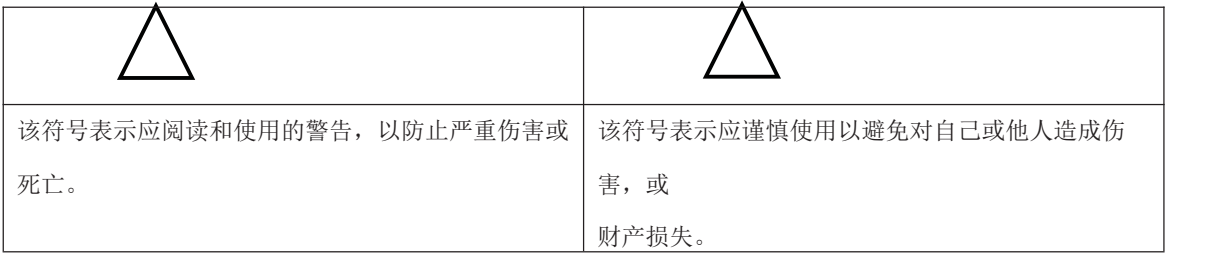

上述指示与以下符号一起使用,以指示警告或警告的确切性质。

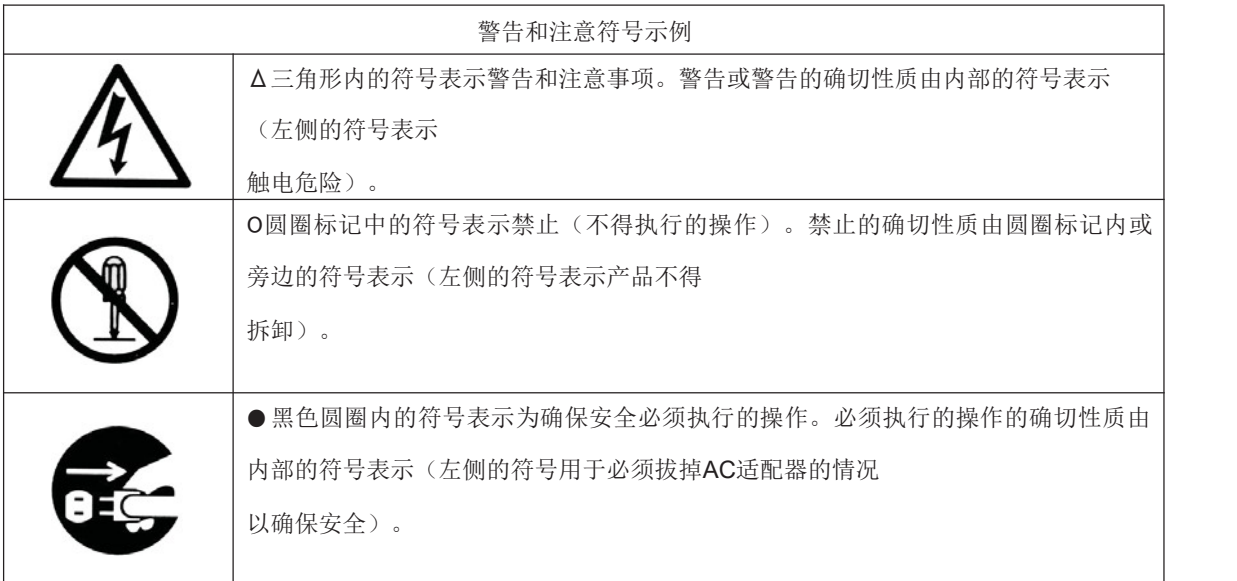

# 产品上的符号

产品上的符号标记引起您的注意。如果您操作产品上的符号标记部分,请参阅手册。

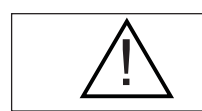

! 标记在部分上的符号引起您的注意。

# 免责声明

- ① SIGMAKOKI CO.,LTD.不对因使用本产品或无法使用本产品而造成的损害承担责任。 ① SIGMAKOKI CO.,LTD.不对因使用本产品或无法使用本产品而造成的损害承担<br>② SIGMAKOKI CO.,LTD.不承担因使用本产品而造成的损害赔偿责任。
- 
- ② SIGMAKOKI CO., LTD.不承担因使用本产品而造成的损害赔偿责任。<br>② SIGMAKOKI CO., LTD.不承担因在特殊条件下使用本产品而造成的损害责任, 包括火灾、地震和其他天灾、任何第 三方的行为、其他事故以及故意或意外误用。
- <sup>④</sup> 如果以SIGMAKOKI CO.,LTD.未指定的方式使用设备,则设备提供的保护可能会受损。

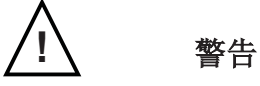

- ●请勿在存在易燃气体、爆炸物或腐蚀性物质的情况下、在暴露于高湿度或高湿度的区域、通风不良的区域或易燃材 料附近使用本产品。
- 电源打开时,请勿连接或检查产品。
- 只能由合格的技术人员进行安装和连接。
- 请勿弯曲、拉动、损坏或修改电源电缆或连接电缆。
- 请勿触摸产品内部零件。
- 将接地端子接地。
- ●如果产品过热,或者您注意到产品发出异常气味、热量或异常噪音,请立即关闭电源。
- ●如果因跌倒或其他事故而受到强烈的身体冲击,请勿打开电源。
- 操作时不要触摸舞台。
- 只能使用干衣服清洁设备。

# 第一章: 开始前

# 1-1.包装内容

舞台控制器的购买者应发现包装中包含以下项目。使用以下检查表检查包装内容。如果您发现任何物品丢失或损坏, 请尽快联系您的零售商。

由于HIT-M或HIT-S或HIT-SH单独销售,请在购买时注意这一点。

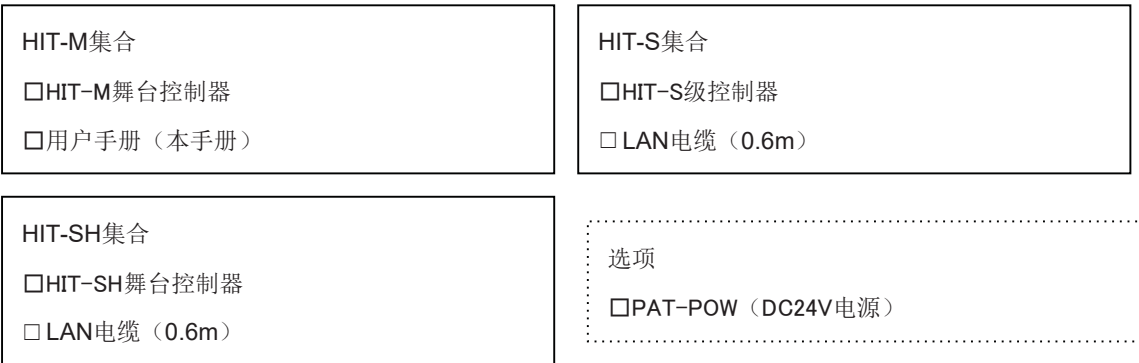

# 1-2.概述

该控制器是内置于5相步进电机驱动器中的多轴电机化平台控制器(最多可连接8轴)。由于安装了微步进驱动器, 因此可以进行高分辨率操作和定位。

当HIT-M通过RS232C、USB或LAN接口连接到普通个人计算机时,可以通过PC发送的简单命令将载物台精确移动 到所需位置。

# 1-3.HIT-M、HIT-S、HIT-SH系统图

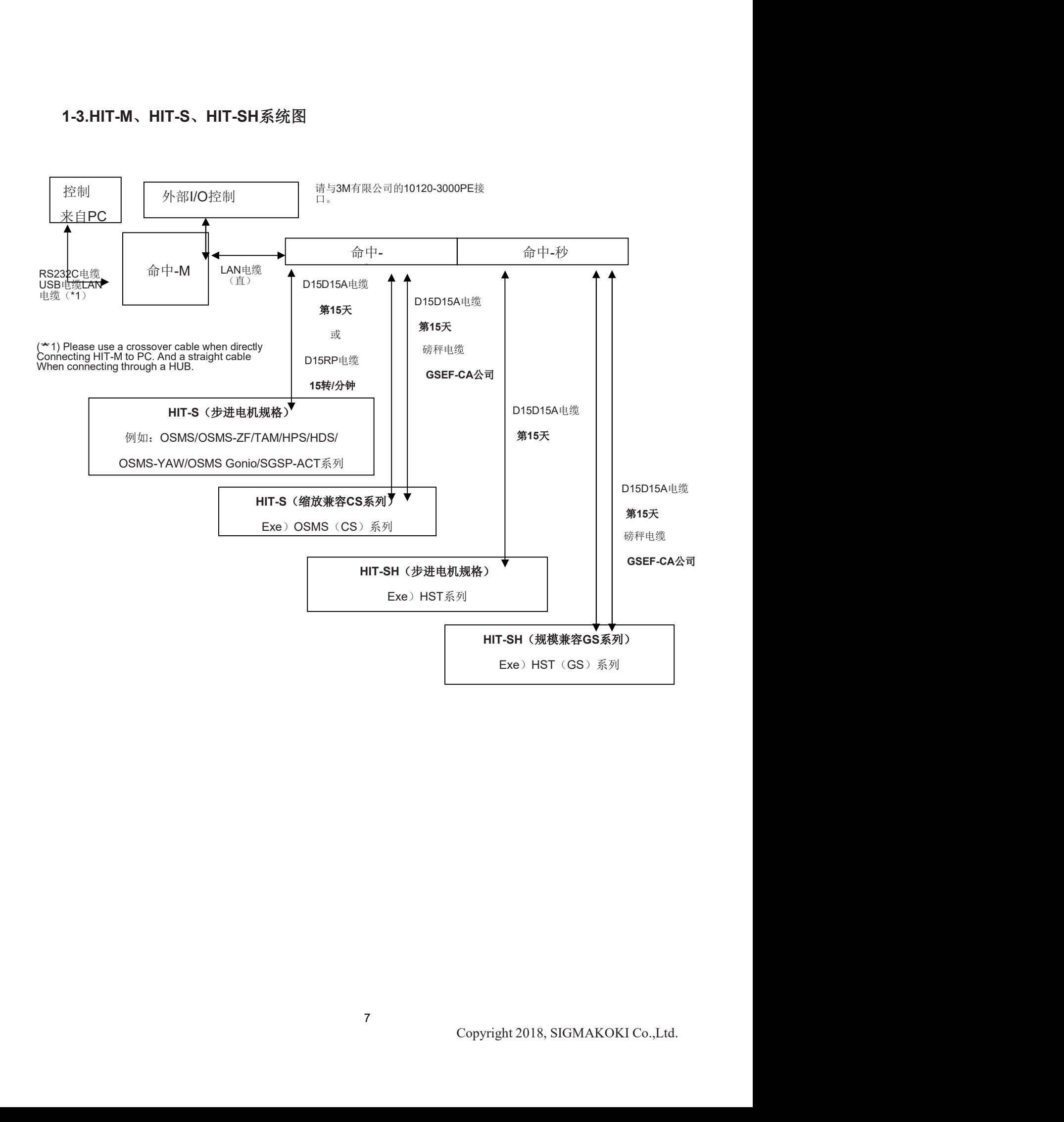

# 1-4.零件和功能

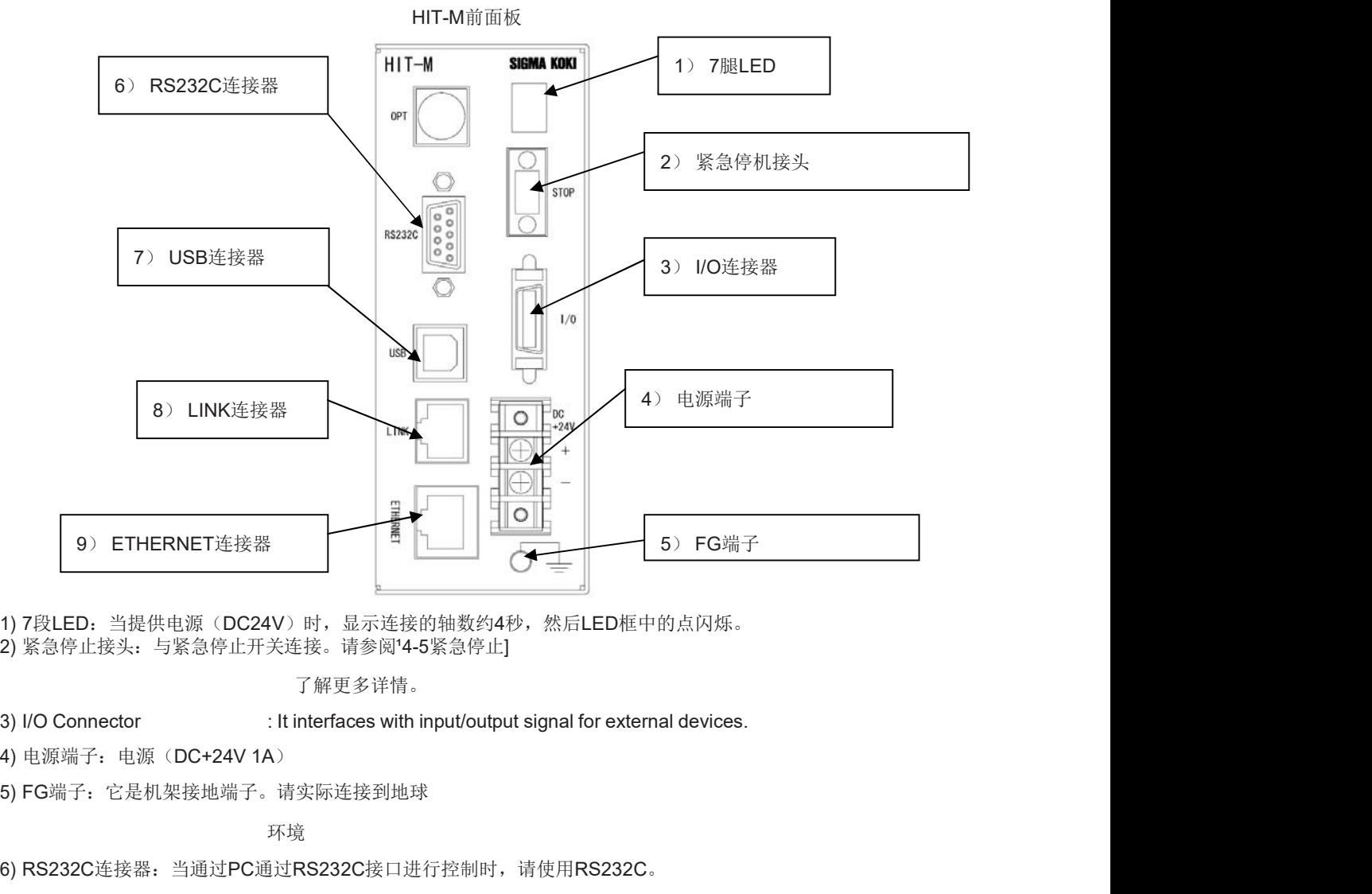

1) 7段LED: 当提供电源(DC24V)时, 显示连接的轴数约4秒, 然后LED框中的点闪烁。 2) 紧急停止接头: 与紧急停止开关连接。请参阅'4-5紧急停止]

了解更多详情。

5) FG端子:它是机架接地端子。请实际连接到地球

环境

6) RS232C连接器:当通过PC通过RS232C接口进行控制时,请使用RS232C。

7) USB连接器:当通过USB接口通过PC进行控制时,请使用USB。

8) 链接连接器:如果HIT-M与HIT-S和HIT-SH之间连接,请使用连接的直LAN电缆连接。

9) 以太网连接器:如果从PC通过以太网连接,请使用直或交叉LAN电缆连接。

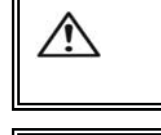

确保将直流+24V和FG\_GND电缆连接到HIT-M,使电缆的最大长度不超过2m。

为了您自己的安全,在连接每根电缆之前,请确保电源已关闭。

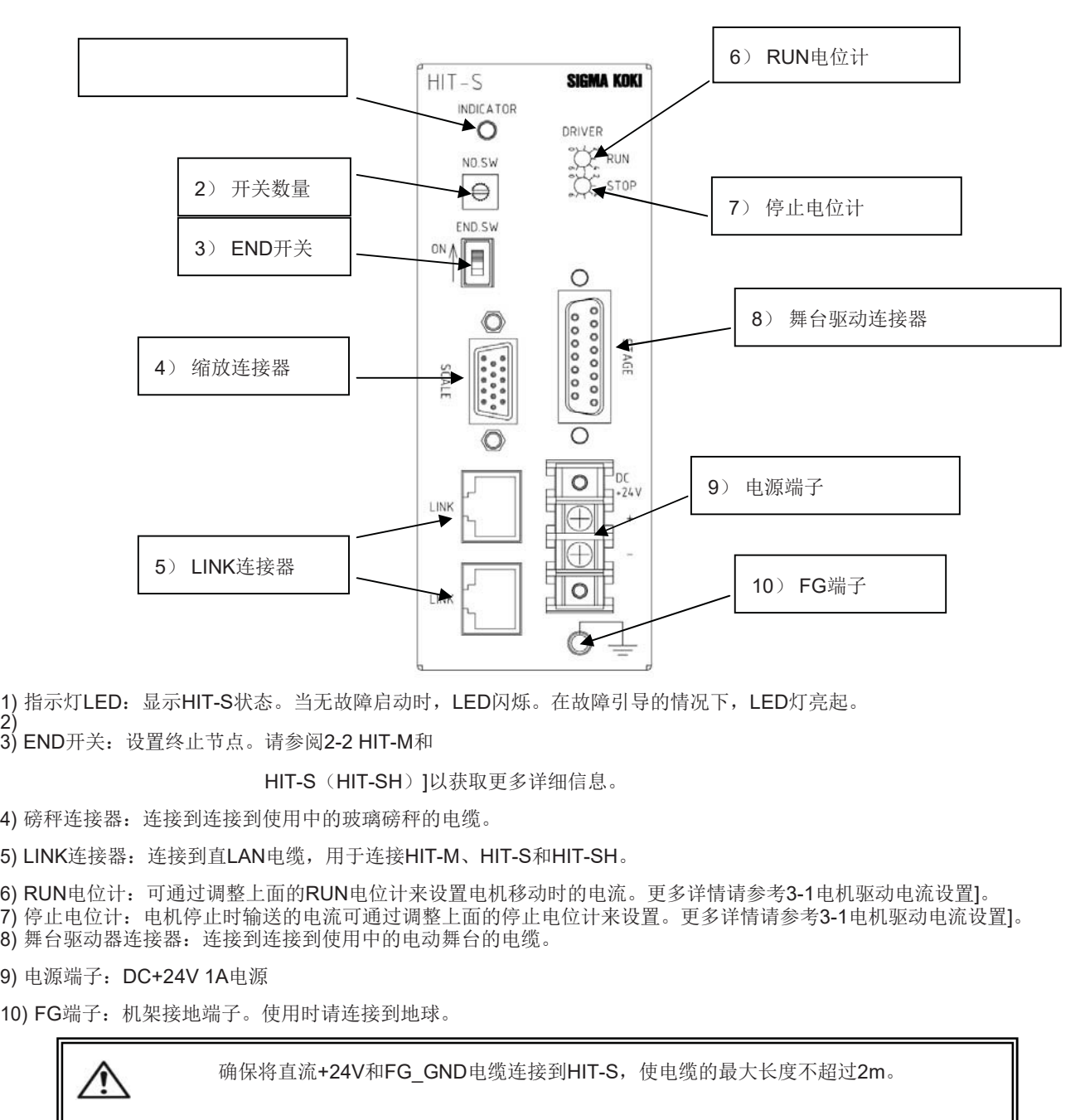

1) 指示灯LED: 显示HIT-S状态。当无故障启动时, LED闪烁。在故障引导的情况下, LED灯亮起。

-2)<br>2)<br>3) END开关: 设置终止节点。请参阅2-2 HIT-M和

HIT-S(HIT-SH)]以获取更多详细信息。

4) 磅秤连接器: 连接到连接到使用中的玻璃磅秤的电缆。

5) LINK连接器:连接到直LAN电缆,用于连接HIT-M、HIT-S和HIT-SH。

6) RUN电位计:可通过调整上面的RUN电位计来设置电机移动时的电流。更多详情请参考3-1电机驱动电流设置]。 7) 停止电位计:电机停止时输送的电流可通过调整上面的停止电位计来设置。更多详情请参考3-1电机驱动电流设置]。 8) 舞台驱动器连接器: 连接到连接到使用中的电动舞台的电缆。

10) FG端子:机架接地端子。使用时请连接到地球。

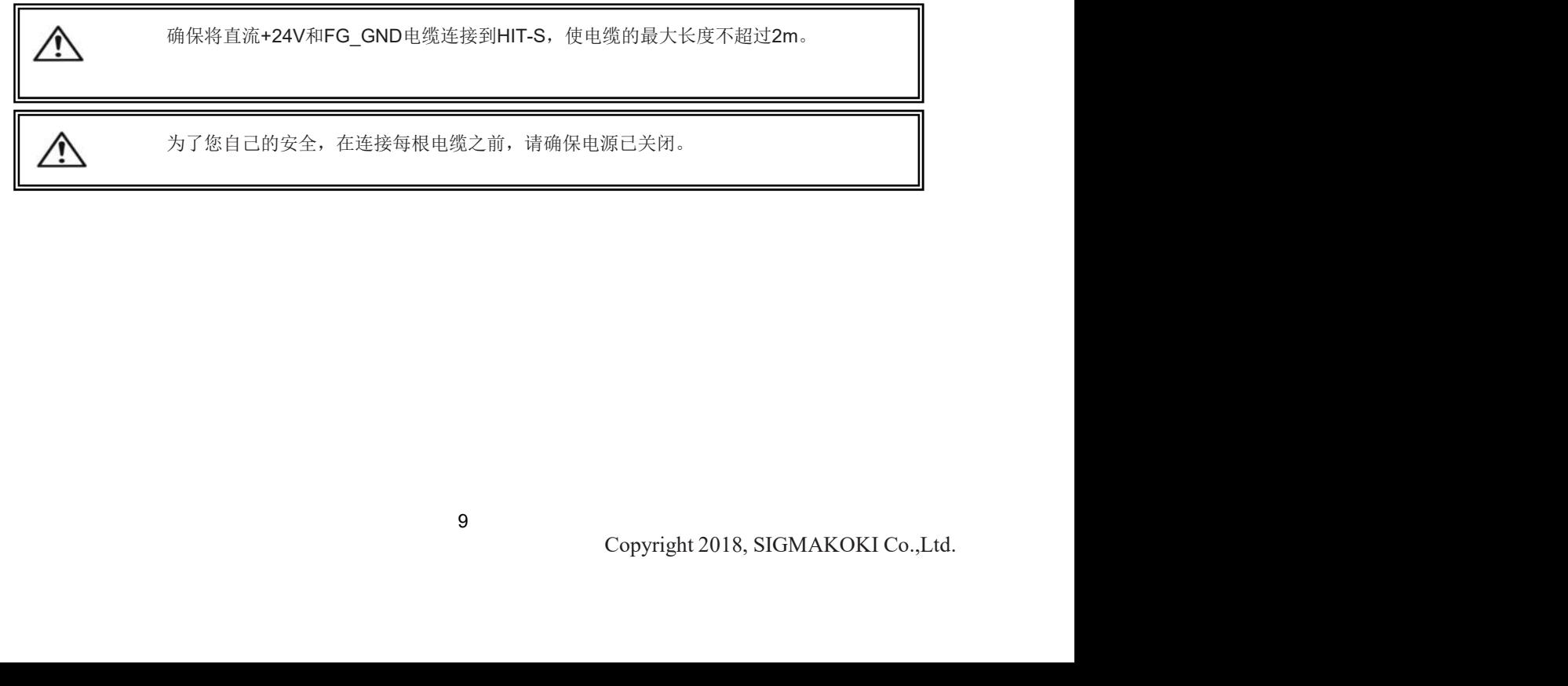

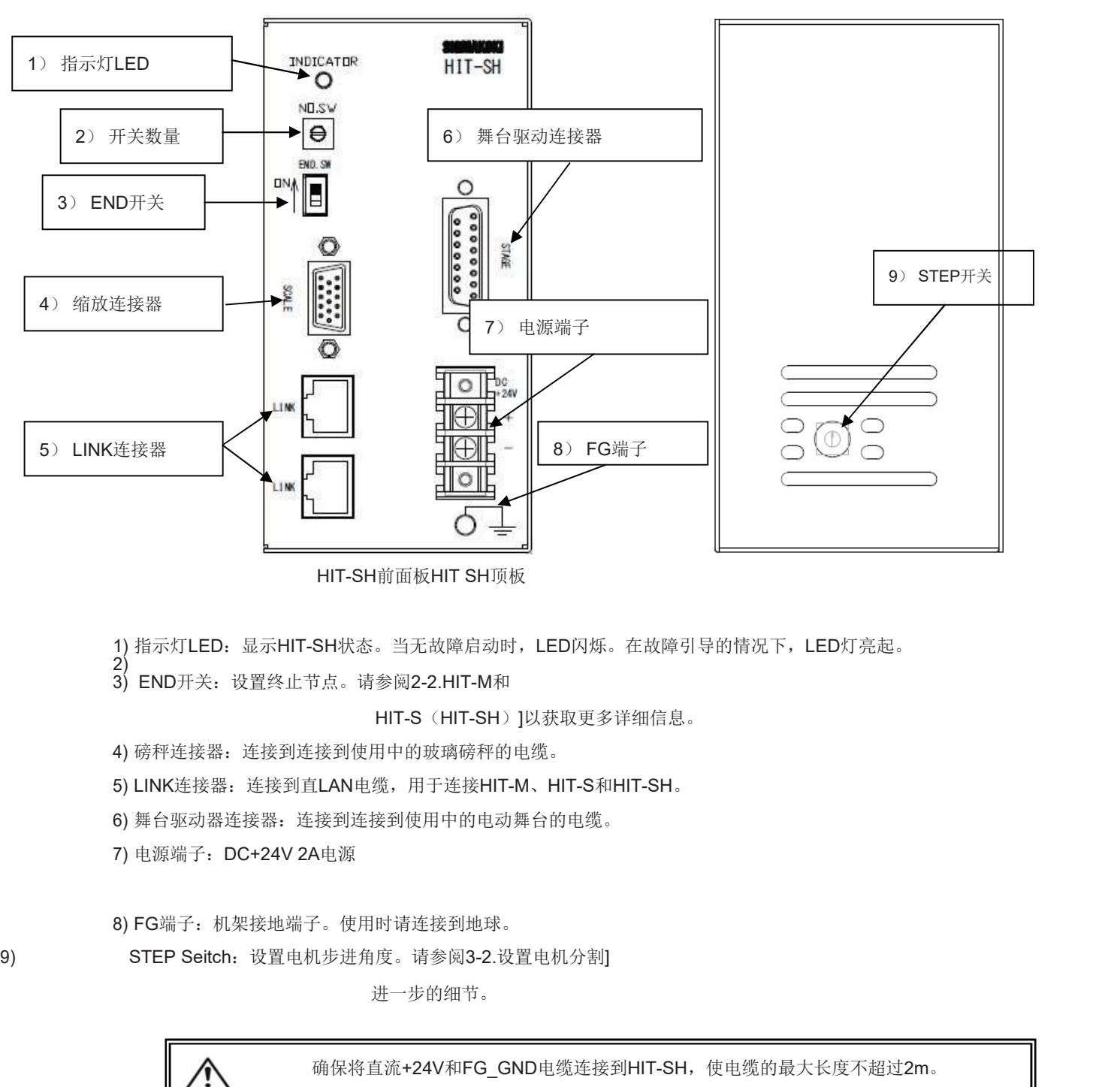

1) 指示灯LED: 显示HIT-SH状态。当无故障启动时, LED闪烁。在故障引导的情况下, LED灯亮起。 2)

3) END开关:设置终止节点。请参阅2-2.HIT-M和

HIT-S(HIT-SH)]以获取更多详细信息。

4) 磅秤连接器: 连接到连接到使用中的玻璃磅秤的电缆。

5) LINK连接器:连接到直LAN电缆,用于连接HIT-M、HIT-S和HIT-SH。

6) 舞台驱动器连接器:连接到连接到使用中的电动舞台的电缆。

8) FG端子:机架接地端子。使用时请连接到地球。

进一步的细节。

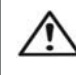

确保将直流+24V和FG\_GND电缆连接到HIT-SH,使电缆的最大长度不超过2m。

 $\bigwedge$ 

为了您自己的安全,在连接每根电缆之前,请确保电源已关闭。

# 第2章:连接流程

# 2-1.HIT-S或HIT-SH与机动平台之间的连接

首先,连接HIT-S或HIT-SH和每个mtorized阶段。这里显示了内置紧凑型OSMS(CS)20-35(X)连接到HIT-S的 情况。 1.**HIT-S或HIT-SH与机动平台之间的连接**<br>首先、透视HIT-S或HIT-SH和每个mtorized阶段,这里显示了内置紧凑型OSMS(CS)20-35(X)选接到HIT-S的<br>情况。<br>①用标准电缆(DISD15A-CA)连接OSMS(CS)20-35(X)的连接器(D-aub连接器15p)<br>②在1号程序中,将前面接<sup>4</sup>STAGE<sup>2</sup>的连接器与连接到OSMS(CS)20-35(X)的标准电缆(DISD15A-CA)的另一一個

- ① 用标准电缆(D15D15A-CA)连接OSMS(CS)20-35(X)的连接器(D-sub连接器15p)
- ② 在1号程序中,将前面板"STAGE"的连接器与连接到OSMS(CS) 20-35(X)的标准电缆(D15D15A-CA)的另 一侧连接。
- ② 用标准电缆(GSEF-CA)连接OSMS(CS)20-35(X)的刻度连接器
- ④ 在3号程序中,将前面板的磅秤连接器"scale"与连接到OSMS(CS)20-35(X)的标准电缆(GSEF-CA)的另一 侧连接。

# 2-2.HIT-M和HIT-S之间的接口(HIT-SH)

# (1) 如何连接HIT-M和HIT-S(HIT-SH)

这里显示了HIT-M连接到HIT-S的情况。在HIT-SH的情况下,也是如此。

网电缆连接第一个HIT-S上的一个LINK连接器(位置0)和第二个HIT-SS上的另一个LINK接口(地址1)。 - 创建接...<br>② 用标准电缆. (SSEF-CA)连接OSMS (CS) 20-35 (X) 的制度连接器<br>④ 在3号程序中,将前面玻的确秤速接器"seale"与连接到OSMS (CS) 20-35 (X) 的标准电缆. (SSEF-CA)的另一<br>例连接。<br>1)如何连接HIT-M和HIT-S之间的接口(HIT-SH)<br>3里显示了HIT-M准接到HIT-S(HIT-SH)<br>- THE MAME - THIT-SH AND - THIT than 20mm to a horizontal direction and vertical directions.

# (2) 编号开关

通过使用编号开关设置HIT-s(HIT-SH)的地址编号,可以控制多达8个阶段,编号从0到7。

# (3) 正在终止节点

请通过打开END来设置终止节点。在HIT-S(HIT-SH)中切换。

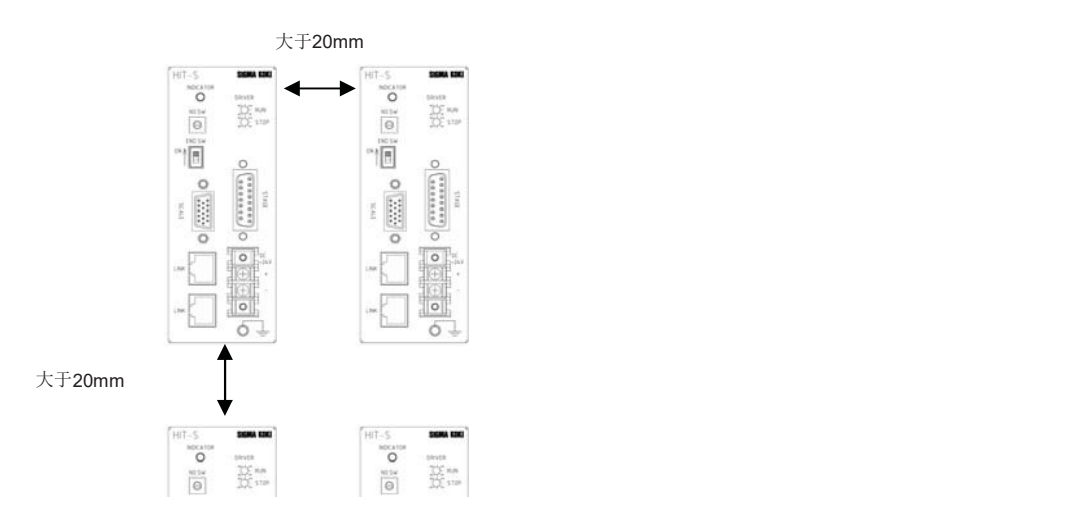

# 2-3.与PC的接口

# (1) RS232C连接

请使用RS232C(RS232C/STR)电缆连接。在这种情况下,请将内存开关(接口)设置为RS232C。

# (2) USB连接

请使用USB电缆连接。在这种情况下,请将内存开关(接口)设置为USB。

# (3) LAN连接

请使用LAN交叉电缆(LAN-CA)进行连接。但是,当通过HUB连接时,请使用直LAN电缆。然后,将内存开关 (INTFACF)设置为Fthrnet。

HIT-M的IP地址和子网掩码的默认值分别设置为 192.168.0.1]和[25.5255.255.0]。请将PC的IP地址设置为 192.168.0.X](X可以是0到255之间的任何数字)和子网掩码[255.255.255.0],以便PC能够与HIT-M通信。关于 **(1) RS232C连接**<br>| 请使用RS232C(RS232C/STR)电缆连接。在这种情况下,请将内存开关(接口)设置为RS232C。|<br>|2**) USB连接**<br>| 请使用USB电缆连接。在这种情况下,请将内存开关(接口)设置为USB。|<br>|3**) LAN进接**<br>| 请使用USB生线(LAN-CA)进行连接。但是,当通过HUB连接时,请使用直LAN电缆。然后,将内存开关<br>| NEW[HAN交叉电缆(LAN-CA)进行连接。但是,当

应按照以下说明进行供电。对HIT-M、HIT-S、HIT-SH的所有部件使用DC24V

- ① 首先,打开HIT-S和HIT-SH。
- ② 接下来,打开HIT-M。HIT-M上的7段LED将显示连接的HIT-S和HIT-SH的轴号。至HIT-M约4秒,点入LED将 开始闪烁。

(请确保遵循上述电源顺序,因为当终端节点的位置不确定时,HIT-M和HIT-S或HIT-SH之间的通信无法完成。 \*注意)它们也可以同时打开。

➂ 当HIT-M打开时,HIT-S上的"指示器"LED闪烁。

(只有HIT-S或HIT-SH打开时, 或HIT-M和HIT-S或者HIT-SH之间出现故障接口时, "指示器"LED仍亮起。) 当"指示器"LED闪烁时, HIT-M、HIT-S和HIT-SH之间可以进行通信。当LED仍然点亮时, 请再次打开 HIT-M。

④ HIT-M上7段LED中的点在良好状态下闪烁。

# 第3章:设置

# 3-1.设置电机驱动电流

HIT-S上的电机驱动电流应根据使用阶段进行设置。(运行/停止)电位计位于HIT-S的前侧。(请参见图3-1。)

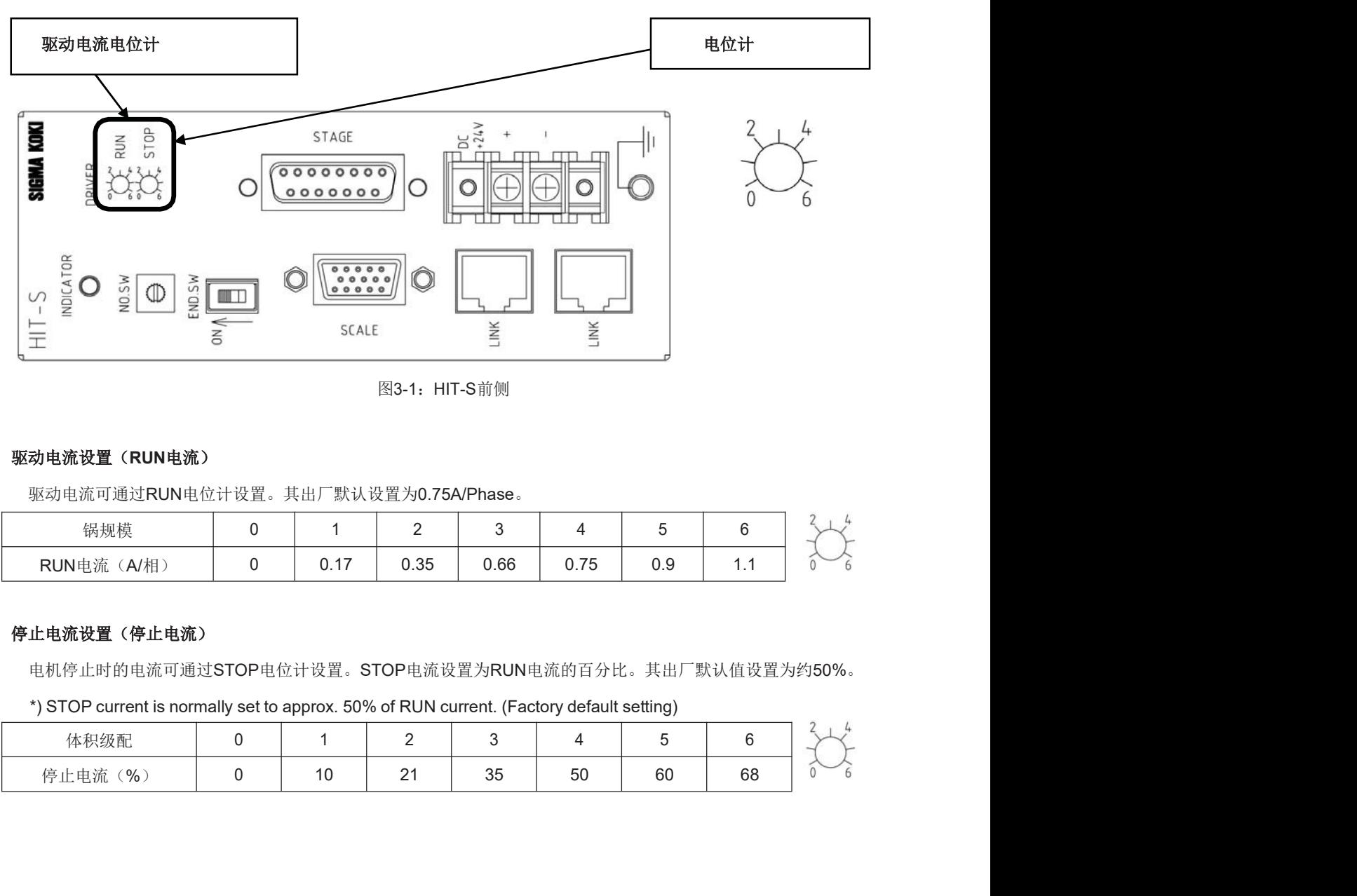

图3-1: HIT-S前侧

# 驱动电流设置(RUN电流)

驱动电流可通过RUN电位计设置。其出厂默认设置为0.75A/Phase。

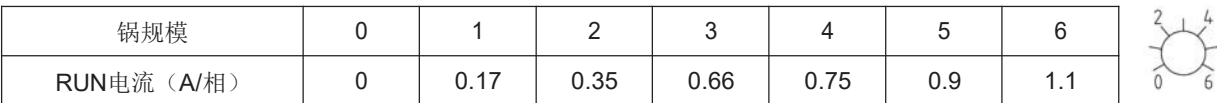

# 停止电流设置(停止电流)

| *) STOP current is normally set to approx. 50% of RUN current. (Factory default setting) |             |                |                |              |                |                 |    |                                     |
|------------------------------------------------------------------------------------------|-------------|----------------|----------------|--------------|----------------|-----------------|----|-------------------------------------|
| 体积级配                                                                                     | $\mathbf 0$ | $\overline{1}$ | $\overline{2}$ | $\mathbf{3}$ | $\overline{4}$ | $5\phantom{.0}$ | 6  |                                     |
| 停止电流(%)                                                                                  | $\mathbf 0$ | 10             | 21             | 35           | 50             | 60              | 68 |                                     |
|                                                                                          |             |                |                |              |                |                 |    |                                     |
|                                                                                          |             |                |                |              |                |                 |    |                                     |
|                                                                                          |             |                |                |              |                |                 |    |                                     |
|                                                                                          |             |                |                |              |                |                 |    |                                     |
|                                                                                          |             |                |                |              |                |                 |    |                                     |
|                                                                                          |             |                |                |              |                |                 |    |                                     |
|                                                                                          |             |                |                |              |                |                 |    |                                     |
|                                                                                          |             |                |                |              |                |                 |    |                                     |
|                                                                                          |             |                |                |              |                |                 |    |                                     |
|                                                                                          |             |                |                |              |                |                 |    |                                     |
|                                                                                          |             |                | 13             |              |                |                 |    |                                     |
|                                                                                          |             |                |                |              |                |                 |    | Copyright 2018, SIGMAKOKI Co., Ltd. |
|                                                                                          |             |                |                |              |                |                 |    |                                     |
|                                                                                          |             |                |                |              |                |                 |    |                                     |
|                                                                                          |             |                |                |              |                |                 |    |                                     |

# 3-2.设置电机分割

设置HIT-SH的电机分度。

HIT-SH上表面有设置(STEP)开关。(请参考图3-2。)

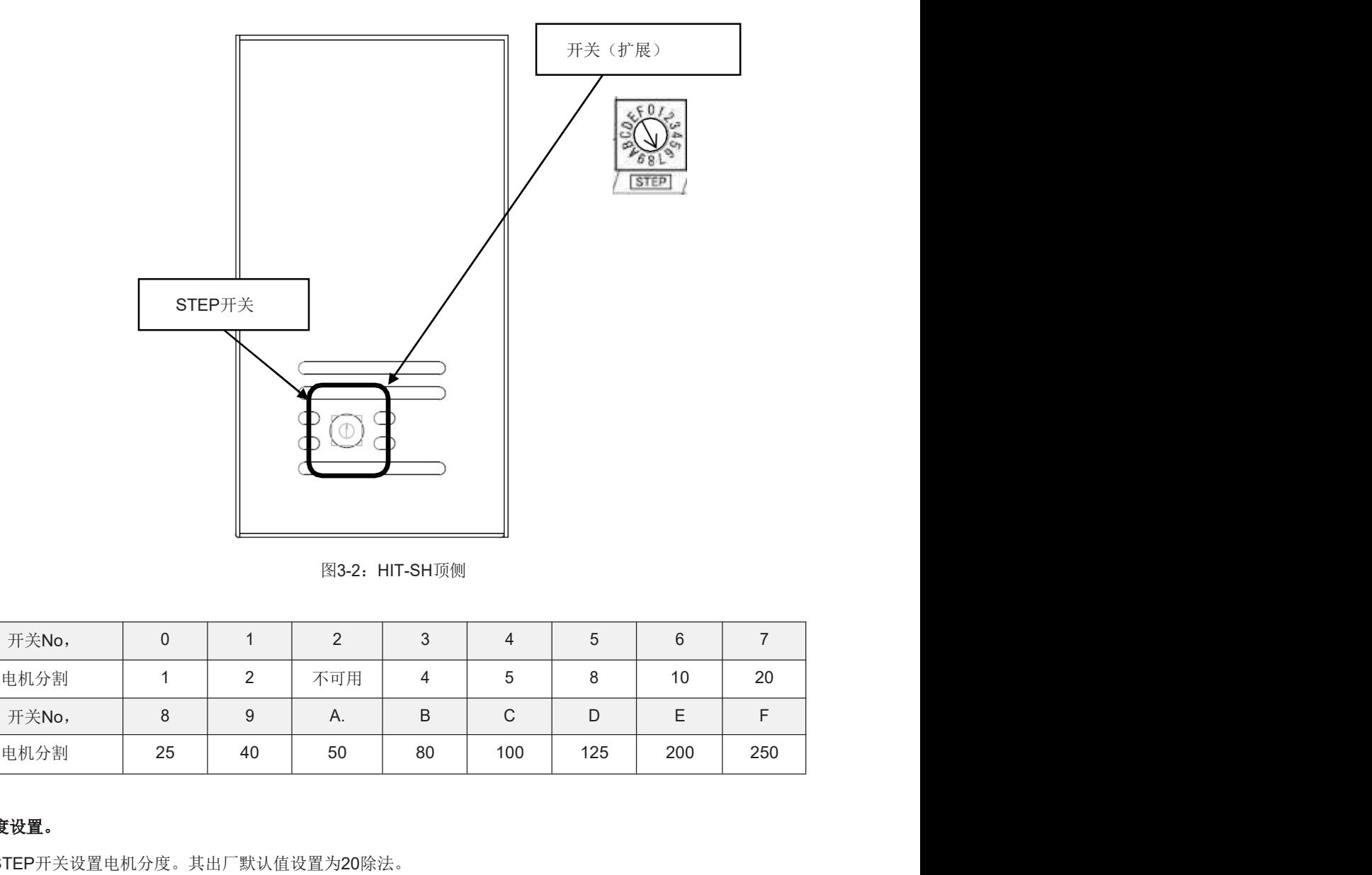

图3-2: HIT-SH顶侧

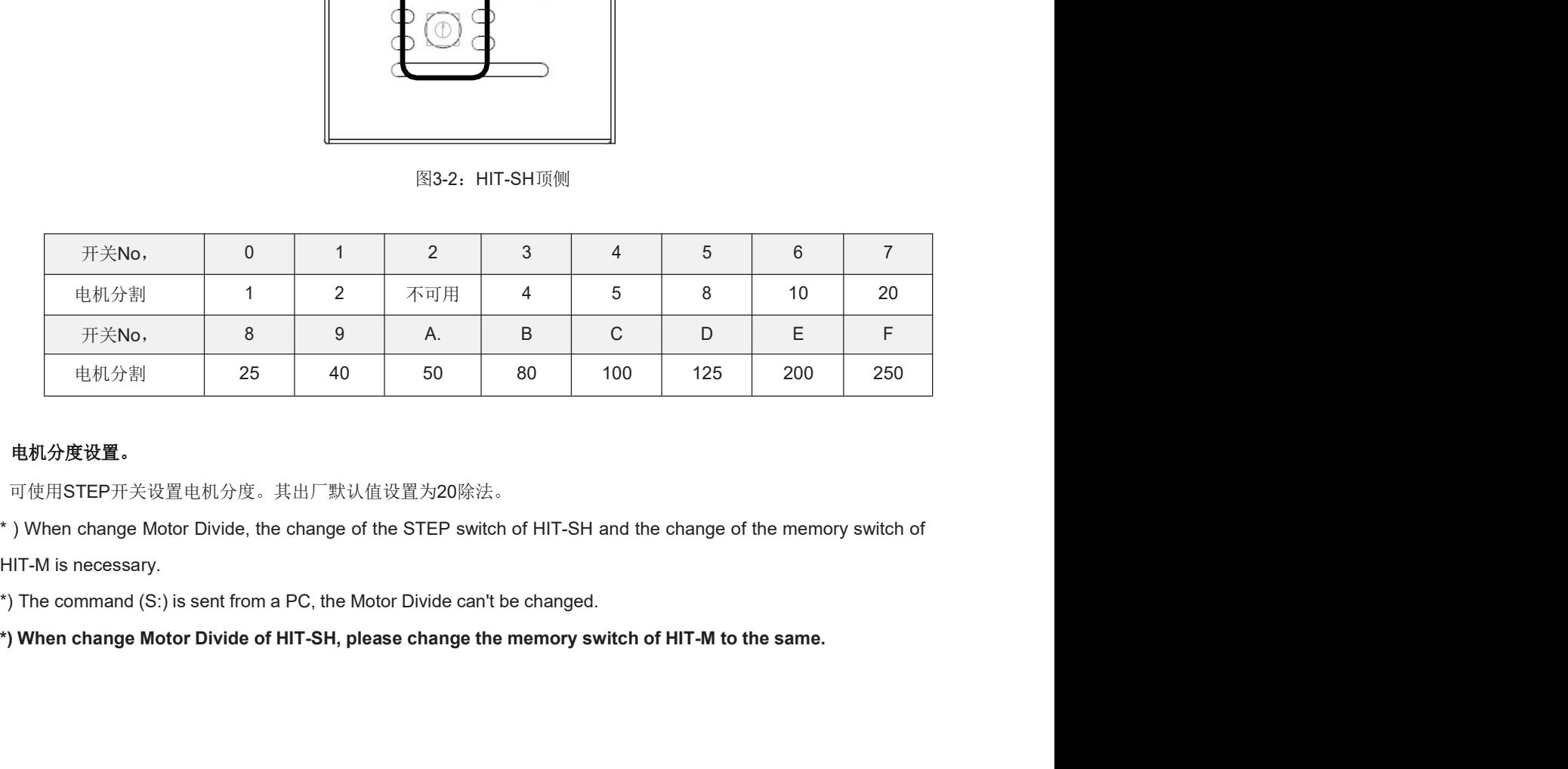

# 电机分度设置。

可使用STEP开关设置电机分度。其出厂默认值设置为20除法。

100 125 200 250<br>and the change of the memory switch of<br>vitch of HIT-M to the same.<br>Copyright 2018, SIGMAKOKI Co.,Ltd.

# 3-3.内存开关设置

存储器开关存储控制器设置。

更改内存开关设置时,请使用示例软件(SGSample),该软件可从

http://www.global-optosigma.com/en\_jp/software/sample\_en.html

# 3-4.内存开关内容列表和详细设置

# 3-4-1 全体的

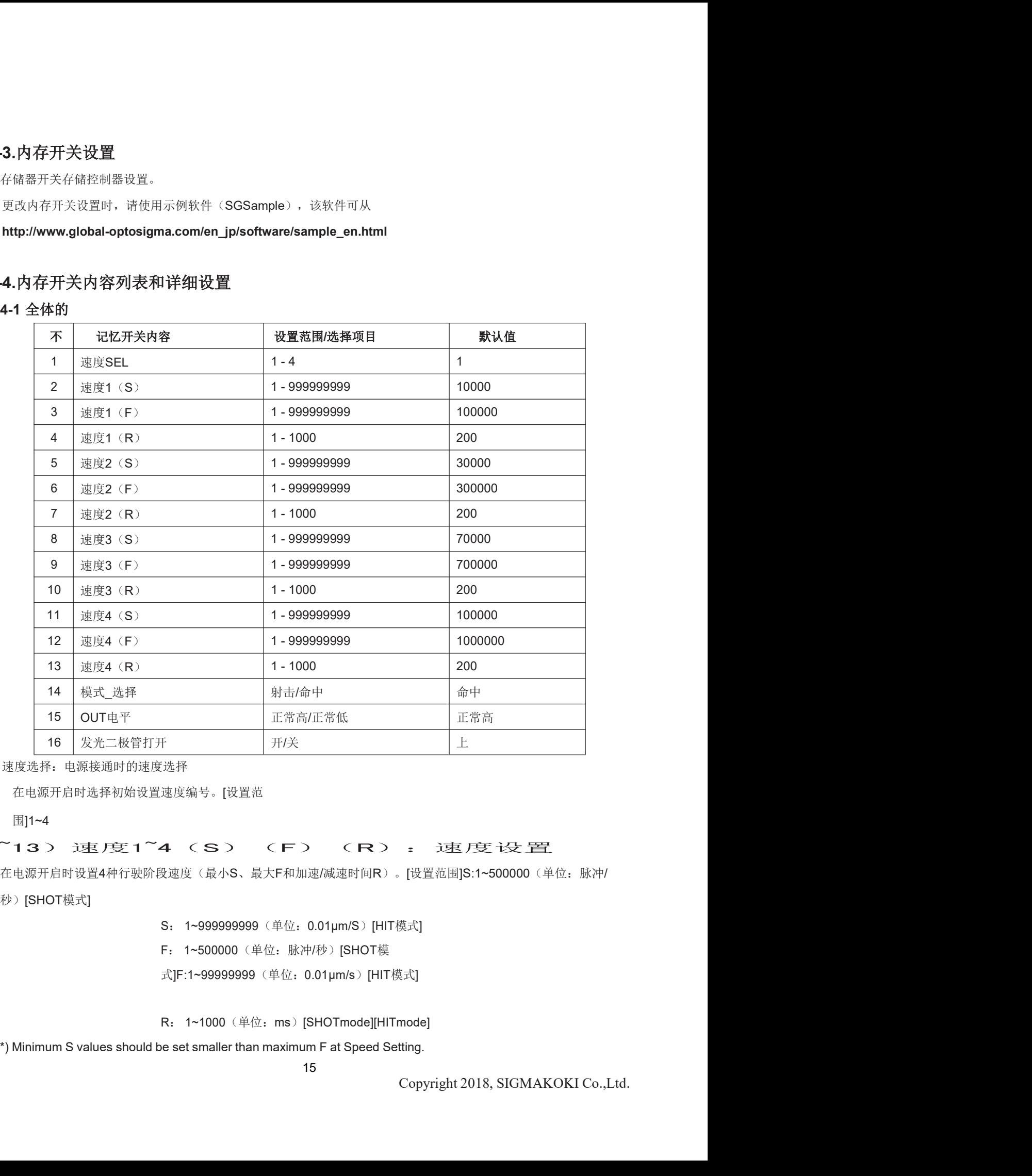

1) 速度选择:电源接通时的速度选择

在电源开启时选择初始设置速度编号。[设置范

围]1~4

# 2)~13)速度1~4(S)(F)(R):速度设置

在电源开启时设置4种行驶阶段速度(最小S、最大F和加速/减速时间R)。[设置范围]S:1~500000(单位:脉冲/

秒)[SHOT模式]

- S: 1~999999999 (单位: 0.01µm/S) [HIT模式]
- F: 1~500000(单位:脉冲/秒)[SHOT模
- 式]F:1~999999999 (单位: 0.01µm/s) [HIT模式]

R: 1~1000 (单位: ms) [SHOTmode][HITmode]

14) MODE\_SEL:设置操作模式设置操作 模式。 ) MODE\_SEL:设置操作模式设置操作<br>模式。<br>模式。<br>[Select Item]SHOT:SHOT模式(兼容SHOT-304GS)<br>|HIT:HIT模式<br>|)OUT电平:I/O输出信号逻辑设置I/O输出信号<br>的选择逻辑(电压电平)。<br>|选择项目]正常高电平:高电平(低电平有效)正常

HIT:HIT模式

15) OUT电平: I/O输出信号逻辑设置I/O输出信号 的选择逻辑(电压电平)。 [选择项目]正常高电平:高电平(低电平有效)正常

正常低电平:低电平(激活高电平)正常

14) MODE\_SEL。设置操作模式设置操作<br>| 模式。<br>|Select Item|SHOT:SHOT模式(兼容SHOT-304GS)<br>|-<br>|TT-HIT模式<br>|防选择逻辑(电压电平)。<br>|活性电平)<br>|活用T-M上的7seg LED和HIT-S上的工作<br>|-<br>|HIT-S上的字段上的设置为<br>|-<br>|TT-S上的工作:低电平(激活商电平)正常<br>|-<br>|CED\_ON: HIT-M上的7seg LED和HIT-S上的LED显示的显示设置。 ) MODE\_SEL。设置操作模式设置操作<br>模式。<br>|Select Item]SHOT:SHOT模式(兼容SHOT-304GS)<br>|HIT:HIT模式<br>|OUT电平:I/O输出信号逻辑设置I/O输出信号<br>|的选择逻辑(电压电平)。<br>|选择项目]正常高电平:高电平(低电平有效)正常<br>|<br>|上国会计算可能性:<br>|LED\_ON: HIT-M上的7seg LED和HIT-S上的LED显示的显示设置。HIT-M和<br>|<br>||北平S上的7seg LED ) MODE\_SEL,设置操作校式设置操作<br>|Salect Item]SHOTSHOT感人(准多SHOT-304GS)<br>|Salect Item]SHOTSHOT機式(准多SHOT-304GS)<br>|約表件度相(中国中学)。|<br>|法律の中学・高中(低中学者数)工学<br>|法律項目[正面中学・高中(低中学者数)工学<br>|社会の||法律項目||ON: 打开<br>|HT-S上的7seg LED授業分のNaXOFF-S上的LED显示的显示设置。HIT-M和

OFF:关闭

# 3-4-2 界面

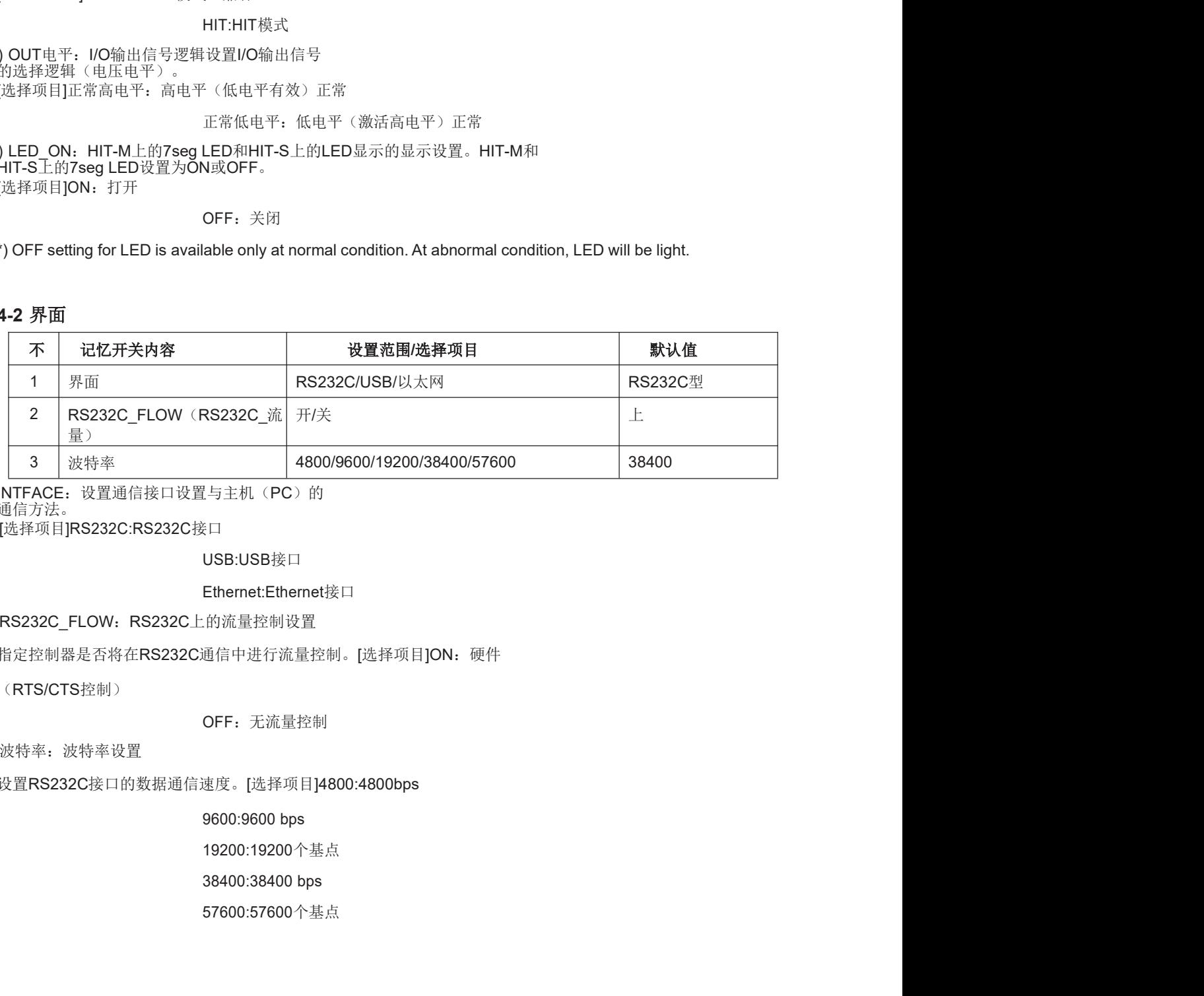

1) INTFACE: 设置通信接口设置与主机(PC)的 通信方法。

[选择项目]RS232C:RS232C接口

USB:USB接口

## Ethernet:Ethernet接口

2) RS232C\_FLOW:RS232C上的流量控制设置

指定控制器是否将在RS232C通信中进行流量控制。[选择项目]ON: 硬件

(RTS/CTS控制)

OFF: 无流量控制

3) 波特率:波特率设置

设置RS232C接口的数据通信速度。[选择项目]4800:4800bps

19200:19200个基点

57600:57600个基点

# 3-4-3 轴

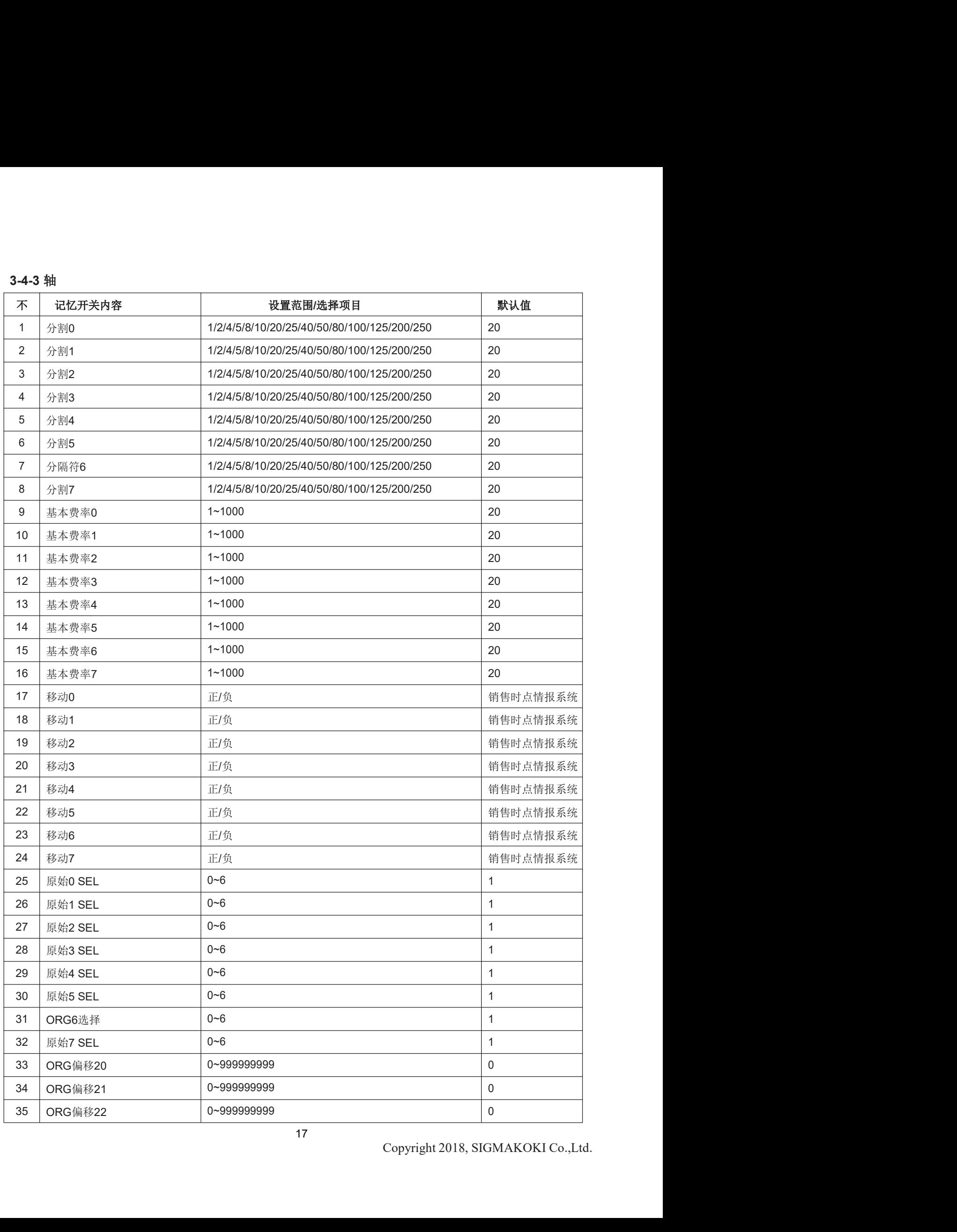

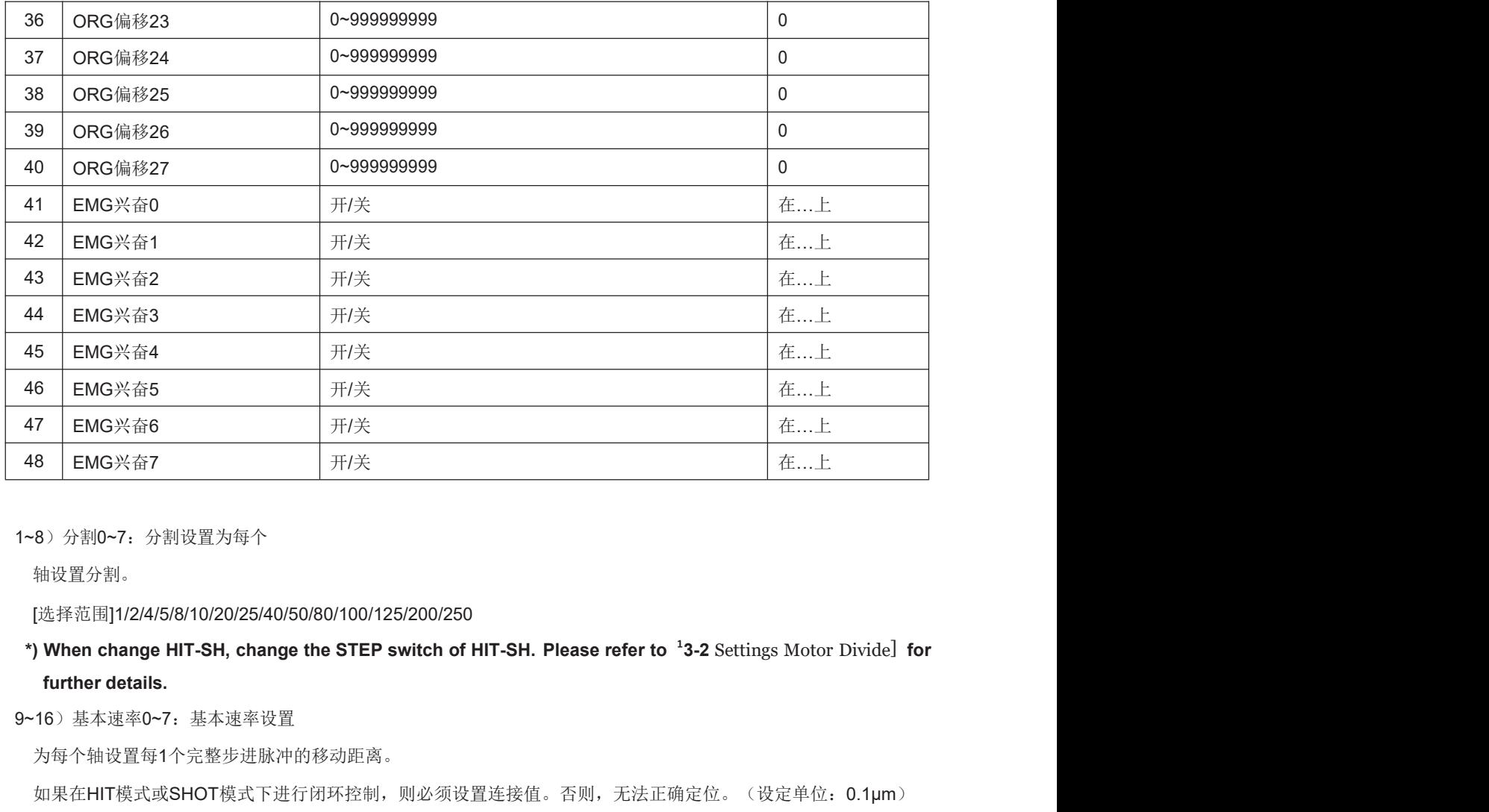

1~8)分割0~7:分割设置为每个

轴设置分割。

[选择范围]1/2/4/5/8/10/20/25/40/50/80/100/125/200/250

9~16)基本速率0~7:基本速率设置

为每个轴设置每1个完整步进脉冲的移动距离。

如果在HIT模式或SHOT模式下进行闭环控制,则必须设置连接值。否则,无法正确定位。(设定单位: 0.1μm)

【设定范围】1~1000 (0.1µm~100µm)

参考:

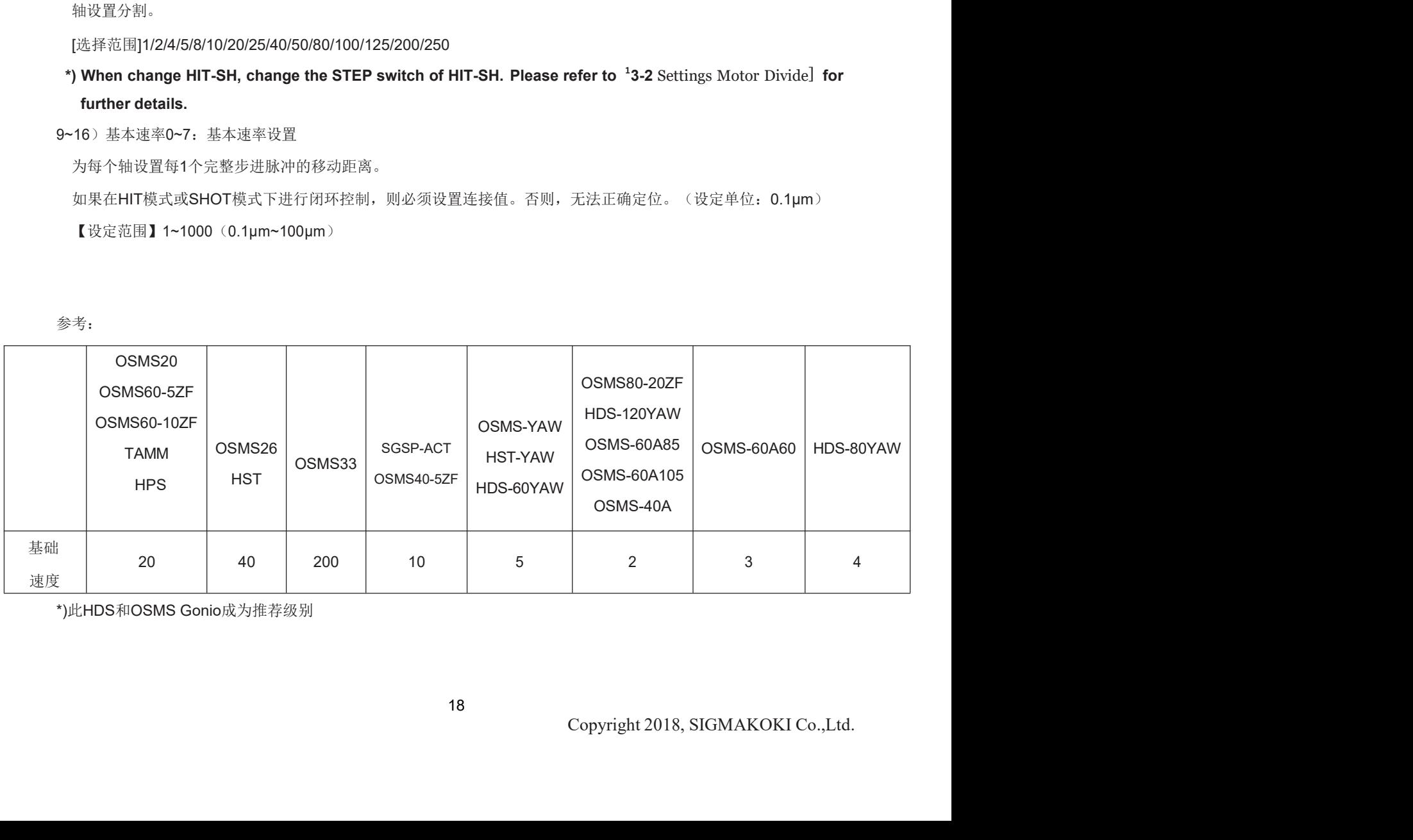

17~24)移动0~7:移动方向设置0~7轴设置+每个轴的 移动方向。

[选择项目]POS:正旋转NEG:负旋转

17~24) 移动0~7: 移动方向设置0~7轴设置+每个轴的<br>移动方向。<br>[选择项目]POS: 正旋转NEG: 负旋转<br>25~32) ORG0~6 SEL: 原点重置方法设置为每个轴设<br>置原点重置方法。<br>置原点重置方法。 置原点重置方法。 移动方向。<br><br>-32)ORG0-6 SEL:原点重置方法设置为每个轴设<br>-32)ORG0-6 SEL:原点重置方法设置为每个轴设<br>-2. 组织2<br>-2. 组织5<br>-3. 组织6<br>-3. 组织6<br>-5. 组织6<br>-5. 组织6<br>-27:ORG偏移设置<br>-27:ORG偏移设置<br>-27:ORG偏移设置<br>-27:ORG偏移设置<br>-48)物=999999999(单位:0.01µm)<br>1 收置定置】0--9999999999(单位:0.01µm)<br>\* \*) When Setting range is set [0], ORG offset value is 0.5mm.

[选择项目]0: 原点重置关闭1: ORG1

- 2: <br>2: 组织2

2: 组织2<br>3: 组织3

3: 组织3<br>4: 组织4

4: 组织4<br>5: 组织5 5: 组织5<br>6: 组织6

\*)关于每种方法, 请参考"原点休息方法"。33~40) ORG偏移

20~27:ORG偏移设置

【设置范围】0~9999999999 (单位: 0.01µm)

41~48) EMG激励0~7: 紧急停机时的电机退出设置。在紧急停止时, 将每个

轴的电机退出设置为ON或OFF。[选择项目]ON:退出ON

OFF:退出OFF

# 原点重置方法

ORG1 (MINI方法兼容,但阶段移到ORG偏移值)

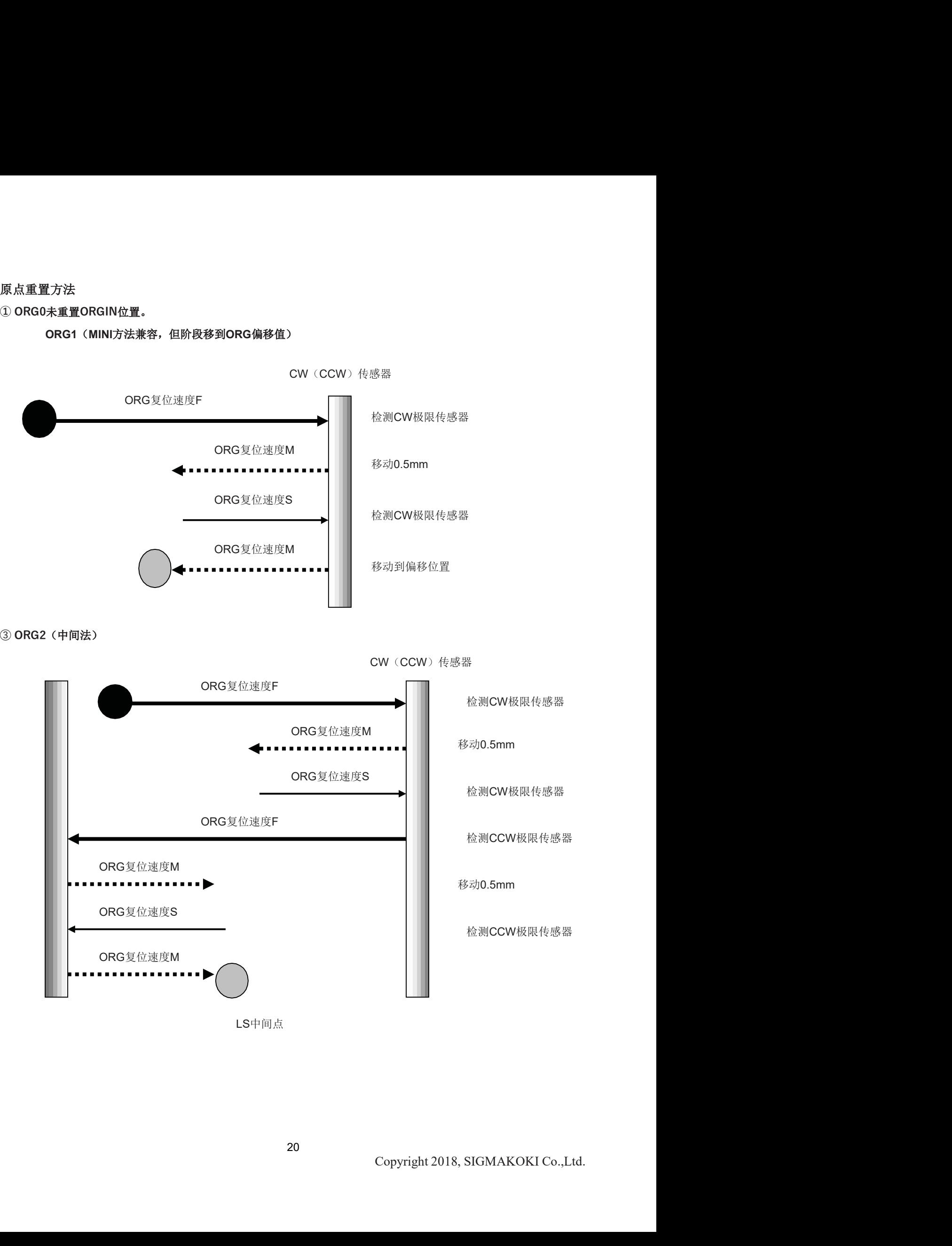

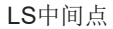

④-1如果ORG传感器设置在CW(CCW)传感器内部

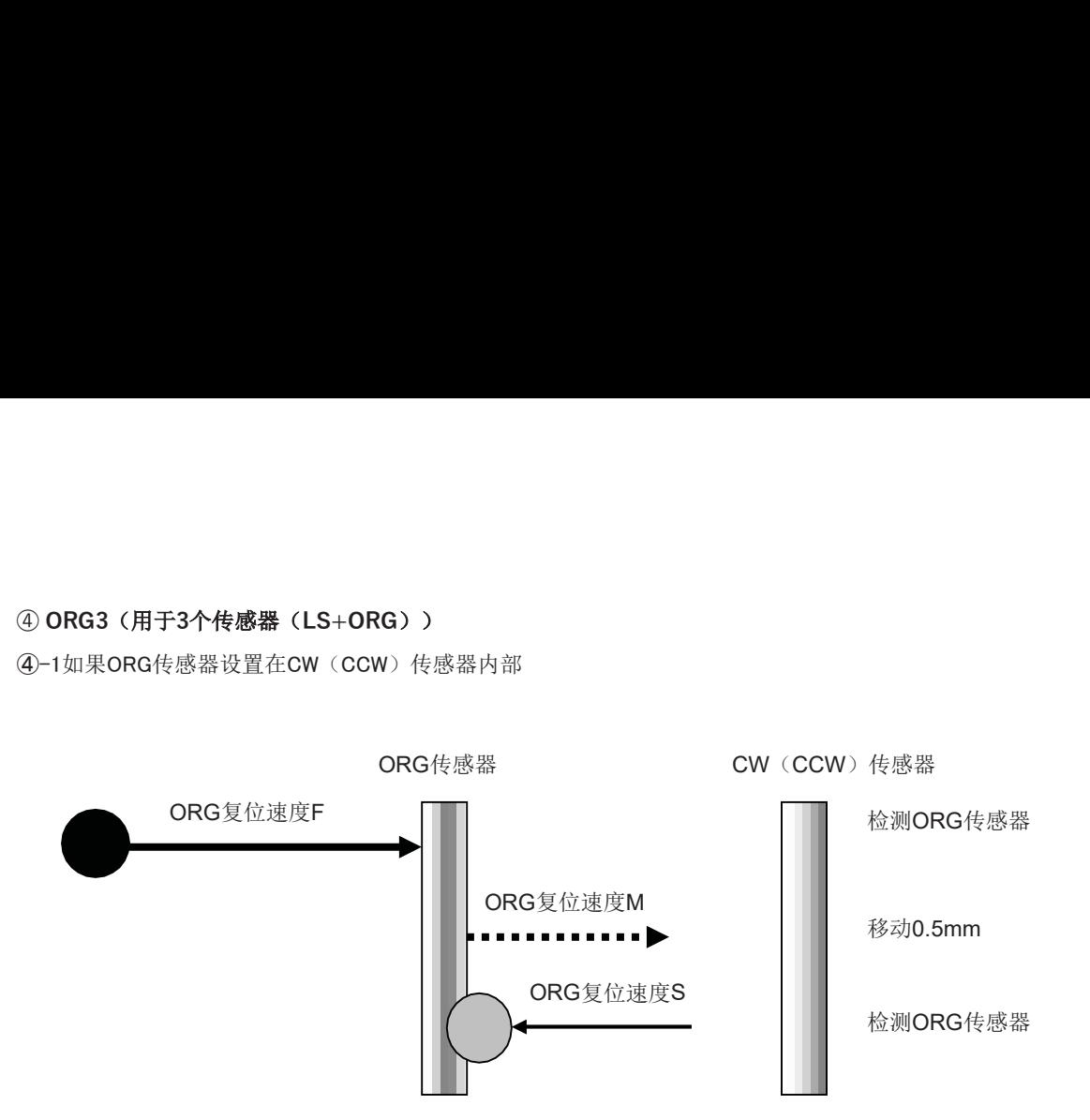

④-2如果ORG传感器朝CW方向设置超过极限SW。

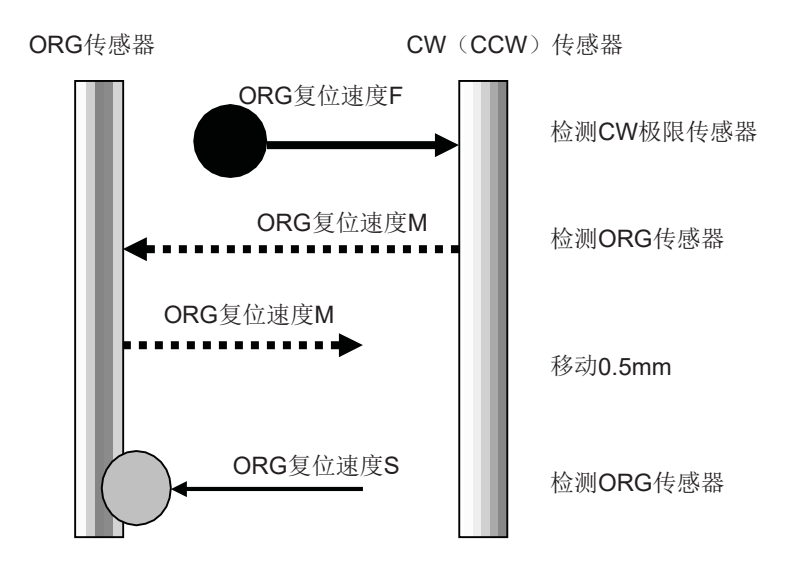

无法检测到ORG传感器(如果没有ORG传<br><br>Copyright 2018, SIGMAKOKI Co.,Ltd. 警告1)如果检测到CW(CCW)传感器后,载物台朝CCW方向移动,然后无法检测到ORG传感器(如果没有ORG传 感器),则载物台停止在CCW(CW)传感器位置。

# ⑤ ORG4 (用于4传感器 (LS+SD+ORG) 使用。)<br>⑤-1如果NEAR ORG传感器位于CW (CCW) 传感器内部。

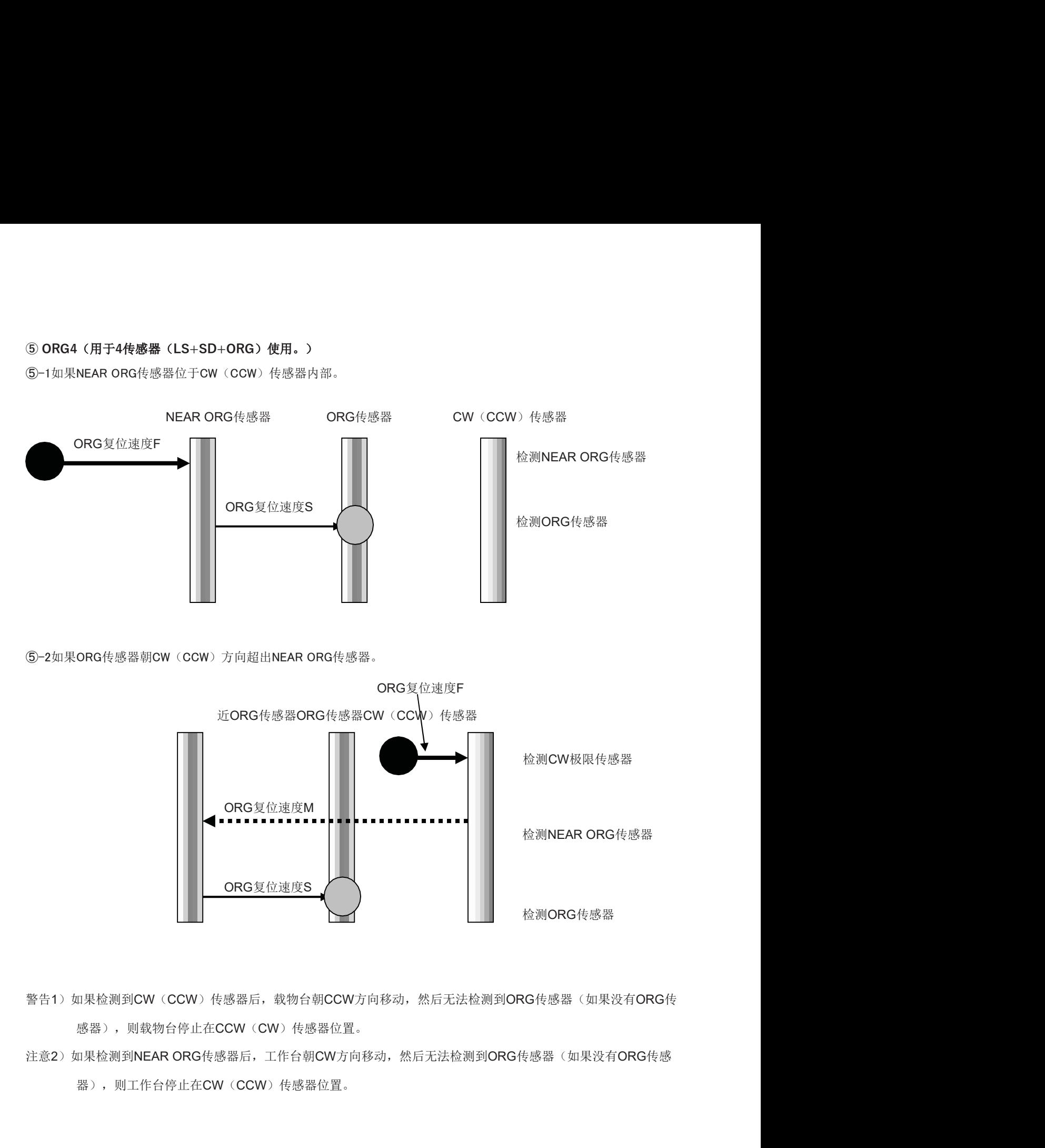

- 警告1)如果检测到CW(CCW)传感器后,载物台朝CCW方向移动,然后无法检测到ORG传感器(如果没有ORG传 感器),则载物台停止在CCW(CW)传感器位置。
- 无法检测到ORG传感器(如果没有ORG传感<br>-<br>-<br>-<br>Copyright 2018, SIGMAKOKI Co.,Ltd. 器),则工作台停止在CW(CCW)传感器位置。

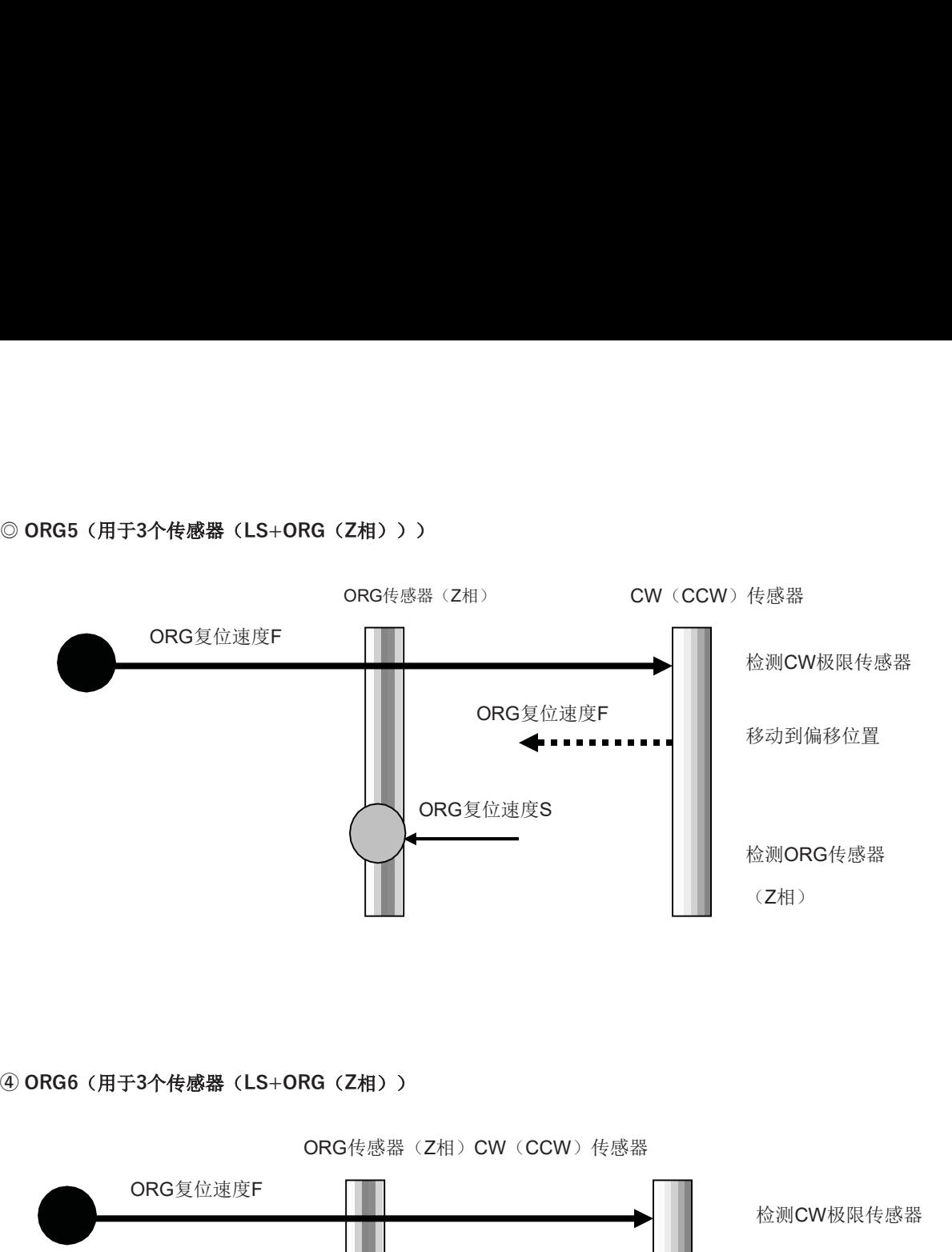

ORG传感器(Z相)CW(CCW)传感器

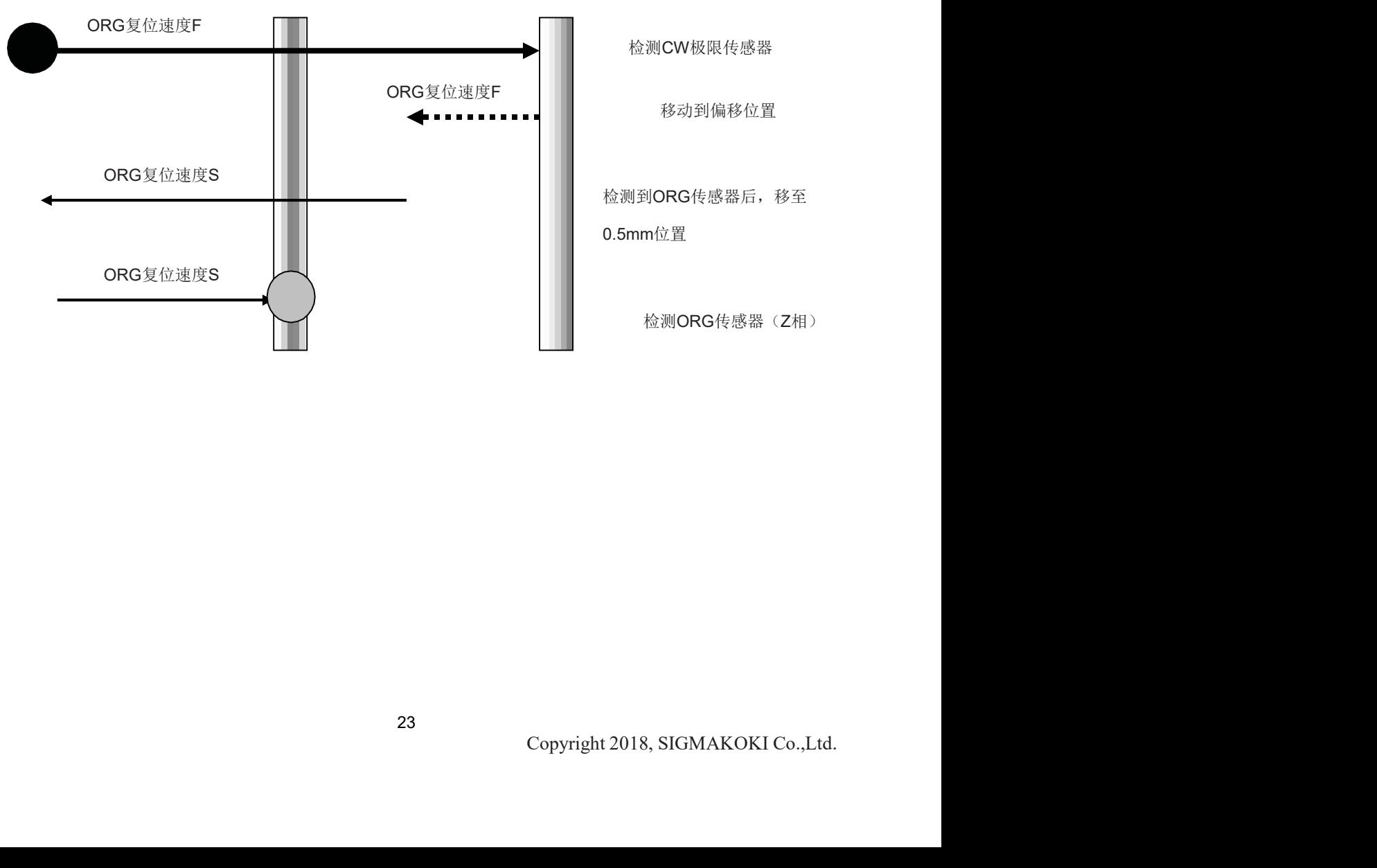

# 3-4-4 传感器

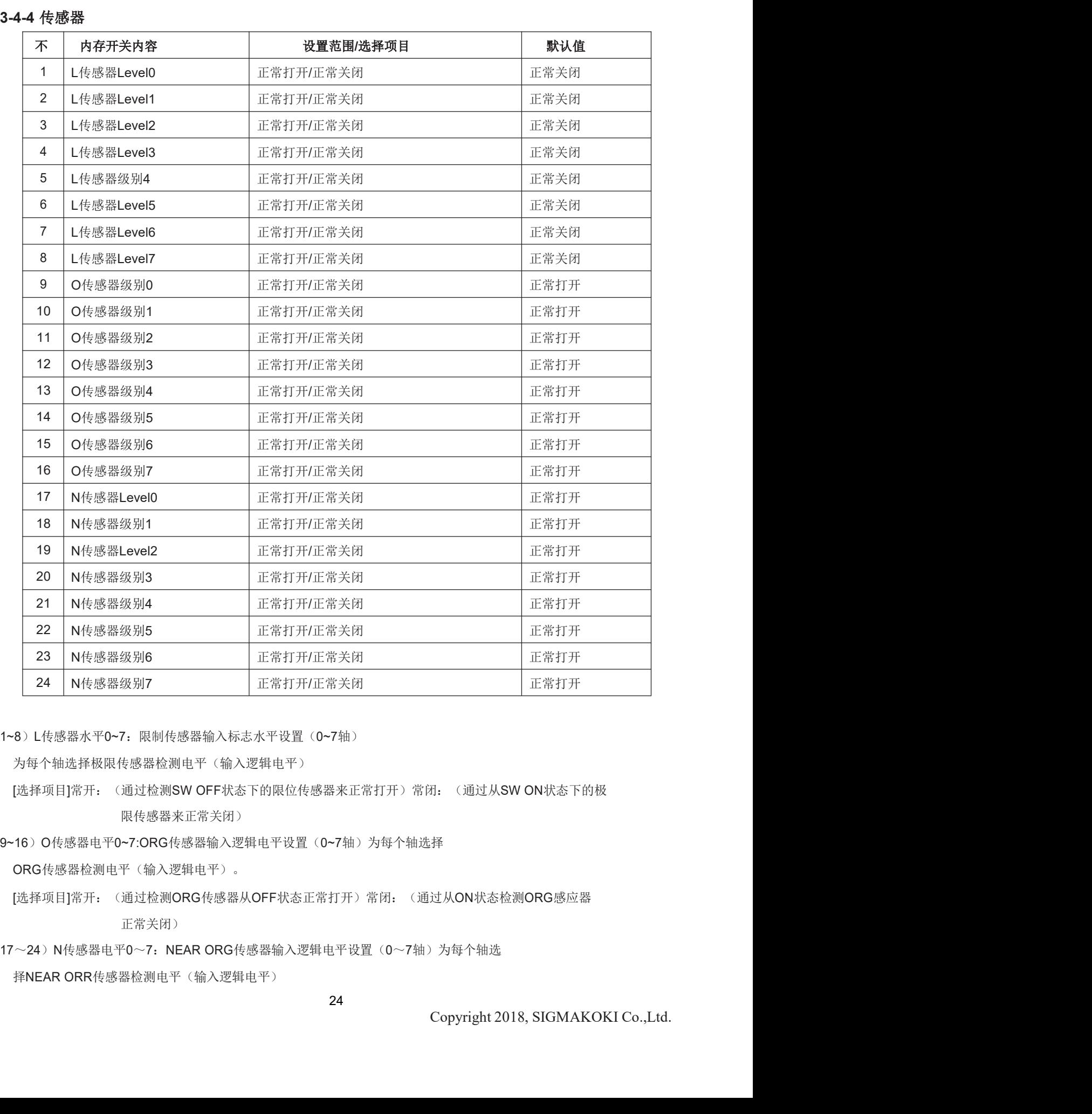

1~8)L传感器水平0~7:限制传感器输入标志水平设置(0~7轴)

为每个轴选择极限传感器检测电平(输入逻辑电平)

限传感器来正常关闭)

9~16) O传感器电平0~7:ORG传感器输入逻辑电平设置(0~7轴) 为每个轴选择

ORG传感器检测电平(输入逻辑电平)。

[选择项目]常开: (通过检测ORG传感器从OFF状态正常打开)常闭: (通过从ON状态检测ORG感应器 正常关闭)

# [选择项目]常开:(通过检测NEAR ORG传感器从OFF状态正常打开)常闭:(通过从ON状态检测NEAR OR<br>G传感器正常关闭)<br>**4-5 速度** G传感器正常关闭)

# 3-4-5 速度

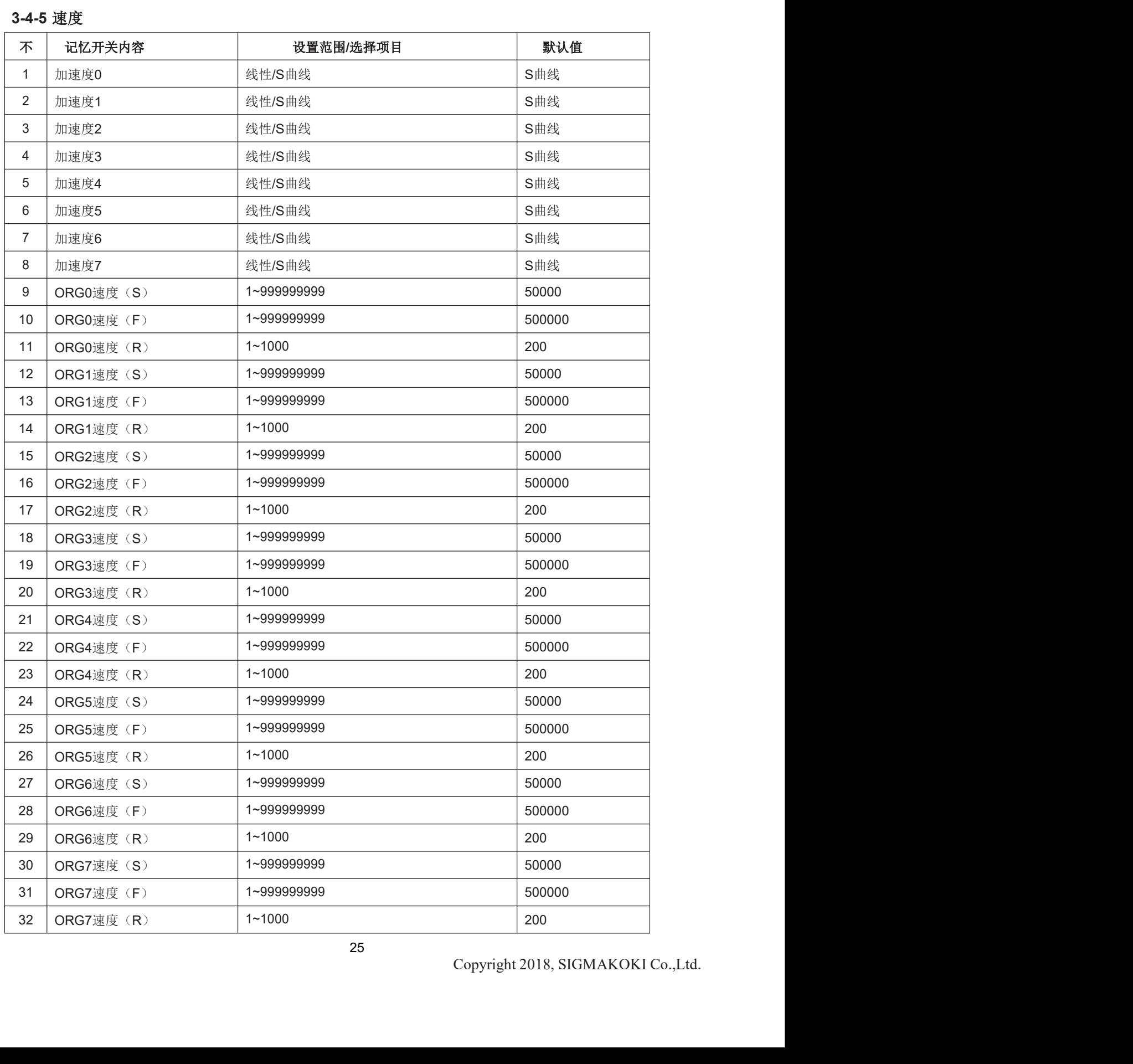

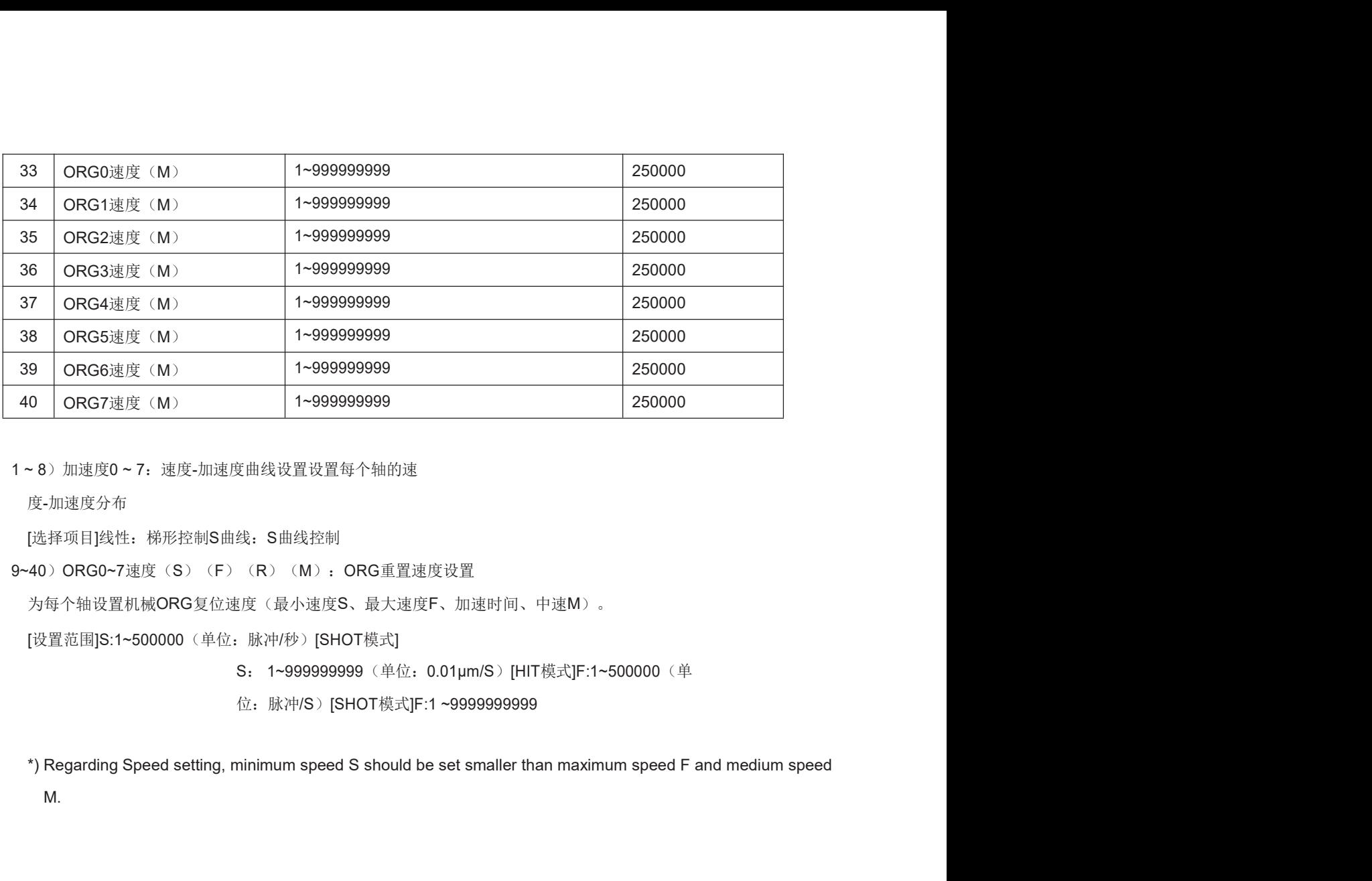

度-加速度分布

[选择项目]线性:梯形控制S曲线:S曲线控制

9~40) ORG0~7速度(S) (F) (R) (M): ORG重置速度设置

为每个轴设置机械ORG复位速度(最小速度S、最大速度F、加速时间、中速M)。

[设置范围]S:1~500000 (单位: 脉冲/秒)[SHOT模式]

- S: 1~999999999 (单位: 0.01µm/S) [HIT模式]F:1~500000 (单
- 

M.

# 3-4-6 关

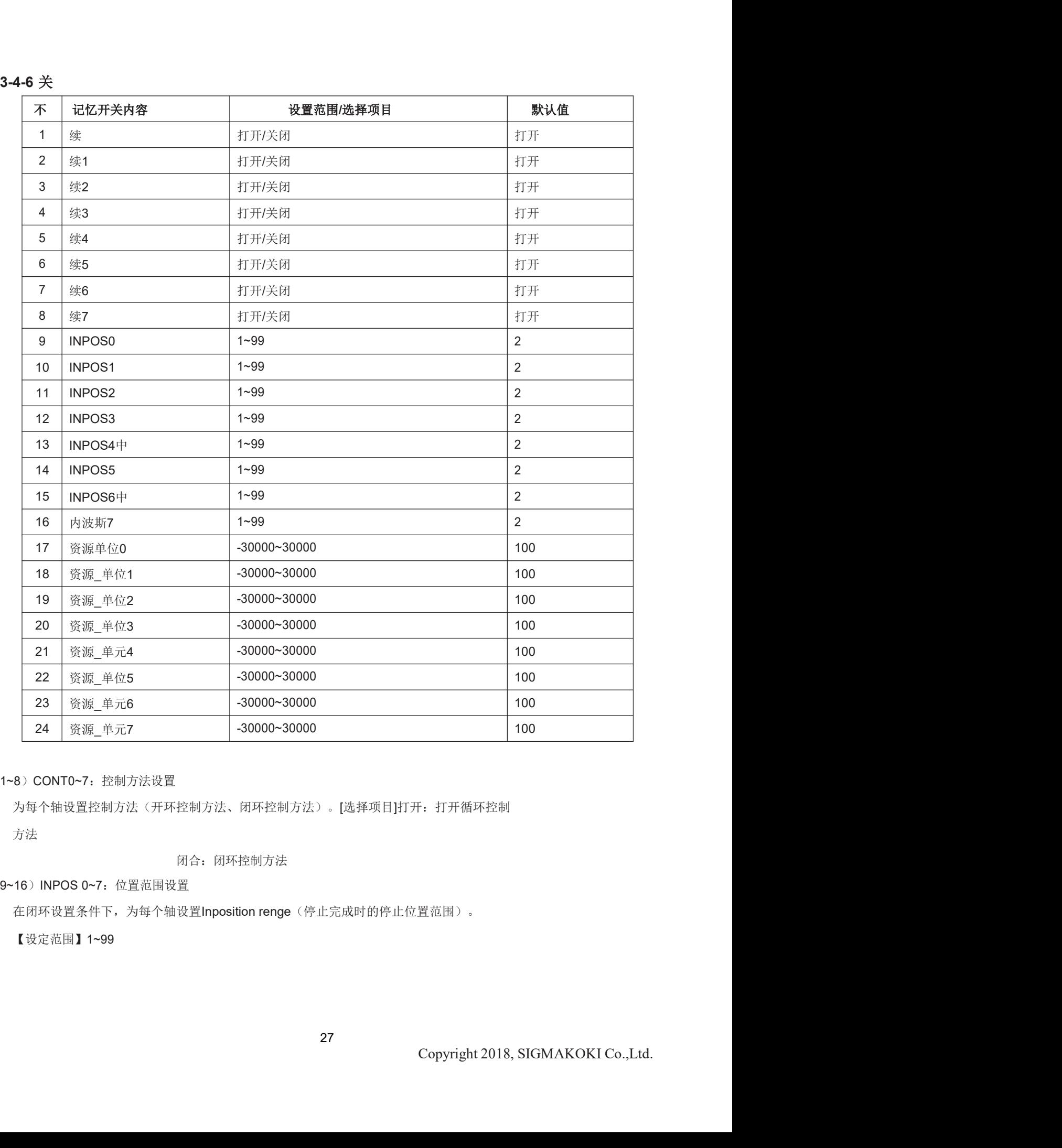

# 1~8) CONT0~7: 控制方法设置

为每个轴设置控制方法(开环控制方法、闭环控制方法)。[选择项目]打开:打开循环控制

方法

闭合: 闭环控制方法

【设定范围】1~99

# ДINPOSITION范围的观点

在闭环控制的圆锥过程中,当刻度读数达到INPOS范围内时,完成平台的定位。设定值1~99基于玻璃刻度的1个脉 冲分辨率。 **ДINPOSITION范围的观点**<br>在闭环控制的圆锥过程中,当刻度读数达到INPOS范围内时,完成平台的定位。设定值1~99基于玻璃刻度的1个脉<br>冲分辨率。<br>\*) Regarding to Scale resolution, it depends on each stage, so please refer to sensor resolution in each stage.<br><示例><br>如果传感器分辨率为0.01µm<br>设置值=1: ДINPOSITION粘圈的观点<br>在闭环控制的圆锥过程中。当刻度读数达到INPOS范围内时,完成平台的定位。设定值1~99基于玻璃刻度<br>冲分辨率。<br>7:Regarding to Scale resolution, it depends on each stage, so please refer to sensor resolution in each st<br><br>本示例><br>短度值=1:INPOS范围是99×±0.01µm=±0.01µm设

如果传感器分辨率为0.01μm

设置值=1:INPOS范围为1×±0.01μm=±0.01μm设置值

=99:INPOS范围是99×±0.01µm=±0.99μm

比例分辨率和方向。

【设置范围】-3000~30000:-输入方向相反。单位为nm。

参考:

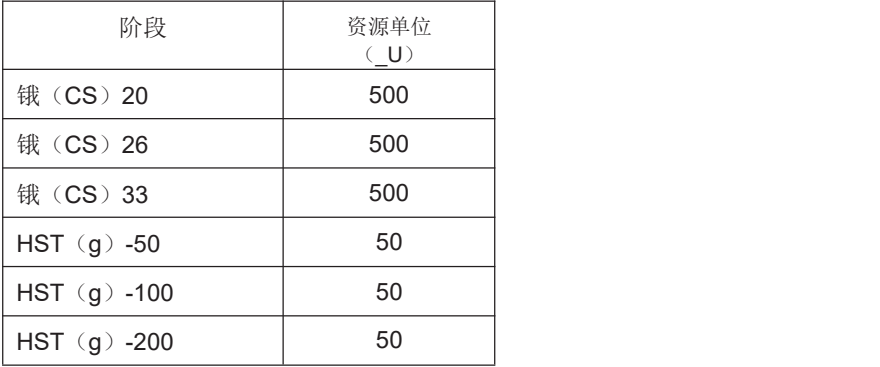

# 3-5.LAN设置

HIT-M的LAN设置

Ⓒ 使用LAN连接PC和HIT-M。

关于PC和LAN之间的接口,请参阅12-3与PC的接口]。

Ⓒ 激活SGSample。

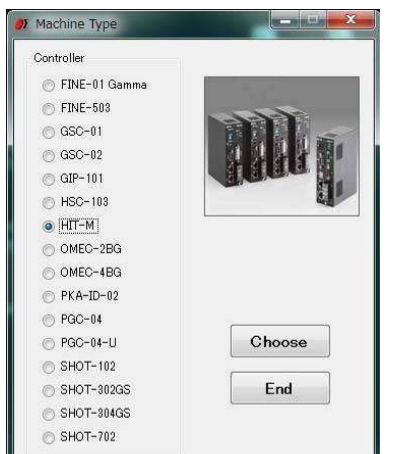

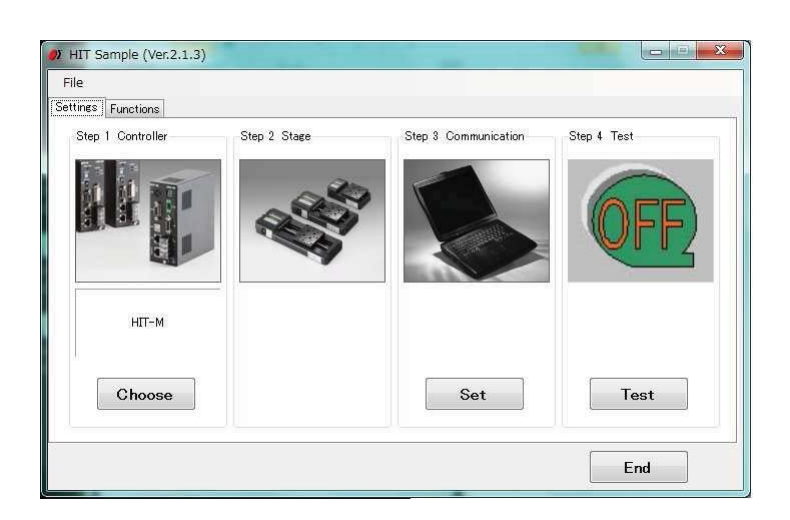

图3-3:示例软件图3-4:菜单选择

➁ 请选择HIT-M。(图3-3.)

④ 请选择步骤3通信的SET。(图3-4.)

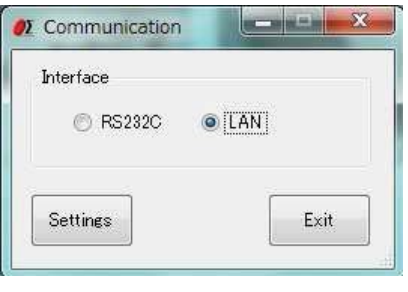

图3-5:通信

Ⓒ 选择LAN,然后选择设置。(图3-5)

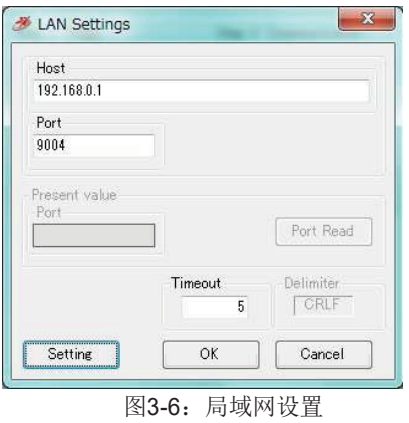

O选择设置。(图3-6)

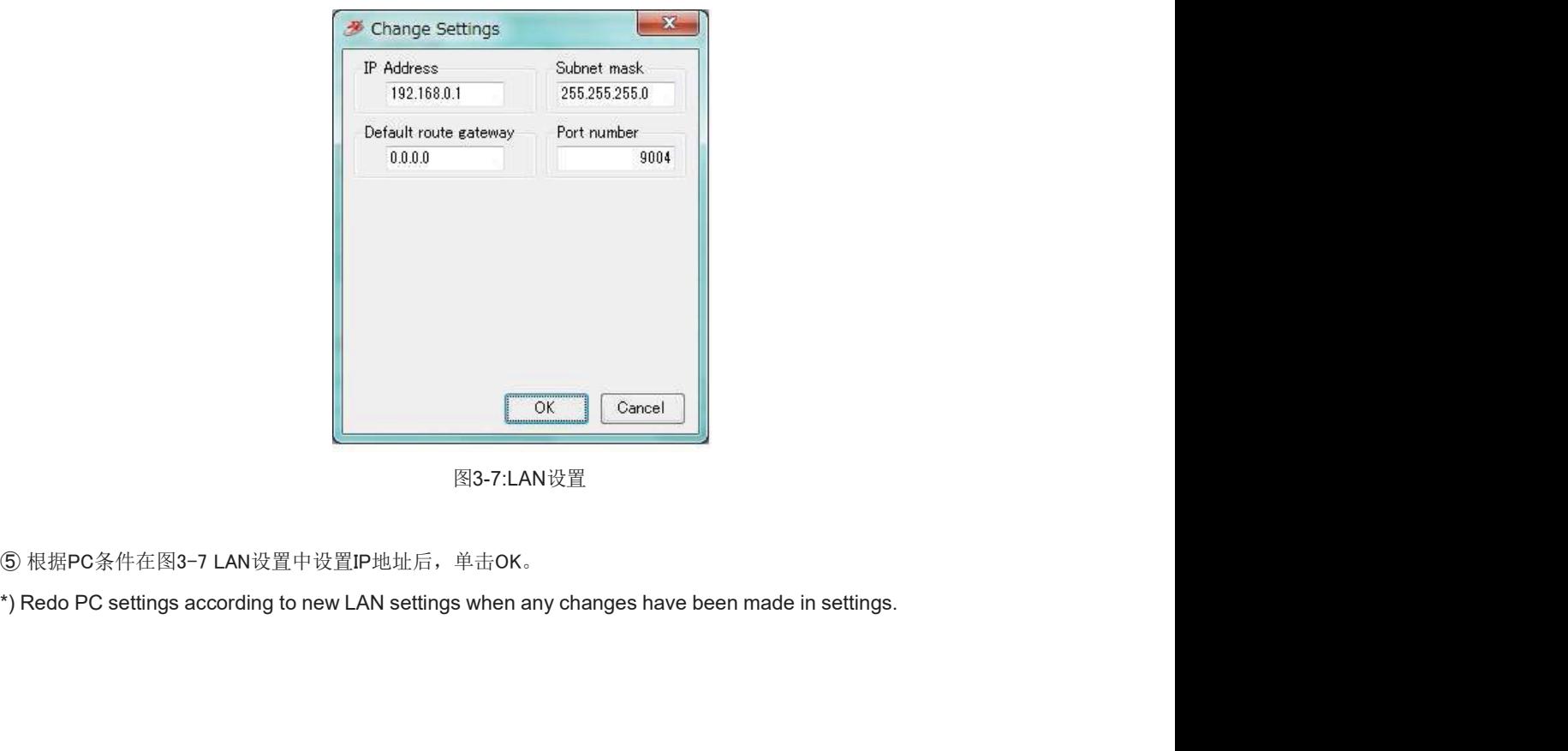

图3-7:LAN设置

# 第4章:特点

# 4-1.HIT模式命令

# 4-1-1 HIT模式命令格式

该模式最多可操作8个轴。

一般格式如下所示。某些格式因命令类型而异。有关详细信息,请参阅每个命令说明。

代码:p0、p1、p2、p3、p4、p5、p6、p7

# :命令分隔(冒号(:〉〉)

p0~p7使用(,)命令分隔和分配从属单元的编号0-7。只有整数值可以用作参数值。

小数是错误的命令,将由NG响应。

+符号可以缩写+1000或1000被视为相同的命令。行程或距离参数1等于

0.01μm。

当需要将NOP(无操作)设置为指定的从属单元编号时,参数缩写。

注:(,〉不能缩写。

# (Ex〉,,p2,p3,p4,p5,,p7从 属单元0和1的参数缩写。

# p0, , p2, p3, p4, p5, , p7从机第一单元和6的参数被缩写。

# p0, p12后的从属单元的参数缩写。

可以使用大写或小写字符。示例: h和h都对Home命令有效。Backspace可有效删除先前的字符串。

命令字符串不能有前导空格或尾随空格。否则,命令字符串将不被接受,NG将作为命令错误返回。

当正常接受H、M、A、E、K和J等激活命令时,将立即移动。与SHOT模式不同,HIT模式不需要激活命令 (G)。在HIT模式下,激活命令(G)被视为错误命令。

OT<sub>候式不同</sub>,TiT<sub>快式不而安截在而マ<br>DK"或"NG"标志"OK"和"NG"标志分别表示<br>态下,向接合的从机发出O命令,如果命<br>数,但将正常执行向其他从属设备发出的</sub> 发出Q时!,或我命令,其状态将被响应。如果发出其他命令,将响应"OK"或"NG"标志"OK"和"NG"标志分别表示 "正常接受"和"因错误命令而拒绝接受"。当除Q、?、?,L一、 在忙碌状态下,向接合的从机发出O命令,如果命 令不正确,将响应"NG"符号,这将导致整个命令无法执行。

当向断开连接的从属设备发出命令时,将忽略断开连接从属设备的命令参数,但将正常执行向其他从属设备发出的 命令。

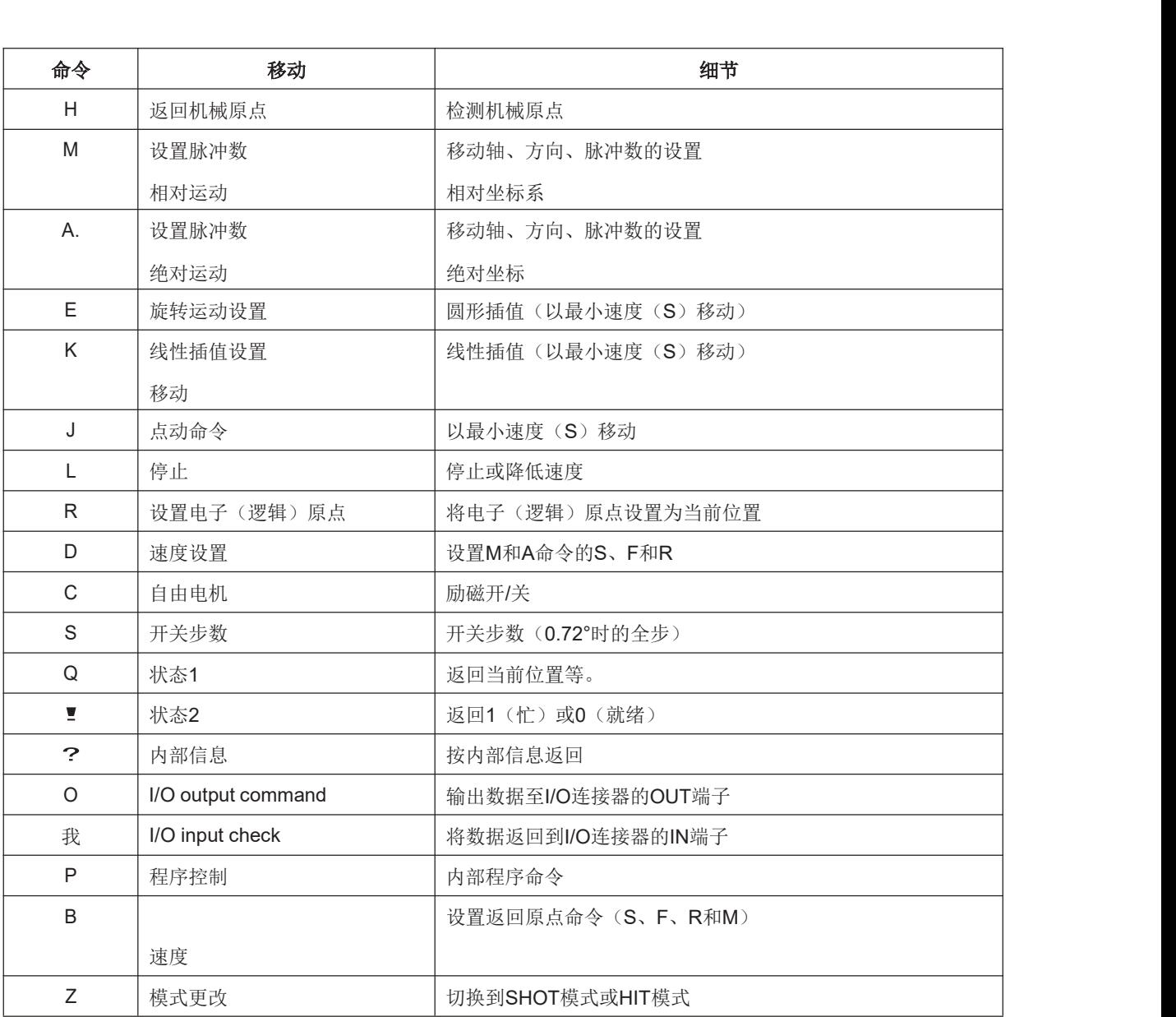

式<br>工作。在闭环控制操作期间,通过Q命令<br><br>操作。<br>Copyright 2018, SIGMAKOKI Co.,Ltd. 当操作"A"或"M"命令并应用刻度将载物台定位在INPOS范围内时,闭环控制工作。在闭环控制操作期间,通过Q命令 返回的位置信息是一个比例数。

4-1-2 H命令(返回机械原点命令)

(1) 作用

该命令指示检测阶段的机械原点并将位置设置为原点。坐标值由0清除。

当带有参数的指定从属编号为1时,将操作机械原点。0或精简从属单元无操作。

# (2) 实例

# H: 1,1,0表示将机械原点操作为从编号0和1

# 4-1-3 M命令(相对移动命令)

# (1) 作用

该命令指示脉冲数的相对移动。行程是一个长度,用(0.01µm单

位)表示

\*)控制器允许输出脉冲数(-134217728至+13421727)。如果数量过多,NG将被返回,舞台不会

移动。

(注意:设置高微步时,上述限制发生冲突。)

设置闭环时,当刻度读数达到INPOS范围内时,定位完成。

# (2) 实例

<sup>M</sup>: 、100000、-20000、30000表示分别从当前位置1mm、-0.2mm和0.3mm移动到从属编号1、2和4。

# 4-1-4 A命令(绝对移动命令)

# (1) 作用

该命令指示脉冲数的相对移动。行程是一个长度,用(0.01µm

单位)表示

\*)控制器允许输出脉冲数(-134217728至+13421727)。如果数量过多,NG将被返回,舞台不会移动。实际行程 长度由控制器根据指定的绝对移动长度值自动计算。

(注意:设置高微步时,上述限制发生冲突。)

在闭环控制的圆锥过程中,当刻度读数达到INPOS范围内时,完成平台的定位。

# (2) 实例

A: 、0、-20000、30000表示返回原点(0),绝对位置分别为-0.2mm和0.3mm, 从1号、2号和4号。

# 4-1-5 E命令(圆弧插补移动命令)<br>(1)功能

此圆弧插补移动命令可指定操作轴和旋转方向。3种不同的参数模式可用于操作任意2个轴的圆弧插补运 动。

当该命令在从机忙且未连接的情况下发送时,NG将作为命令错误响应,所有命令将停止运行。

要使用此命令进行插补,两个轴的(S形驱动/梯形驱动)和脉冲速度以及每个脉冲的行程必须相同。

否则,由于设置不正确,插值运动将无法运行。注:如果从属单元之间的基本速率存在差异,则视在速 度([S,F,R值]和[微步]以及[加速和减速]模式(梯形或S形))相同,脉冲速度和每个脉冲的行程不 同。然而,操作圆弧插补运动时的速度是最小速度(S)。

电弧运动的坐标是基于从当前位置的相对行程(0.01µm单位)指定的。

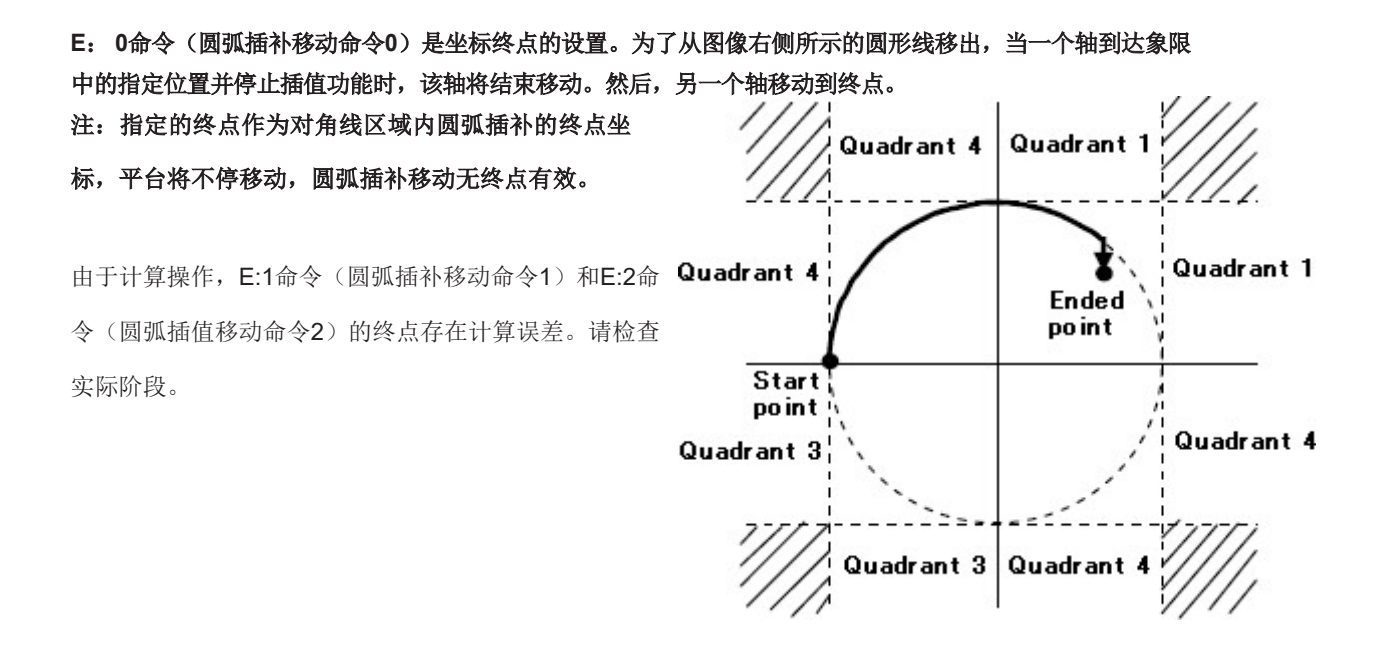

# 4-1-5-1 E: 0命令(圆弧插补移动命令O)

# (1) 作用

该命令指示终点和中心点的指定,以便操作圆弧移动。

# (2) 示例E:0,轴0,轴1,d,

e0,e1,c0,c1

# axs0, axs1:0~7表示指定操作圆弧插补的从属单元的数量

移动禁止相同数量的从属单元或未连接。轴0表示X轴, 轴1表示Y轴。

- d: 0或10表示顺时针旋转(顺时针), 1表示逆时针旋转(逆时针) d: 0或10表示顺时针旋转(顺时针),1表示逆时针旋转(逆时针)<br>e: 终点坐标(e0轴0设置值e1轴1设置值)(设置单位0.01μm)
- 
- d: 0或10表示顺时针旋转(顺时针),1表示逆时针旋转(逆时针)<br>e: 终点坐标(e0轴0设置值e1轴1设置值)(设置单位0.01μm)<br>c: 中心点坐标(c0轴0设置值c1轴1设置值)(设置单位0.01μm)
- E: 0,2,5,0,0,5000,-5000中心点坐标基于当前位置的相对坐标(0.05mm,-0.05mm),并顺时针移动 2号从动装置和5号从动装置的载物台一圈,直到当前位置。

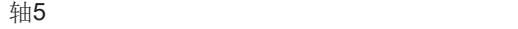

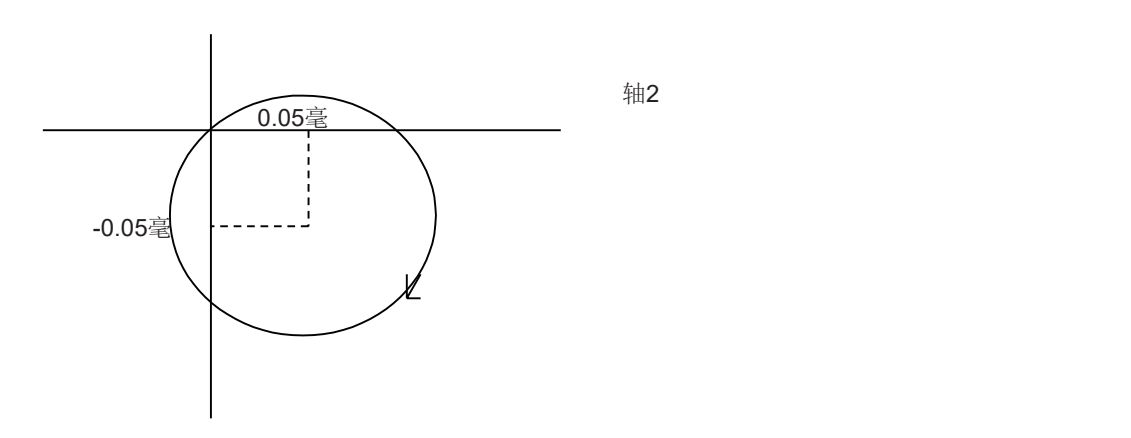

# (1) 作用

4-1-5-2 E: 1命令(圆弧插补移动命令1)<br>(1)作用<br>该命令指示中心点和终点度数的指定,以便操作圆弧移动<br>(2)实例 该命令指示中心点和终点度数的指定,以便操作圆弧移动

# (2) 实例

E: 1,轴0,轴1,d,c0,c1,ae

轴0、轴1:0~7表示指定操作圆弧插补运动的从属单元的数量。禁止相同数量的从属单元或未连接。轴0表 示X轴,轴1表示Y轴。 ae:终点度数(deg)(设置范围:0°的整数<ae 360°另一个度数

- d: 0或10表示顺时针旋转(顺时针)。1是逆时针旋转(逆时针)。 ,33.44,44.42.3.1.44。<br><mark>t10表示顺时针旋转</mark>(顺时针)。1是逆时针旋转(逆H<br>c: 中心点坐标(c0轴0设置值c1轴1设置值)
	-

(设置单位0.01μm单位)

比所提到的是NG。)

# E: 1,6,7,05000,-5000,90中心点坐标基于当前位置的相对坐标(0.05mm,-0.05mm),并将6号从动 装置7号从动装置的载物台从当前位置顺时针移动90°至终点位置。

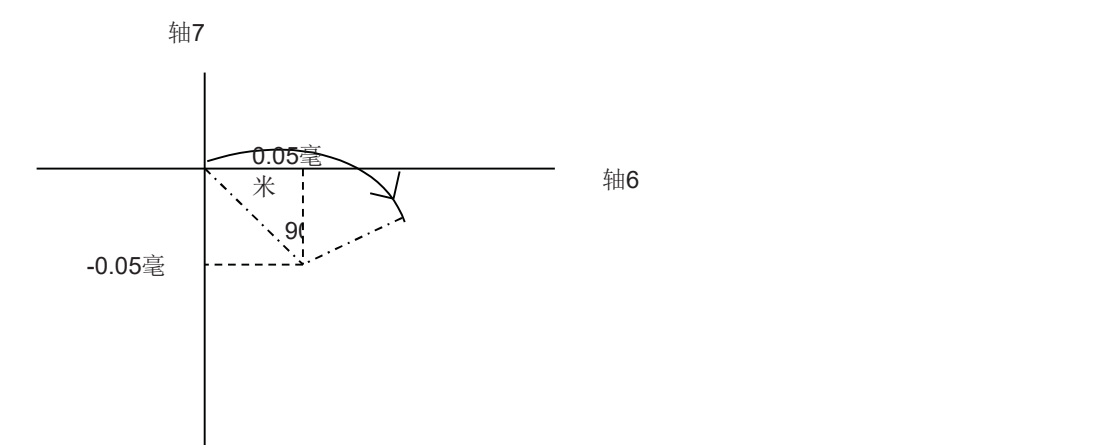
#### (1) 作用

4-1-5-3 E: 2命令(圆弧插补移动命令2)<br>(1)作用<br>该命令指示通过点坐标和终点坐标的指定,以便操作圆弧插补移动。注:如果3个点(当前<br>坐标和终点坐标)位于同一直线上,则无法进行圆弧移动。 该命令指示通过点坐标和终点坐标的指定,以便操作圆弧插补移动。注:如果3个点(当前位置、通过点 坐标和终点坐标)位于同一直线上,则无法进行圆弧移动。

(2) 实例

E: 2,轴0,轴1,p0,p1,e0,e1

#### axs0, axs1:0~7表示指定操作圆弧插补运动的从属单元的数量。禁止相同数量的从属单元或未连 接。轴1表示X轴,轴2表示Y轴。

p: 通过点坐标(p0轴0设置值p1轴1设置值)

(设置单位0.01μm单位)

<sup>e</sup>: 端点坐标(e0轴1设置值e1轴1设置)

(设置单位0.01μm单位)

#### E: 2,2,750003000800012000通过点坐标和终点坐标基于

当前位置的相对坐标(+0.05mm,+0.03mm)和(+0.08mm,+0.12mm)。然后,从单元No2的级从单元No5循环移动。

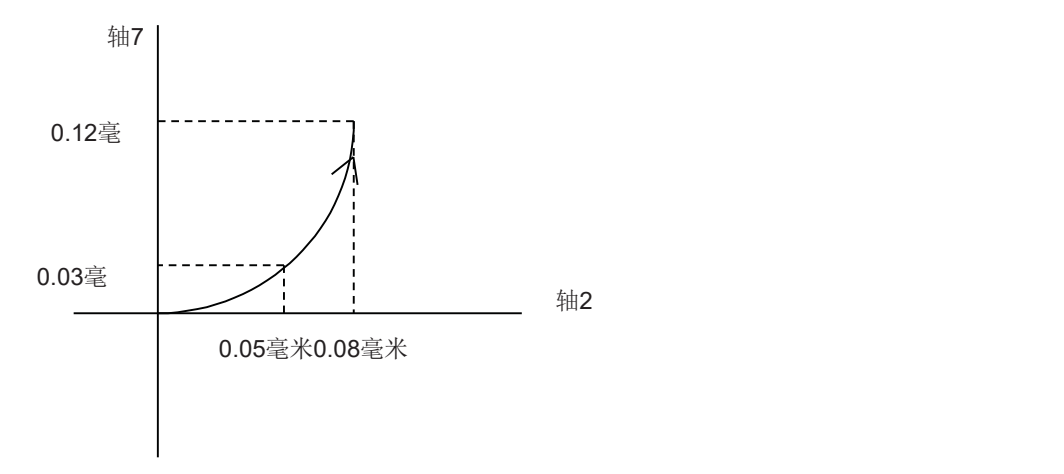

#### 4-1-6 K命令(线性插值移动命令)

#### (1) 作用

该命令指示运动轴的指定和相对运动的指定,以便进行线性插值运动。线性插值运动的操作能够指定多 达任意3个轴。

当该命令在从机忙且未连接的情况下发送时,NG将作为命令错误响应,所有命令将停止运行。

#### 要使用此命令进行插补,两个轴的(S形驱动/梯形驱动)和脉冲速度以及每个脉冲的行程必须相同。 否则,由于设置不正确,插值运动将无法运行。注:如果从属单元之间的基本速率存在差异,则视在速 度([S,F,R值]和[微步]以及[加速和减速模式(梯形或S形))相同,脉冲速度和每个脉冲的行程不 同。 线性移动的坐标是根据当前位置的相对行程(0.01μm单位)指定的。

#### (2) 实例

<sup>K</sup>: 轴0、轴1、轴2、e0、e1、e2

axs0、axs1、axs2:0~7表示指定要线性操作的从属单元的数量

插值运动。禁止相同数量的从属单元或未连接。要通过2个轴进 行线性插补运动,请缩写轴2。

<sup>e</sup>: 终点坐标(e0轴0设置值e1轴1设置值e2轴2设置

值)要通过2个轴进行线性插值运动,请缩写轴2。(设置单位为 0.01μm)

#### K: 1,4,,+10000020000终点坐标基于当前的相对坐标

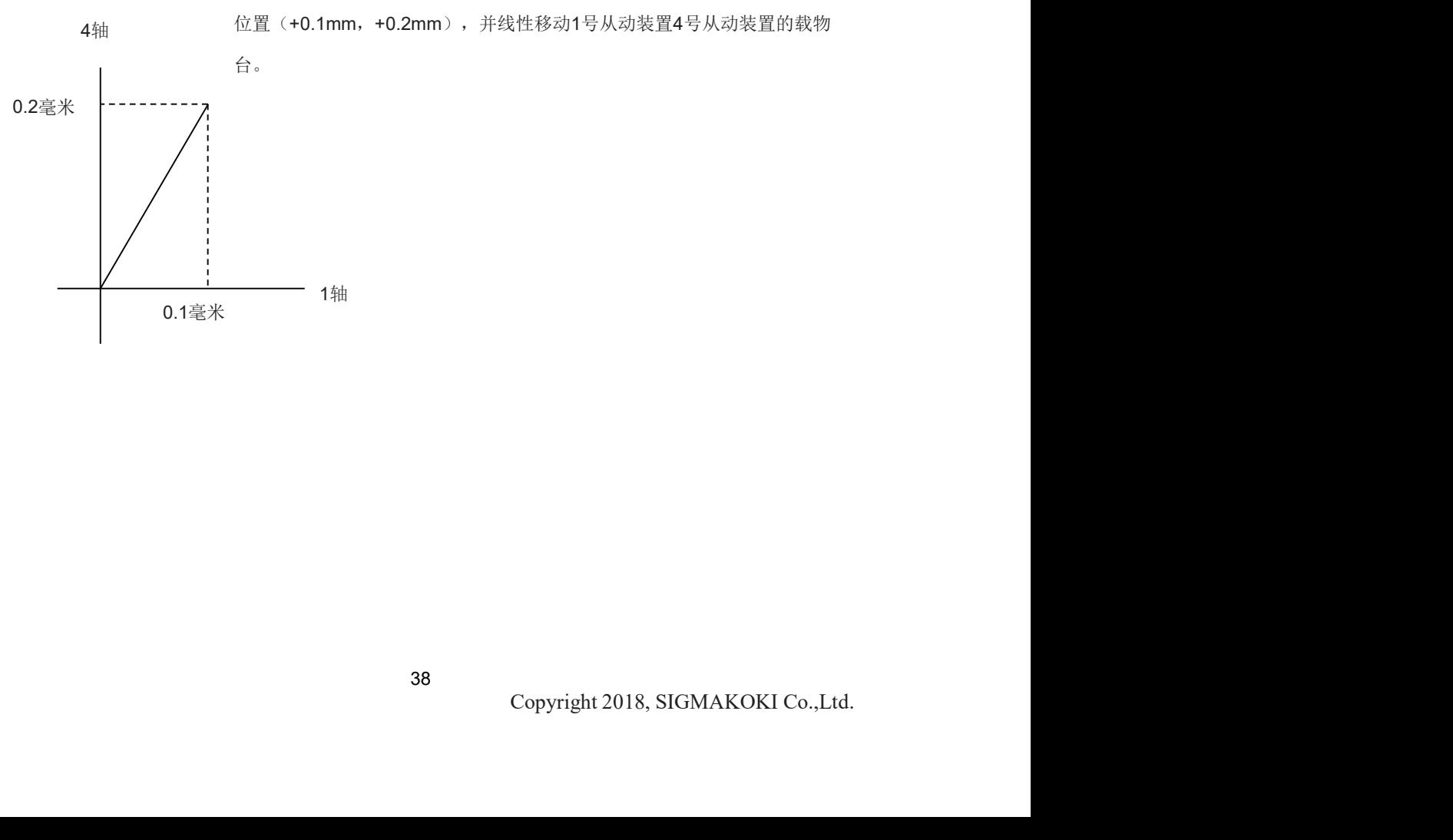

#### 4-1-7 J命令(点动命令)

#### (1) 作用

该命令指示以最小脉冲速度(S)连续(以恒定速度)驱动级。在指令操作期间,平台将不停移动,直 到检测到限位传感器或收到停止指令(L指令)。 4-1-7 J命令(点动命令)<br>1) 作用<br>- 该命令指示以最小旅冲通度(S)连续(以恒定速度)驱动级。在指令操作期间,平台将不停移动,直<br>- 到检测到限检传感器或收到停止指令(L指令)。<br>- 2) 示例J:s0、s1、s2、s3、<br>- s4、s5、s6、s7<br>- s<sub>1</sub> +、-或端每+是+方向,是-方向缩写为NOP(否<br>- - 操作)。<br>- - - - - - - - - - - - - - - - - 点动移动至从单元No1为+方向

(2) 示例J:s0、s1、s2、s3、

- s4、s5、s6、s7
	- s: +,-或缩写+是+方向,-是-方向缩写为NOP(否

操作)。

<sup>J</sup>: 、+、、、、-、+、-点动移动至从单元No1为+方向,从单元No5为-方向,从设备No6为+方向、从单

#### (1) 作用

减速和停止阶段

- (2) 示例L:p0、p1、p2、p3、
	- p4、p5、p6、p7
		- p: 0,1或缩写d1是减速并停止从属单元编号的级。0或

缩写为NOP(无操作)。

五十: , , 1, 1, 以减速和停止从单元No2和3的级。

#### 4-1-9 五十: E命令(紧急停止(立即停止)命令)

#### (1) 作用

该命令指示立即停止所有从属单元的阶段。

- (2) 实例
	- 五十: Emeans立即停止所有从属单元的阶段。

#### 4-1-10 R命令(返回逻辑原点命令)

#### (1) 作用

该命令指示基于当前位置将逻辑原点(坐标值0)设置为指定从属单元编号的阶段。

当该命令在从机忙且未连接的情况下发送时,NG将作为命令错误响应,所有命令将停止运行。

(2) 示例R:p0、p1、p2、p3、

p4、p5、p6、p7

#### p: 0,1或缩写d1是将逻辑原点设置为从属单元编号的阶段。0

或缩写为NOP(无操作)

<sup>R</sup>: ,,1,1表示将逻辑原点(坐标值0)设置为从属单元编号2和3的阶段。

# 4-1-11 D命令(速度设置命令)

#### (1) 作用

该命令指示指定从属装置编号的速度设置。无法同时设置多个从属单元。

当该命令在从机繁忙状态下发送时,NG将作为命令错误响应,所有命令将停止运行。<br>(2) 示 例 D :

#### 轴,s,f,r

#### 轴:从单元编号0~7

s: 设置的启动速度(初始速度)范围: 1~999999999 (单位: 0.01μm/s) f: 设置的最大速 度范围: 1~99999999 (单元: 0.01μ/s) r: 设置的加速/减速时间范围: 1~1000 (单位: ms) R. ,,1,1表示将逻辑展点(坐标值0)设置为从属单元编号2和3的阶段。<br>1-11 D命令(速度设置命令)<br>体件,指示指定从属装置编号的速度设置。无法同时设置多个人属单元。<br>当然命令指示指定从属装置编号D-7<br>3、改善的 D,。<br>4 、 S,5, F<br>10. A、 M型的自动速度(初始速度)范围,1-9999999999(单位,0.01μm/s)f,设置的最大速<br>反范围:1-999999999(初始速度)范围,1-9999999999(

#### 注: s <= f的条件

# Copyright 2018, SIGMAKOKI Co.,Ltd.<br>Copyright 2018, SIGMAKOKI Co.,Ltd. D: 510000100000200表示启动速度:0.1mm/s,1mm/s:最大速度,200ms:从5号机组的加速/减速 时间。

#### 4-1-12 C命令(励磁开/关命令)

#### (1) 作用

#### <sup>C</sup>: 、、1,0从装置2的电机励磁开启,从装置3的电机励磁关闭。

#### 4-1-13 S命令(设置微步命令)

|           |                |                |                |                                      |      |                          |                            | 该命令指示电机的励磁开/关。当电机励磁关闭时,平台可以手动移动(旋转)。                      |       |        |       |                          |                                     |        |         |
|-----------|----------------|----------------|----------------|--------------------------------------|------|--------------------------|----------------------------|-----------------------------------------------------------|-------|--------|-------|--------------------------|-------------------------------------|--------|---------|
|           |                |                |                |                                      |      |                          |                            | 当该命令在从机繁忙状态下发送时, NG将作为命令错误响应, 所有命令将停止运行。                  |       |        |       |                          |                                     |        |         |
|           |                |                |                | (2) 示例C:p0、p1、p2、p3、                 |      |                          |                            |                                                           |       |        |       |                          |                                     |        |         |
|           |                | p4、p5、p6、p7    |                |                                      |      |                          |                            |                                                           |       |        |       |                          |                                     |        |         |
|           |                |                |                |                                      |      |                          |                            | p: 0,1或缩写d1表示从单元编号阶段的励磁开启。0是                              |       |        |       |                          |                                     |        |         |
|           |                |                |                |                                      |      |                          |                            |                                                           |       |        |       | 从单元编号阶段的励磁关闭。缩写为NOP(无操作) |                                     |        |         |
|           |                |                |                |                                      |      |                          |                            | C: 、、1,0从装置2的电机励磁开启, 从装置3的电机励磁关闭。                         |       |        |       |                          |                                     |        |         |
|           |                |                |                | 4-1-13 S命令 (设置微步命令)                  |      |                          |                            |                                                           |       |        |       |                          |                                     |        |         |
|           |                | (1) 作用         |                |                                      |      |                          |                            |                                                           |       |        |       |                          |                                     |        |         |
|           |                |                |                |                                      |      | 该命令指示改变电机步进角度(微步进)。      |                            |                                                           |       |        |       |                          |                                     |        |         |
|           |                |                |                |                                      |      |                          |                            | 微步数可设置为15种类型。除以下提及的数字外,不能设置其他数字。                          |       |        |       |                          |                                     |        |         |
|           |                |                |                |                                      |      |                          |                            | 1, 2, 4, 5, 8, 10, 20, 25, 40, 50, 80, 100, 125, 200, 250 |       |        |       |                          |                                     |        |         |
| 分开        | $\mathbf{1}$   | $\overline{2}$ | $\overline{4}$ | $5\phantom{.0}$                      | 8    | 10                       | 20                         | 25                                                        | 40    | 50     | 80    | 100                      | 125                                 | 200    | 250     |
| 台阶角度      | 0.72           | 0.36           | 0.18           | 0.144                                | 0.09 | 0.072                    | 0.036                      | 0.0288                                                    | 0.018 | 0.0144 | 0.009 | 0.0072                   | 0.00576                             | 0.0036 | 0.00288 |
| 每个脉冲数     | 500            | 1000           | 2000           | 2500                                 | 4000 | 5000                     | 10000                      | 12500                                                     | 20000 | 25000  | 40000 | 50000                    | 62500                               | 100000 | 125000  |
| 1次旋转      |                |                |                |                                      |      |                          |                            |                                                           |       |        |       |                          |                                     |        |         |
| 决议        | $\overline{2}$ | $\mathbf{1}$   | 0.5            | 0.4                                  | 0.25 | 0.2                      | 0.1                        | 0.08                                                      | 0.05  | 0.04   | 0.025 | 0.02                     | 0.016                               | 0.01   | 0.008   |
| $(\mu m)$ |                |                |                |                                      |      |                          |                            |                                                           |       |        |       |                          |                                     |        |         |
|           |                |                |                |                                      |      |                          |                            | 当该命令在从机繁忙状态下发送时, NG将作为命令错误响应, 所有命令将停止运行。                  |       |        |       |                          |                                     |        |         |
|           |                |                |                |                                      |      |                          | ※) 在闭环控制方法下, 类似于原始位置, 不执行S |                                                           |       |        |       |                          |                                     |        |         |
|           |                |                |                |                                      |      | ※)HIT-SH无法通过此命令更改"马达分度"。 |                            | 命令当类似于原始位置并改变电机步进角度时,因为坐标位置改变,工作肯定不会执行。                   |       |        |       |                          |                                     |        |         |
|           |                |                |                | (2) 示例S: d0、d1、d2、<br>d3、d4、d5、d6、d7 |      |                          |                            | d: 将具有上述15种类型的数字或缩写的命令输入到                                 |       |        |       |                          |                                     |        |         |
|           |                |                |                |                                      |      |                          |                            |                                                           |       |        |       |                          |                                     |        |         |
|           |                |                |                |                                      |      |                          |                            |                                                           |       |        |       |                          |                                     |        |         |
|           |                |                |                |                                      |      |                          |                            |                                                           |       |        |       |                          |                                     |        |         |
|           |                |                |                |                                      |      |                          |                            |                                                           |       |        |       |                          |                                     |        |         |
|           |                |                |                |                                      |      |                          |                            |                                                           |       |        |       |                          |                                     |        |         |
|           |                |                |                |                                      |      |                          |                            |                                                           |       |        |       |                          |                                     |        |         |
|           |                |                |                |                                      |      |                          |                            | 41                                                        |       |        |       |                          | Copyright 2018, SIGMAKOKI Co., Ltd. |        |         |
|           |                |                |                |                                      |      |                          |                            |                                                           |       |        |       |                          |                                     |        |         |
|           |                |                |                |                                      |      |                          |                            |                                                           |       |        |       |                          |                                     |        |         |
|           |                |                |                |                                      |      |                          |                            |                                                           |       |        |       |                          |                                     |        |         |

#### ※)在闭环控制方法下,类似于原始位置,不执行S

将步距角的数量设置为指定的从属单元数量。缩写为NOP(无操

作)。

#### S: 20、40将20和40的除法设置为从0、1。

#### 4-1-14 Q命令(读取当前位置命令)

#### (1) 作用

该命令指示返回8级从机的当前位置信息。单位0-7 (0.01µm单位)。返回的当前位置数据用(,)分隔-标记表示当前位置为负。最多10位数,包括左对齐显示的标记。

#### (2) 示例Q:

0.01mm至1号从动装置,0.001mm至2号从动装置;3-5号从动装置无连 接;6-7号从动装置为0mm。

#### 4-1-15 Q命令(读取状态命令)

#### (1) 作用

该命令指示返回主从单元No0-7的状态信息。返回的数据用(,)分隔。

从属单元编号未连接的状态缩写, 仅显示(,)。

#### (2) 示例Q:S

stm、sts0、sts1、sts2、sts3、sts4、sts5、sts6、sts7

stm00:Master接受了接收到的命令。

01:由于命令错误,Master拒绝了接收到的命令。

Sts00~FF:返回带有十六进制数和2位数字的从属单元编号的状态。十六进制数和状态的每一位如下表 所示。由0表示的位表示未检测到,1表示检测到。

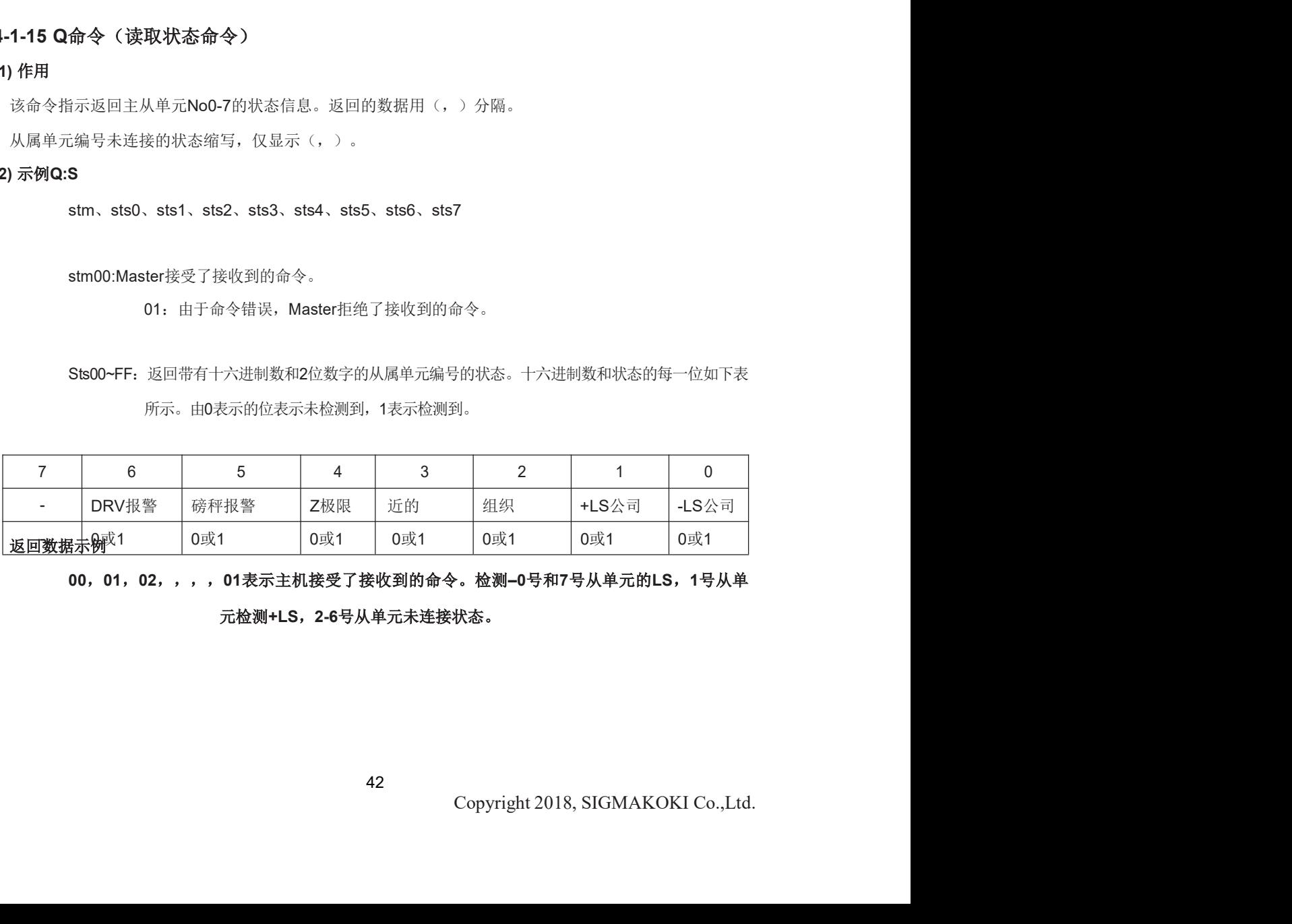

00,01,02,,,,01表示主机接受了接收到的命令。检测–0号和7号从单元的LS,1号从单 元检测+LS, 2-6号从单元未连接状态。

#### 4-1-16 ! 命令(读取状态命令)

# (1) 作用

此命令指示返回每个从属单元的状态(忙/就绪)。

#### (2) 实例

| 尖<br>| 1<br>| 1

sts0、sts1、sts2、sts3、sts4、sts5、sts6、sts7返回数据 4-1-16 ! 命令 (读取状态命令)<br>1) 作用<br>此命令指示返回每个从属单元的状态 (忙/就绪) 。<br>2) 实例<br>■ =<br>sts0、sts1、sts2、sts3、sts4、sts5、sts6、sts7返回数据<br><br>返回数据示例<br>4-1-17 ? 命令 (读取内部信息命令)<br>(1) 特色<br>此命令指示返回控制器信息。

返回数据示例

#### (1) 特色

此命令指示返回控制器信息。

#### (2) 实例

#### ?:Paxis公司

#### 通过字符串参数表示的Pabove如下表所示。

#### axisabove表示从属单元编号。注:只有在应用D或B字符串参数时,才能写入从属

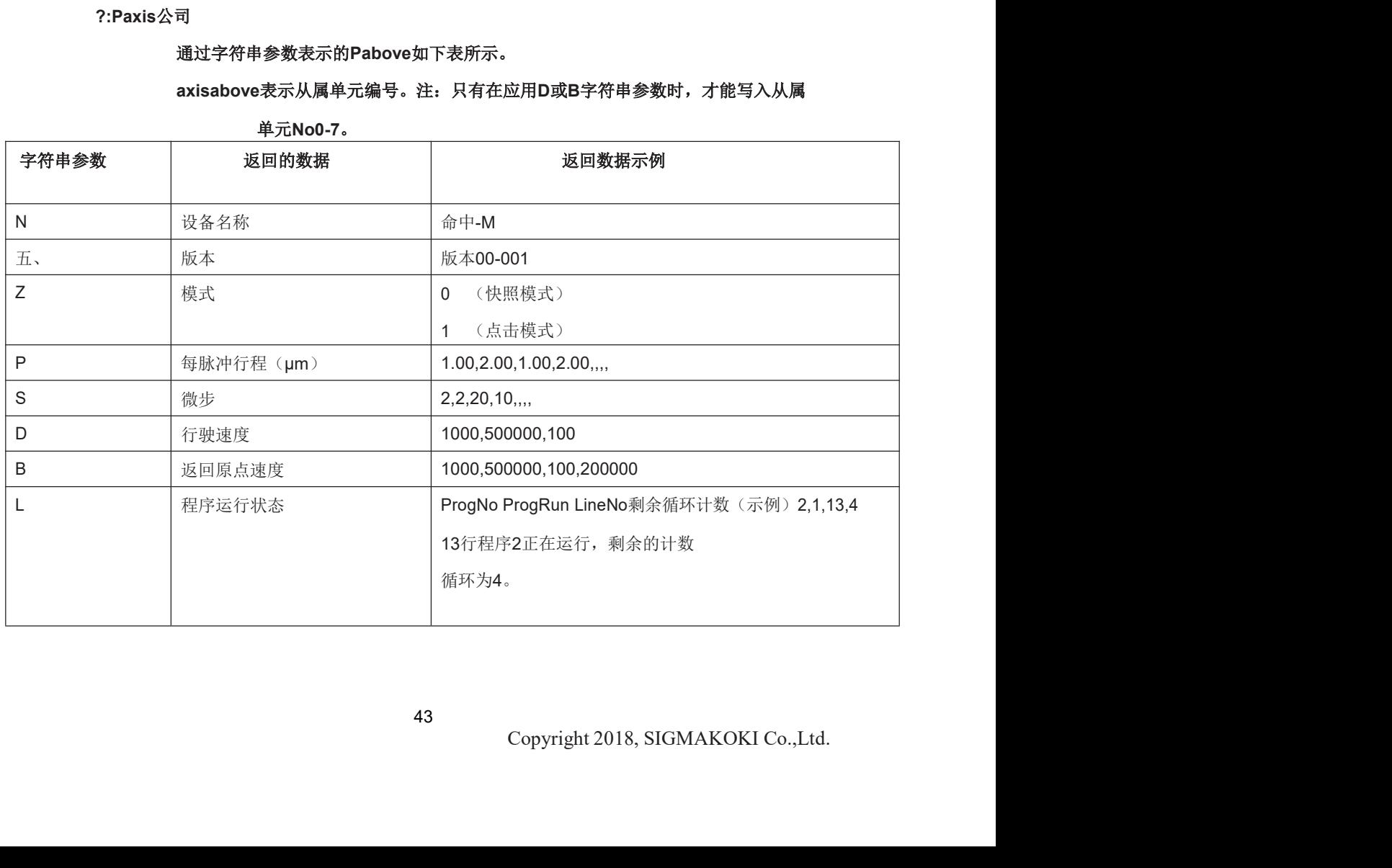

# (1) 作用

该命令指示将数据输出到I/O连接器的输出端子(4位)。

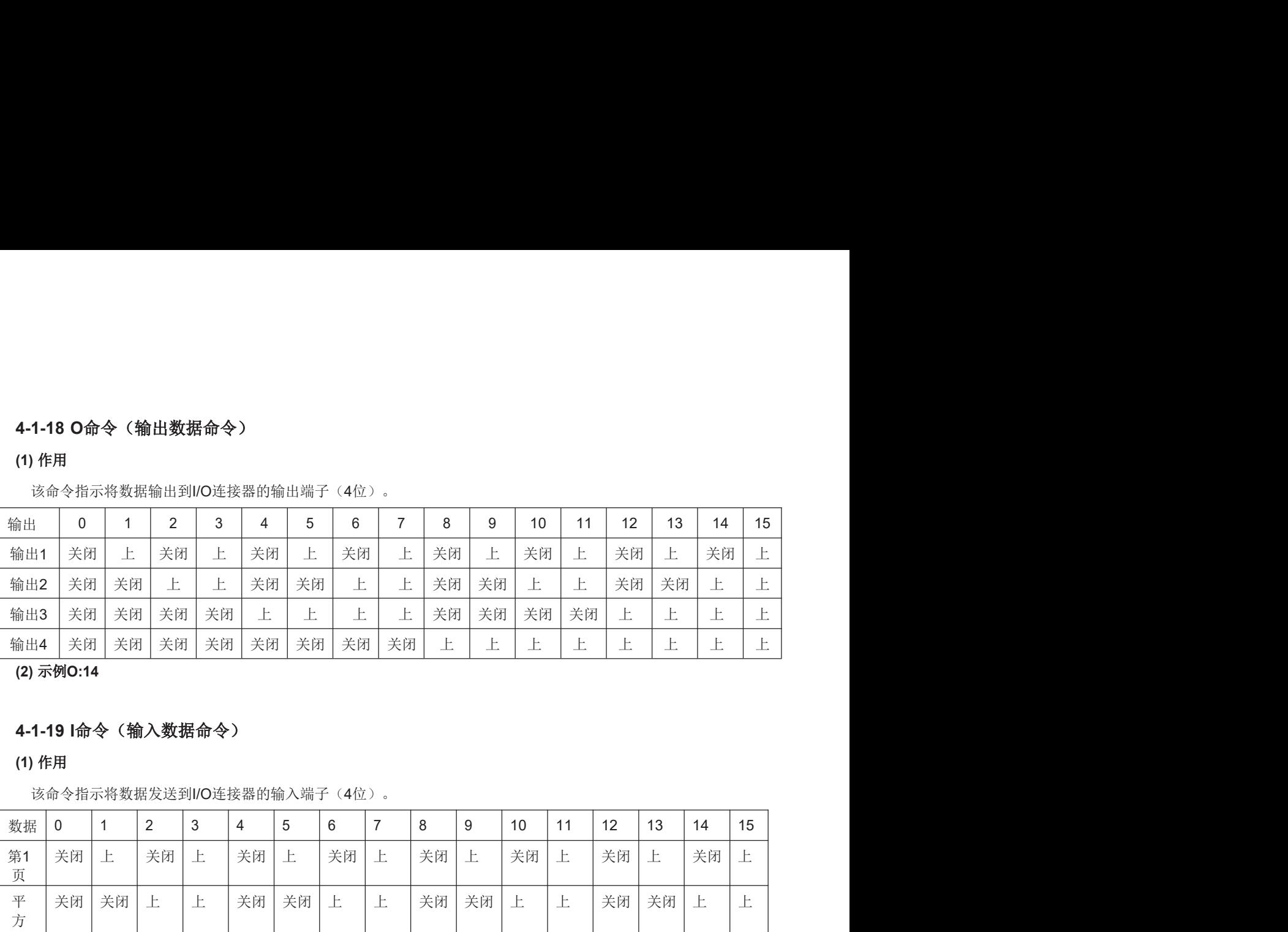

(2) 示例O:14

#### 4-1-19 I命令(输入数据命令)

#### (1) 作用

该命令指示将数据发送到I/O连接器的输入端子(4位)。

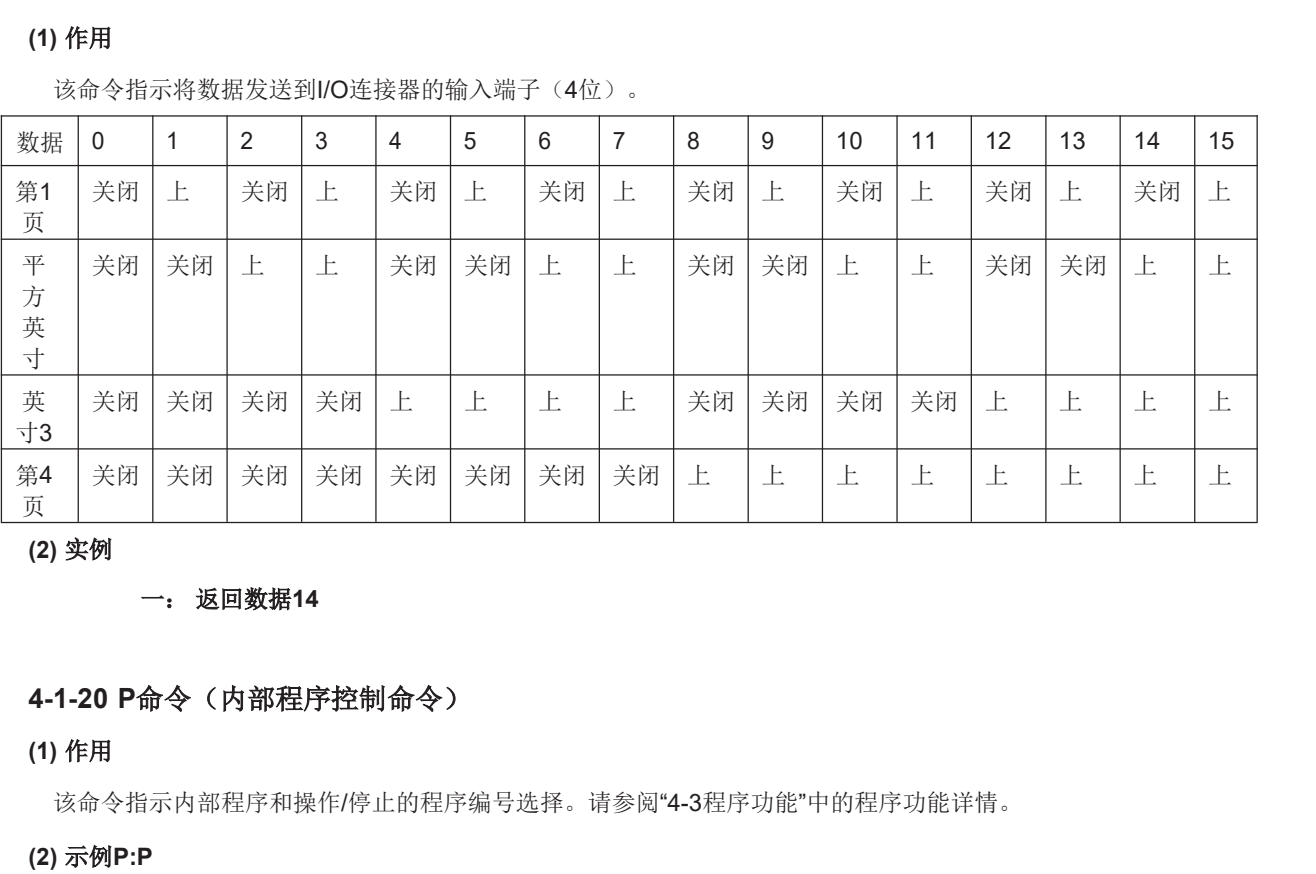

(2) 实例

#### (1) 作用

该命令指示内部程序和操作/停止的程序编号选择。请参阅"4-3程序功能"中的程序功能详情。

#### (2) 示例P:P

p: p、S、E、U0、U1

<sup>星序</sup>功能"中的程序功能详情。<br>**吴响应除上述以外的其他程序编号。当电**<br>行号的欠操作(示例)**P:E**<br>F号中的欠操作程序后暂时停止。<br>Copyright 2018, SIGMAKOKI Co.,Ltd. P: Pnn表示可选择0-9的程序编号。NG将作为命令错误响应除上述以外的其他程序编号。当电 源为0时

(示例)选择P:P2程序2。

<sup>S</sup>: 启动程序操作。启动选择程序的操作。

(示例) P:S

- <sup>E</sup>: 完成程序操作。当接受完成命令时,它将完成当前行号的欠操作(示例〉P:E
- U0:暂时停止程序。当该命令被接受时,它将在当前行号中的欠操作程序后暂时停止。

# (示例) **P:U0** U1:重新启动程序。程序的临时停止可通过P:U0重新启动。

#### (示例) P:U1

#### 4-1-21 B命令(返回原点速度命令的设置)

#### (1) 作用

该命令指示将原点速度设置为指定的从属装置编号。无法同时设置多个从属单元。当该命令在从机忙且 未连接的情况下发送时,NG将作为命令错误响应,所有命令将停止运行。 (示例) P:U1<br><br>21 B命令(返回原点速度命令的设置)<br><br>市場<br>市場<br>全指示将原点速度设置为指定的从属装置编号。无法同时设置多个从属单元。当该命令在<br>技的情况下发送时,NG将作为命令错误响应,所有命令将停止运行。<br><br>**[6] B:精神,从单元0-7**<br>s:启动速度(初始速度)设置范围:1-9999999999(单位:0.01µm/s)r<br>f:设置的最大速度范围:1-9999999999(单位:0.01µm/s)r:设置的加速/减<br> 1-21 B命令(返回原点速度命令的设置)<br>体用<br>途中全指示将原点连受设置为指定的从属经置编号,无法同时设置多个从属中元。当该命令在从制定日<br>未连接的情况下发送时、NG格作为命令错误响应,所有命令将停止运行。<br>5,**斤,m**<br>精,从单元0-7<br>s,启动速度《初始速度》设置策制,1-999999999(单位,0.01μm/s)r。设置的加速/kk<br>速度的最大速度的最大速度范围,1-999999999(单位,0.01μm/s)r。设置的加速

#### (2) 示例B:轴,

- s,f,r,m
	- 轴:从单元0~7

#### s: 启动速度(初始速度)设置范围: 1-999999999 (单位: 0.01µm/s)

<sup>f</sup>: 设置的最大速度范围:1-999999999(单位:0.01μm/s)r:设置的加速/<sup>减</sup>

速时间范围: 1-1000 (单位: ms) m: 设置的中间速度范围: 1-999999999

5, f, r, m<br>s, i, g)<br>s, g)<br>s, g)<br>s, g)<br>s, g)<br>a, g)<br>s, g)<br>a, g)<br>a, a, g)<br>s, g)<br>a, a, g)<br>s, g)<br>a, a, a, g)<br>a, a, a, g)<br>a, a, g)<br>a, g)<br>a, g)<br>i, g)<br>i, g)<br>i, g) i, g)<br>i, g) i, g)<br>i, g)<br>i, a, g)<br>s, g)<br>i, a, a, g)<br>s, g)<br>i, a, a,

#### B: 51000010000020050000设置启动速度0.1mm/s,最大速度1mm/s,

加速/减速时间为200m,中间速度为0.5mm/s,从5号机组。

#### (1) 作用

该命令指示模式的改变(HIT模式或SHOT模式)。

i存在显著差异。在程序运行期间,请勿更<br>Copyright 2018, SIGMAKOKI Co.,Ltd. HIT模式和SHOT模式在命令格式和参数含义(行程/脉冲)方面存在显著差异。在程序运行期间,请勿更 改模式。必须在设置初始值后更改模式。

#### (2) 示例Z:p

#### p: 0表示SHOT模式,1表示HIT模式。

Z: 0更改为SHOT模式

# 4-2.SHOT模式命令

2.SHOT模式命令<br>该模式遵循5相电机级SIGMA-KOKI SHOT控制器的特定模式。因此,在此模式下不能使用超过4个轴级。<br>以下为一般格式。但是,请参考每个命令的详细信息,因为某些命令中可能有一点不同。<br>代码:轴±Pnum±Pnum 以下为一般格式。但是,请参考每个命令的详细信息,因为某些命令中可能有一点不同。 SHOT模式命令<br><sub>與式連循5相も机级SIGMA-KOKI SHOT控制器的特定模式。因此,在此模式下不能使用超过4个轴级。<br>バッ・機格式。但是,请参考每个命令的详细信息,因为某些命令中可能有一点不同。<br><br>+/- Pnum is able to specify and set from 1 to 4. In case of multipul axes, this should be set W.<br>+/- Pnum is applied</sub> SHOT模式命令<br><sub>実式連絡5相せ机级SIGMA-KOKI SHOT控制器的特定模式。因此,在此模式下不能使用超过4个轴级。<br>F为一般格式。但是,请参考每个命令的详细信息,因为実些命令中可能有一点不同。<br><br>+/- Pnum is able to specify and set from 1 to 4, In case of multipul axes, this should be set W.<br>+/- Pnum is applied </sub>

代码:轴±Pnum±Pnum

code使用字符串表示命令。

:命令分隔(冒号(:)) 轴1到4(从编号为0到4)或W(在多个编号设置的情况下)

• <sup>在</sup>SHOT模式下,请注意轴号比上述从机号多一个。

可以使用大写或小写字符。示例: h和h都对Home命令有效。Backspace可用于删除相邻的一个字 符。

命令字符串不能有前导空格或尾随空格。否则,命令字符串将不被接受,NG将作为命令错误返回。 如果命令为Q、?、!、!,我被发布,通讯员身份将被恢复。 对于其他命令,将返回OK(正确接受)或NG(因错误命令而拒绝接受)

如果命令使用类似于M、A、E、K和J(H除外)的驱动命令,则需要激活命令(G)。

Copyright 2018, SIGMAKOKI Co.,Ltd.

#### 4-2-1 命令列表

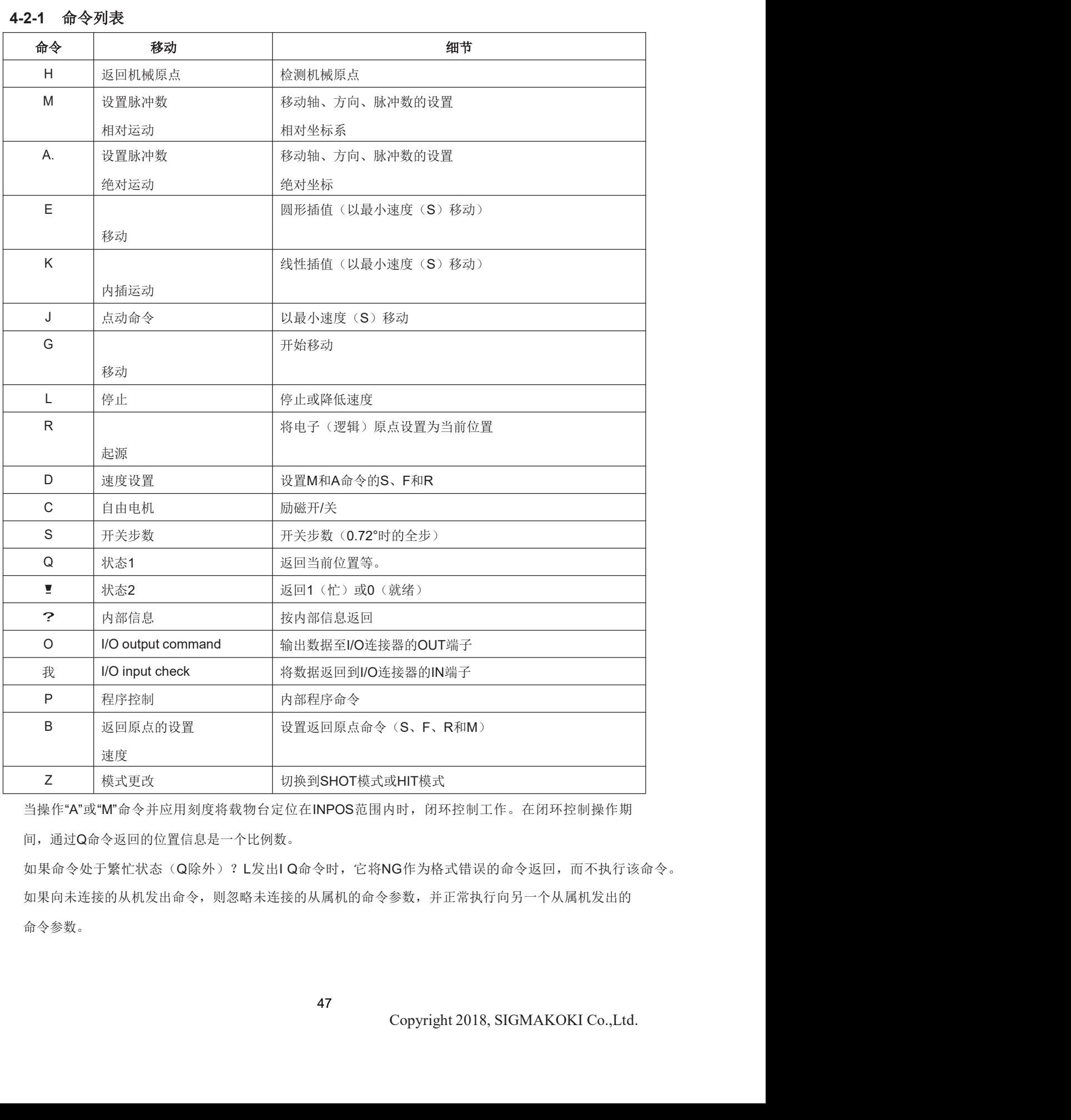

当操作"A"或"M"命令并应用刻度将载物台定位在INPOS范围内时,闭环控制工作。在闭环控制操作期 间,通过Q命令返回的位置信息是一个比例数。

如果向未连接的从机发出命令,则忽略未连接的从属机的命令参数,并正常执行向另一个从属机发出的 命令参数。

# 4-2-2 H命令(返回机械原点)

#### (1) 作用

检测机械原点并设置原点位置。坐标值将被清除。

#### (2) 实例

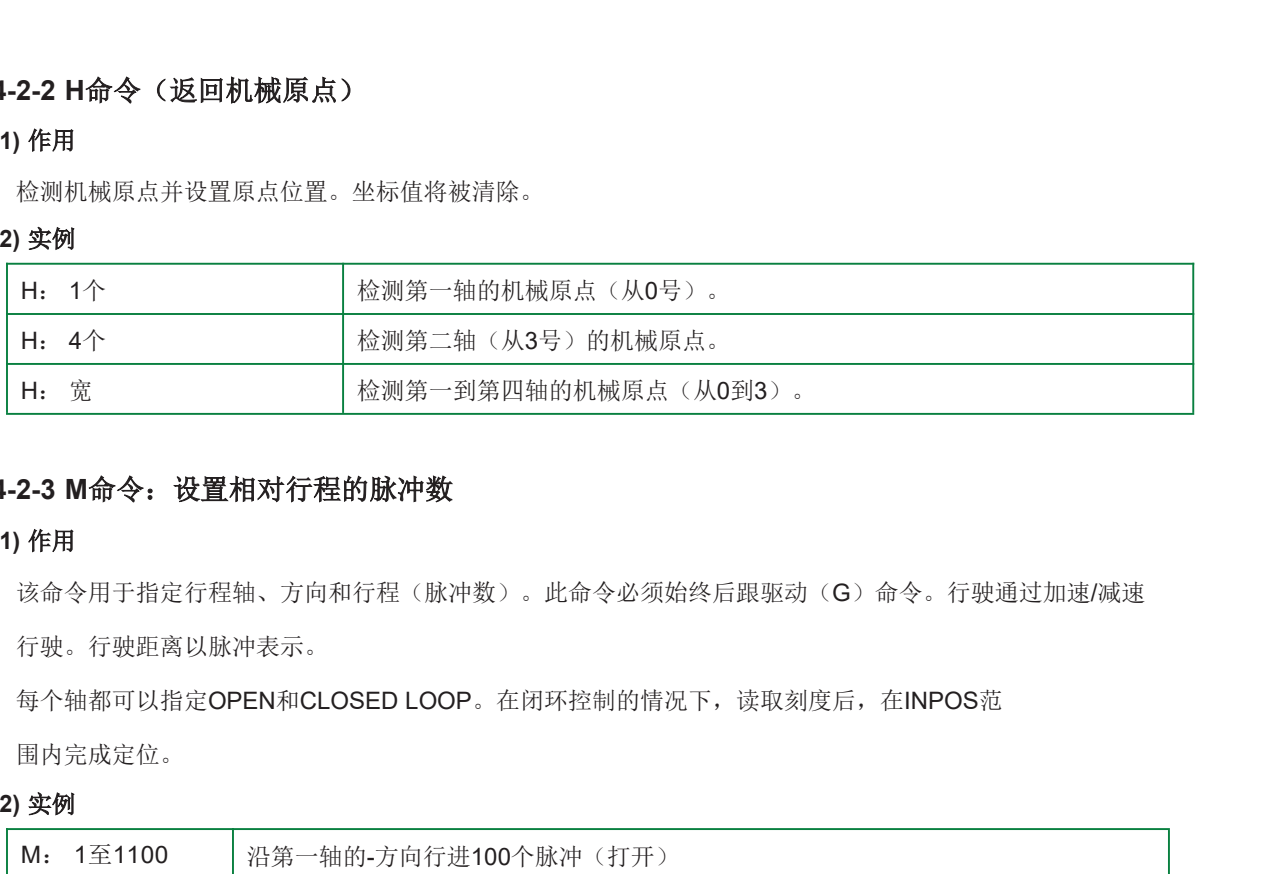

#### 4-2-3 M命令: 设置相对行程的脉冲数

#### (1) 作用

该命令用于指定行程轴、方向和行程(脉冲数)。此命令必须始终后跟驱动(G)命令。行驶通过加速/减速 行驶。行驶距离以脉冲表示。

围内完成定位。

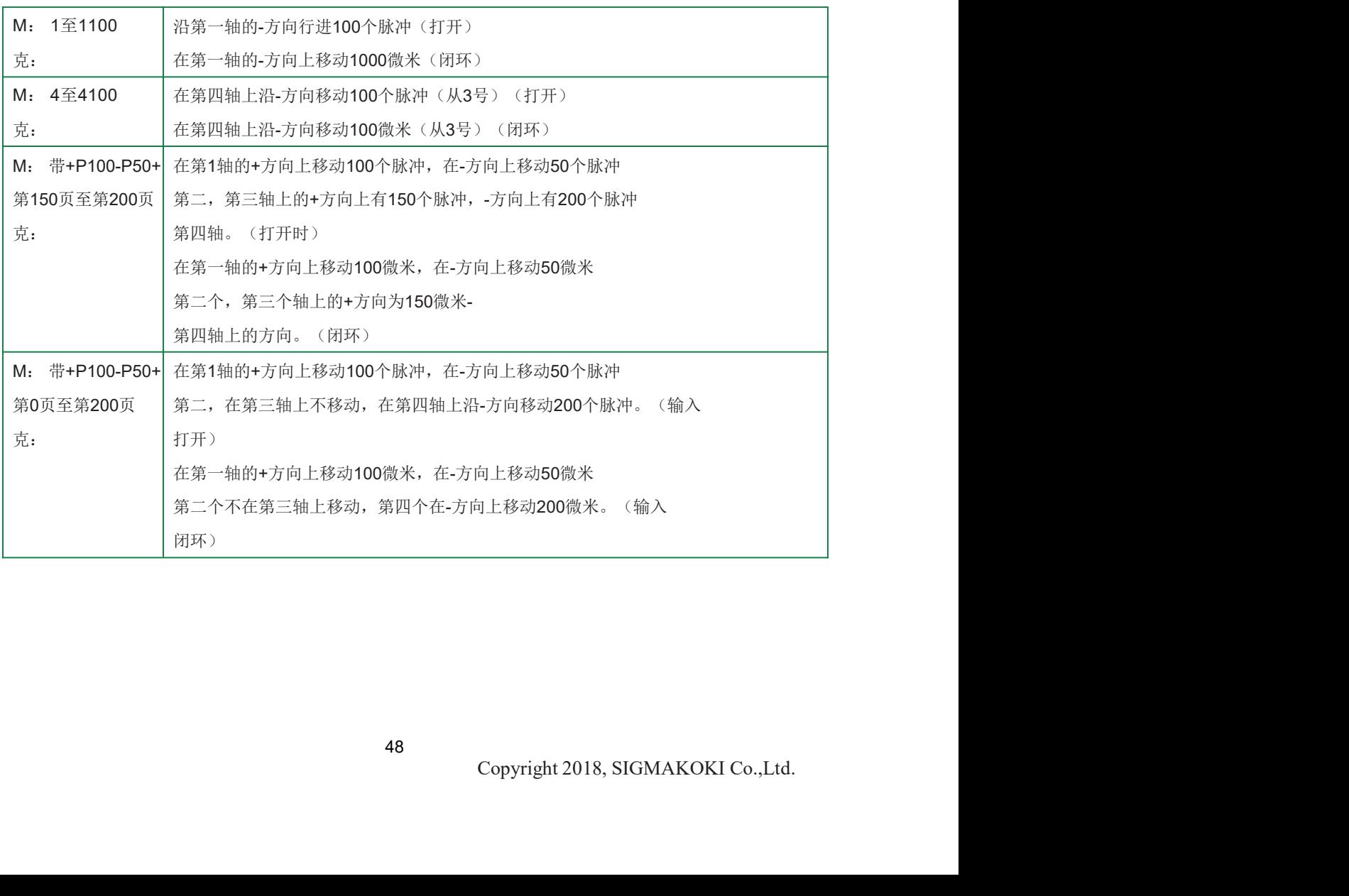

#### 4-2-4 A命令(绝对移动命令)

#### (1) 作用

该命令用于指定行进轴、方向和行进距离(脉冲数)。此命令必须始终后跟驱动(G)命令。行驶通过 加速/减速行驶。

距离行程在开环中以脉冲表示,在闭环中以微米表示。

每个轴都可以指定开环和闭环。在闭环控制的情况下,读取刻度后,在INPOS范围内完成定位。

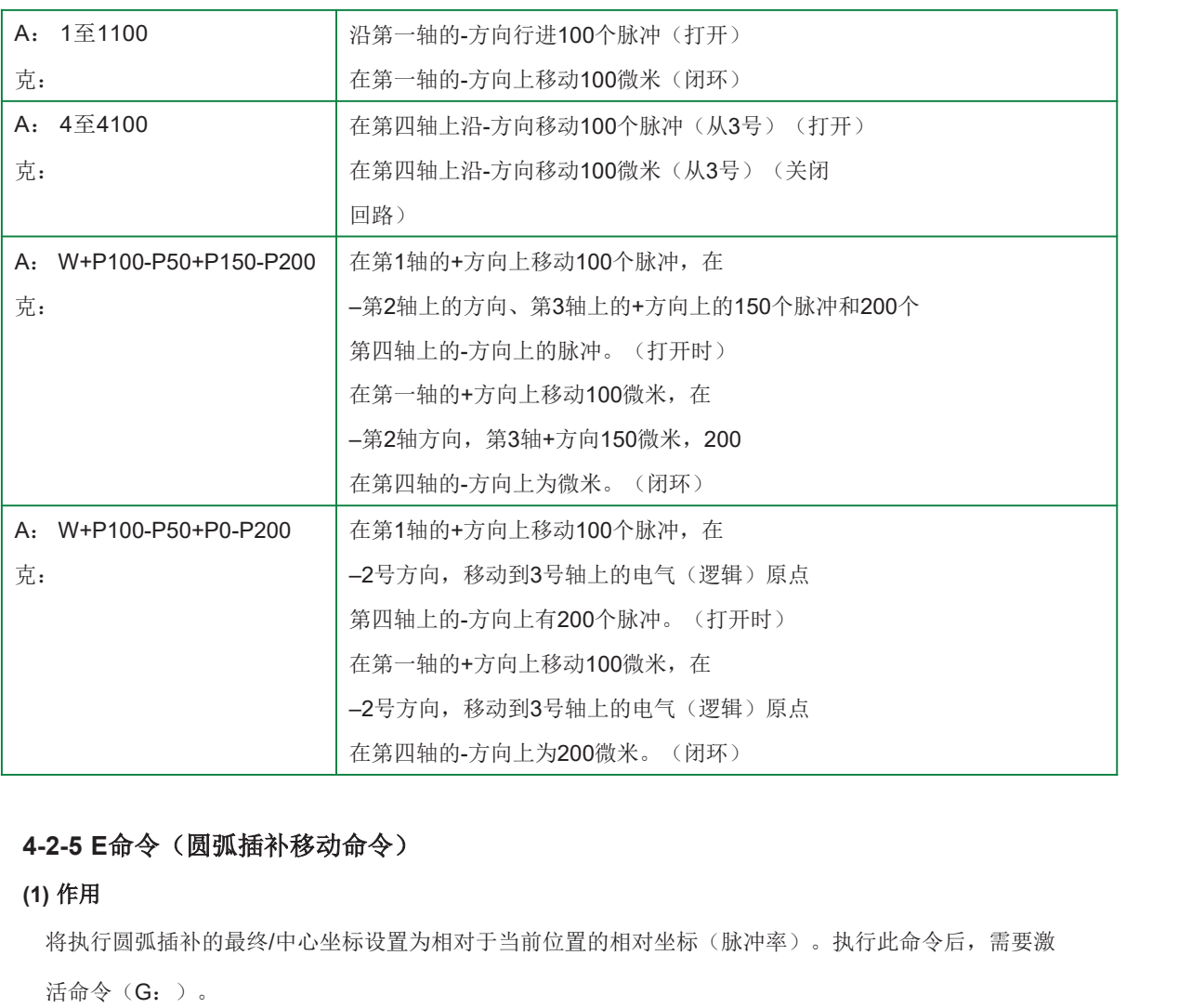

#### (2) 实例

(1) 作用

将执行圆弧插补的最终/中心坐标设置为相对于当前位置的相对坐标(脉冲率)。执行此命令后,需要激

活命令(G:)。

始终顺时针旋转。

(闭环)<br>坐标(脉冲率)。执行此命令后,需要激<br>**,不适用于更改。**<br>公式(梯形和S形之间)需要在两个不同的轴上设置为相同的<br>Copyright 2018, SIGMAKOKI Co.,Ltd. 执行圆弧插补的轴仅在轴1(从0号)和轴2(从1号)之间设置,不适用于更改。 轴1和2(S、F、R)的速度、每个脉冲的行程和加速/减速速度公式(梯形和S形之间)需要在两个不同的轴上设置为相同的 值。

#### 但是,对于圆弧插补,行驶速度设置为速度S。

#### (2) 实例

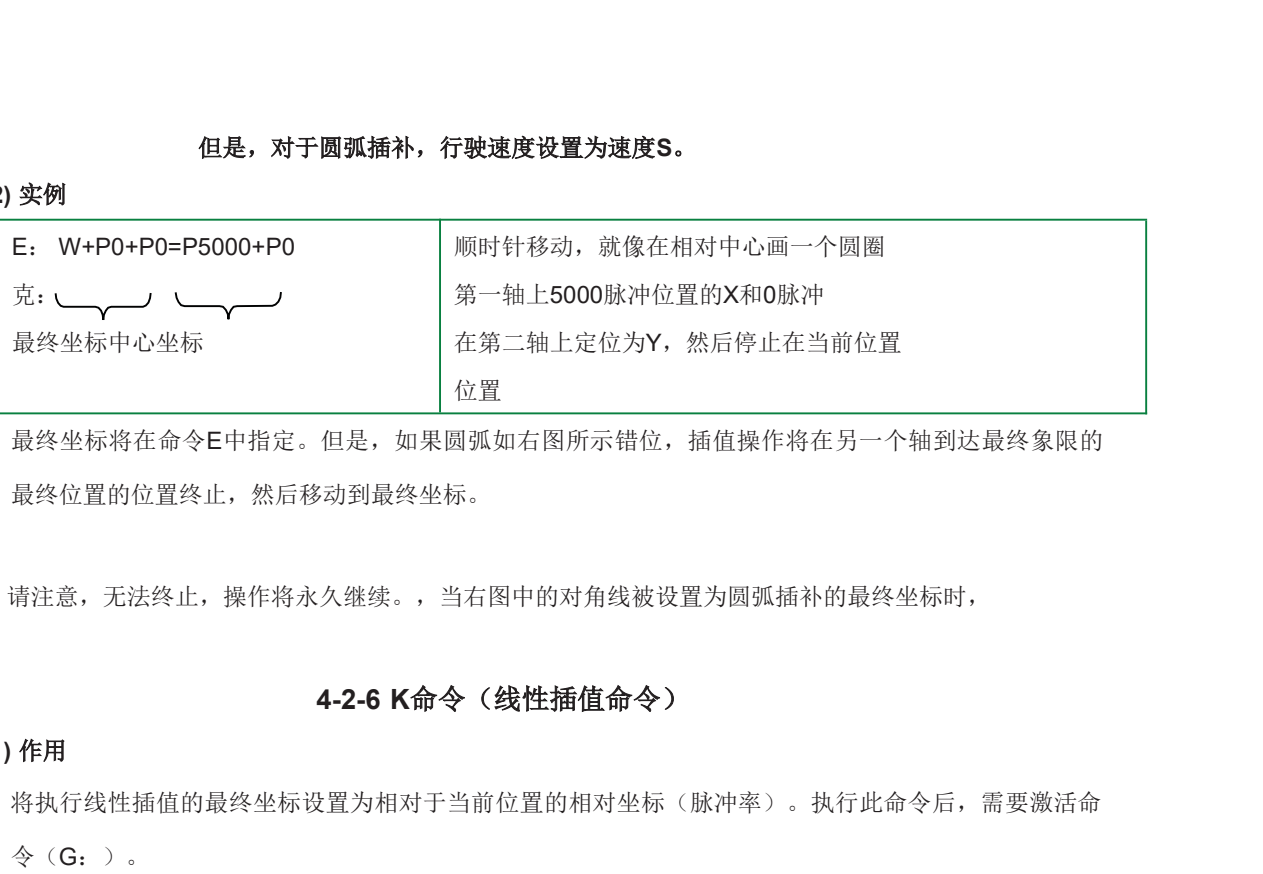

最终坐标将在命令E中指定。但是,如果圆弧如右图所示错位,插值操作将在另一个轴到达最终象限的 最终位置的位置终止,然后移动到最终坐标。

请注意,无法终止,操作将永久继续。,当右图中的对角线被设置为圆弧插补的最终坐标时,

#### (1) 作用

将执行线性插值的最终坐标设置为相对于当前位置的相对坐标(脉冲率)。执行此命令后,需要激活命

令(G:)。

执行线性插值的轴仅在轴1(从0号)和轴2(从1号)之间设置,不适用于更改。由于激活将以速度 进行处理,因此轴1和2(S、F、R)的速度、每个脉冲的行程和加速/减速速度公式(梯形和S形之 间)需要在两个不同的轴上设置为相同的值。 (2) 实例

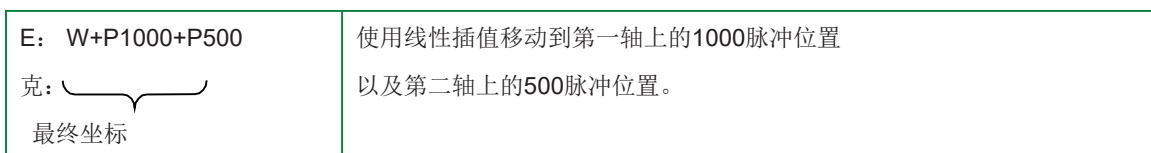

# (1) 作用

4-2-7 J命令(点动移动命令)<br>(1)作用<br>该命令用于以启动速度(S速度)继续移动。执行此命令后,需要激活命令(G:)。<br>(2)实例 该命令用于以启动速度(S速度)继续移动。执行此命令后,需要激活命令(G:)。

# (2) 实例

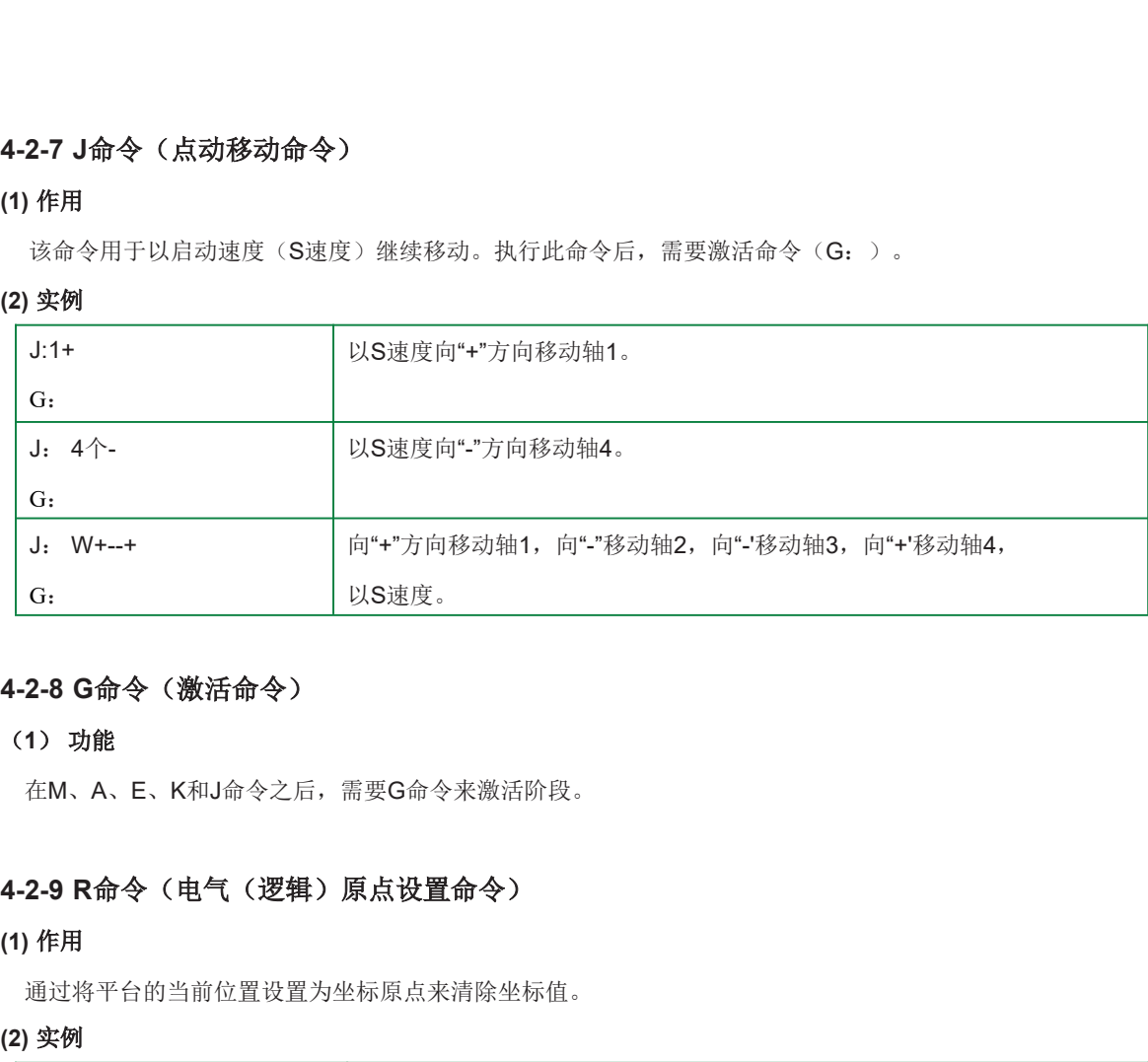

# 4-2-8 G命令 (激活命令)<br>(1) 功能

在M、A、E、K和J命令之后,需要G命令来激活阶段。

#### (1) 作用

通过将平台的当前位置设置为坐标原点来清除坐标值。

#### (2) 实例

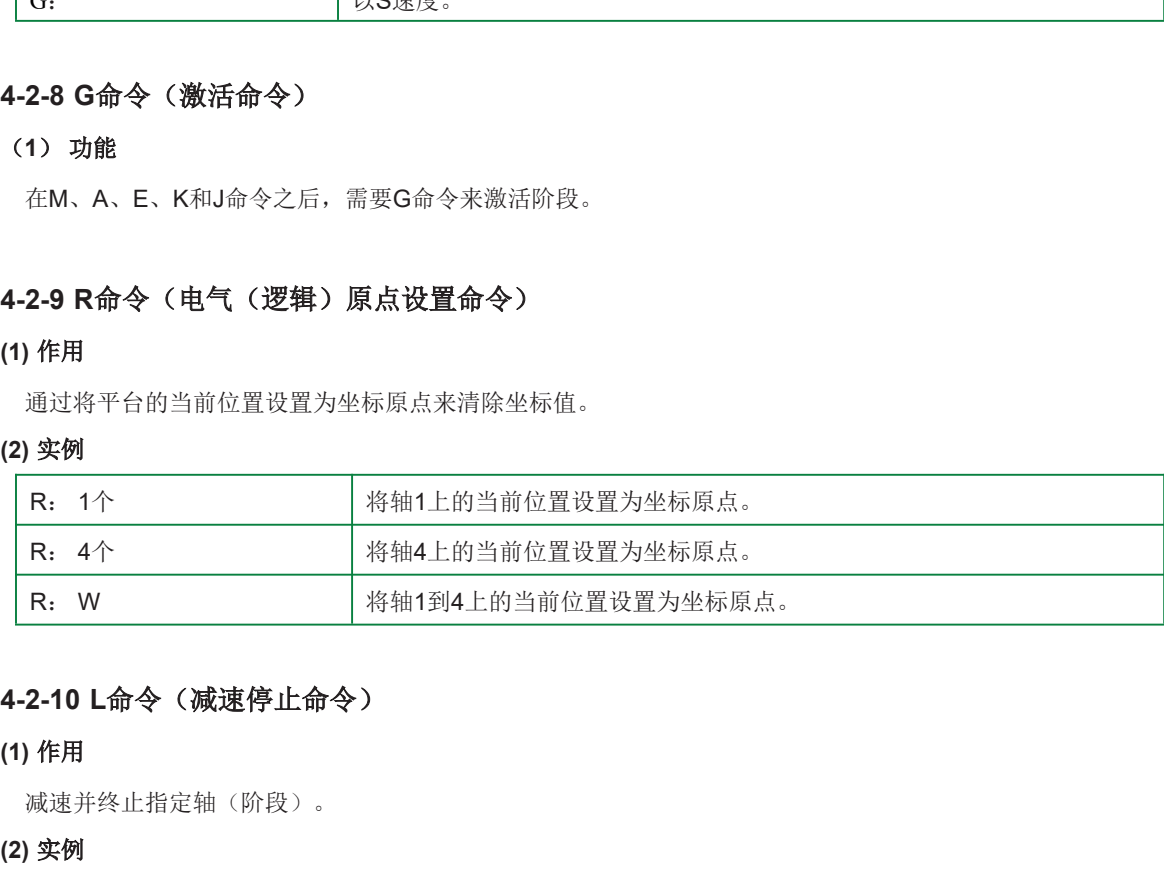

#### (1) 作用

减速并终止指定轴(阶段)。

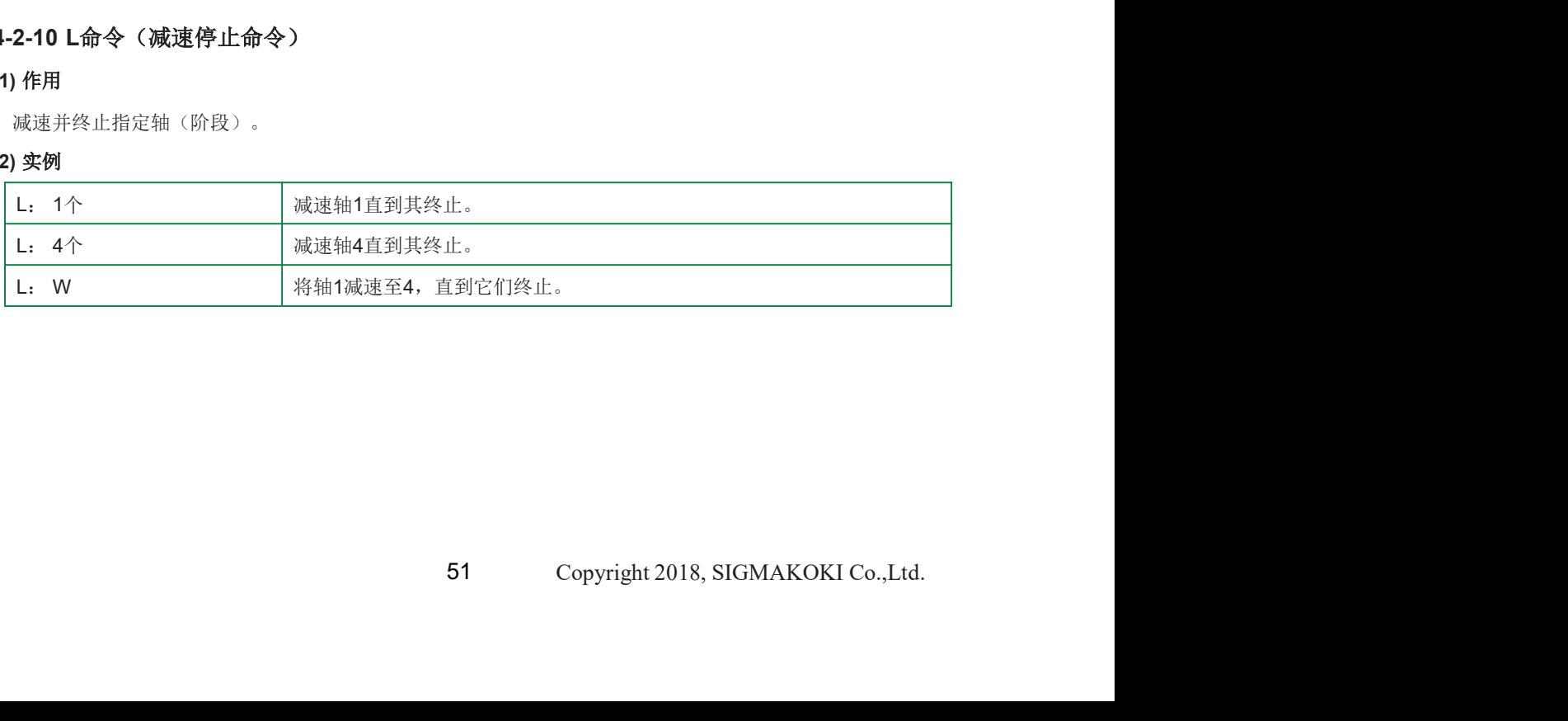

# 4-2-11 五十: E命令(紧急停止命令)

# (1) 作用

它立即终止指定的轴(阶段)。

#### (2) 实例

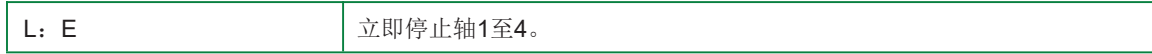

#### (1) 作用

4-2-11 **五十: E命令(紧急停止命令)**<br>(1) 作用<br>它立即终止指定的轴(阶段)。<br>(2) 实例<br>4-2-12 D命令(速度设置命令)<br><br>4-2-12 D命令(速度设置命令)<br>(1) 作用<br>当电源接通时,存储器开关中speed SEL指定的速度编号的启动速度(S)、最终速度(F<br>速时间(R)设置在轴1至4(从编号0至3)内。行驶速度可根据此命令进行更改。 2-11 五十: E命令(繁急停止命令)<br>作用<br>它立即终止指定的抽(阶段)。<br><br>9.<br>19<br>14 年<br>当也观找通时, 存储器开关中speed SEL指定的速度编号的启动速度(S)、最终速度(F)以及加速和减<br><br>地时间(R)设置在轴1至4(从编号0至3)内。行驶速度可根据此命令进行更改。<br><br>设置范围 速时间(R)设置在轴1至4(从编号0至3)内。行驶速度可根据此命令进行更改。

#### 设置范围

启动速度(S) 1~500000pps 最终速度(F)1~50000pps加速和减速时间(R)1~ 1000ms

#### S应等于F或更小。

#### (2) 实例

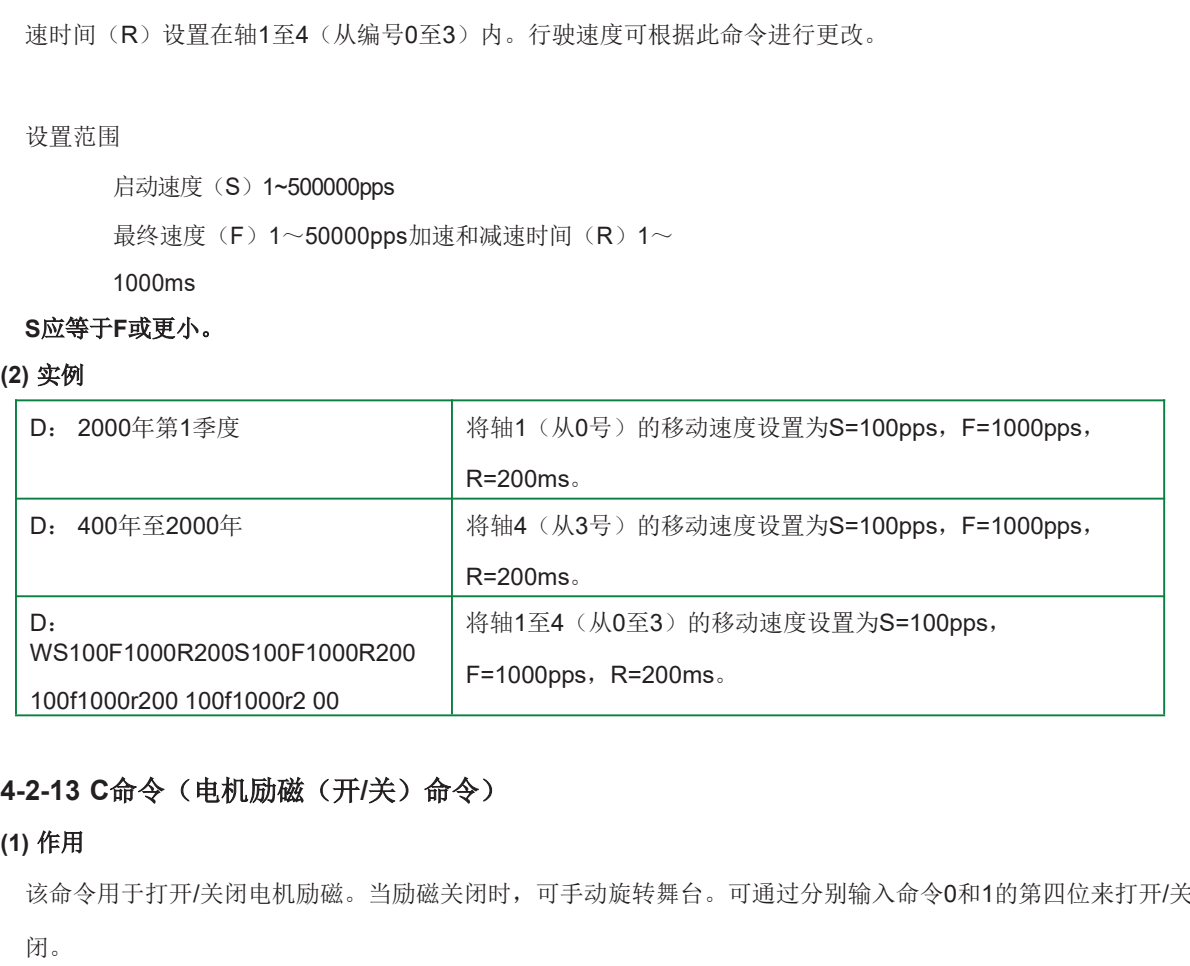

#### (1) 作用

该命令用于打开/关闭电机励磁。当励磁关闭时,可手动旋转舞台。可通过分别输入命令0和1的第四位来打开/关 闭。

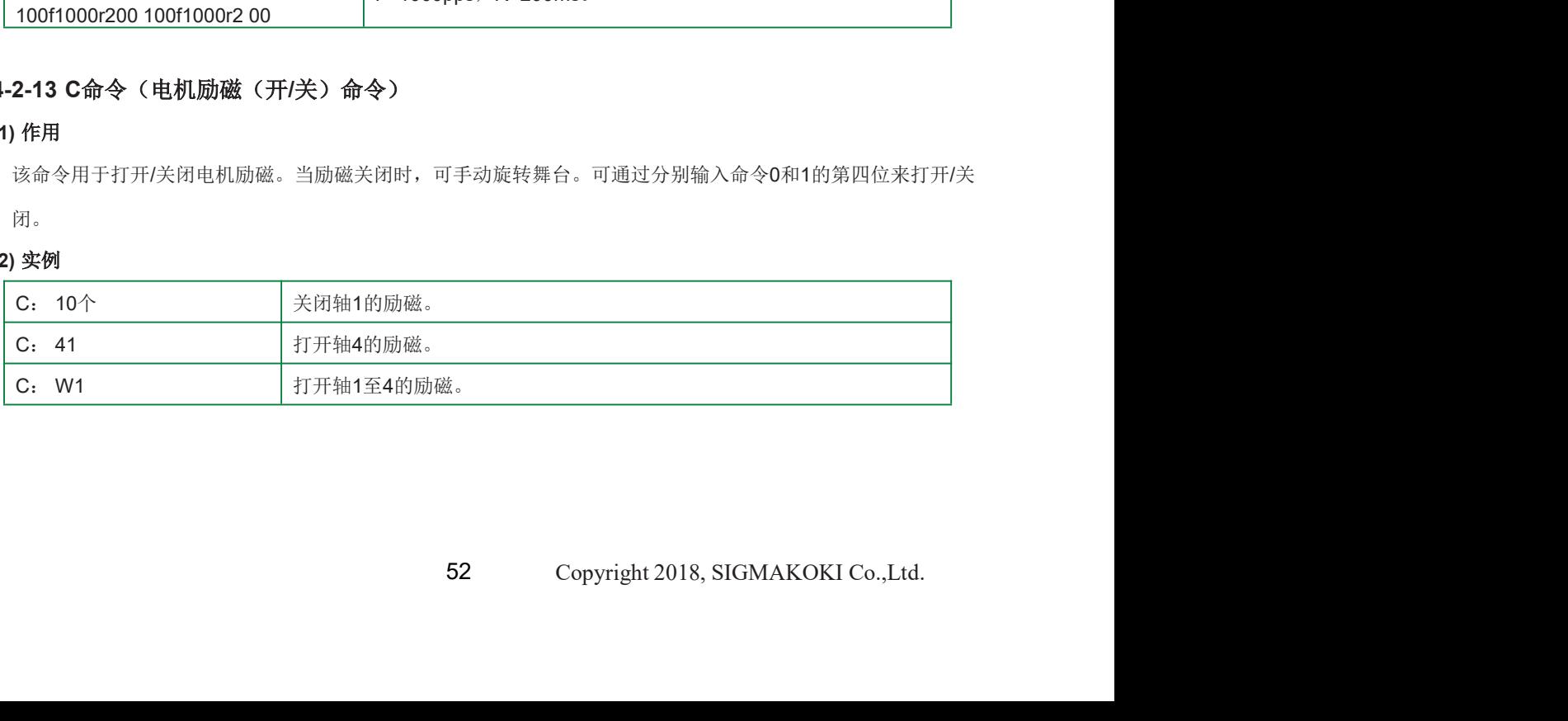

#### (1) 作用

**4-2-14 S命令(分频数切换命令)**<br>(1) 作用<br>S命令用于切换电机的步进角(分区数)。使用驱动器在可设置的15种步距角中选择一个<br>的第四位数字后分配除数。 S命令用于切换电机的步进角(分区数)。使用驱动器在可设置的15种步距角中选择一个步距角。在命令 的第四位数字后分配除数。

步进电机每转旋转500步,每转0.72度(基本步距角),这意味着电机的最小分辨率为0.72度,带1mm导 程间距的平台的最小分辨率将为2µm(=1mm÷500)。最小分辨率可以通过分离基本步距角来改变。 近距离控制的最小分辨率应设置为刻度分辨率的一半或更小。

分区号应在命令的第四位或之后分配。不能同时指定多个轴。请为每个轴分配分区编号。

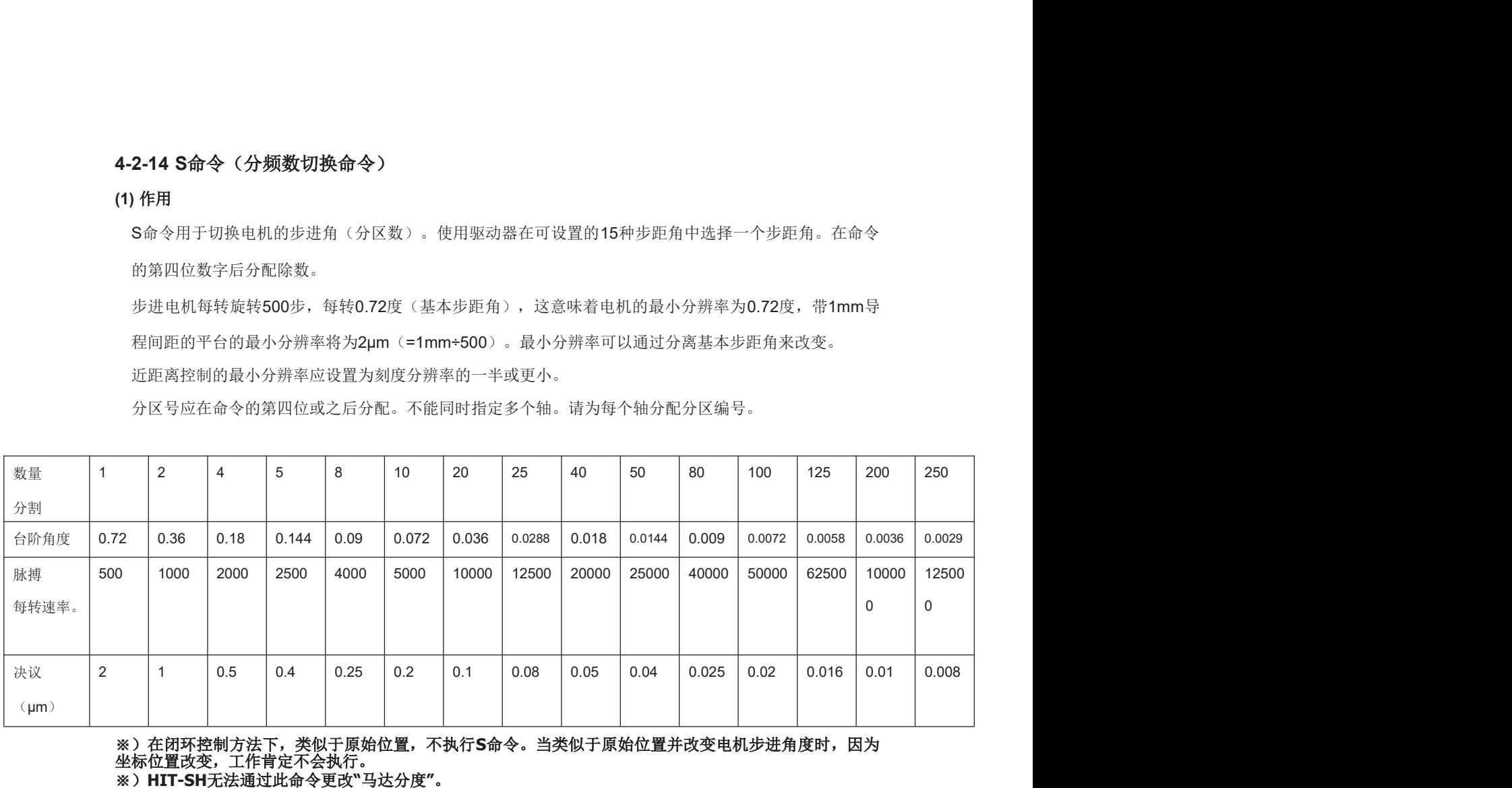

※)在闭环控制方法下,类似于原始位置,不执行S命令。当类似于原始位置并改变电机步进角度时,因为 坐标位置改变,工作肯定不会执行。 ※)HIT-SH无法通过此命令更改"马达分度"。

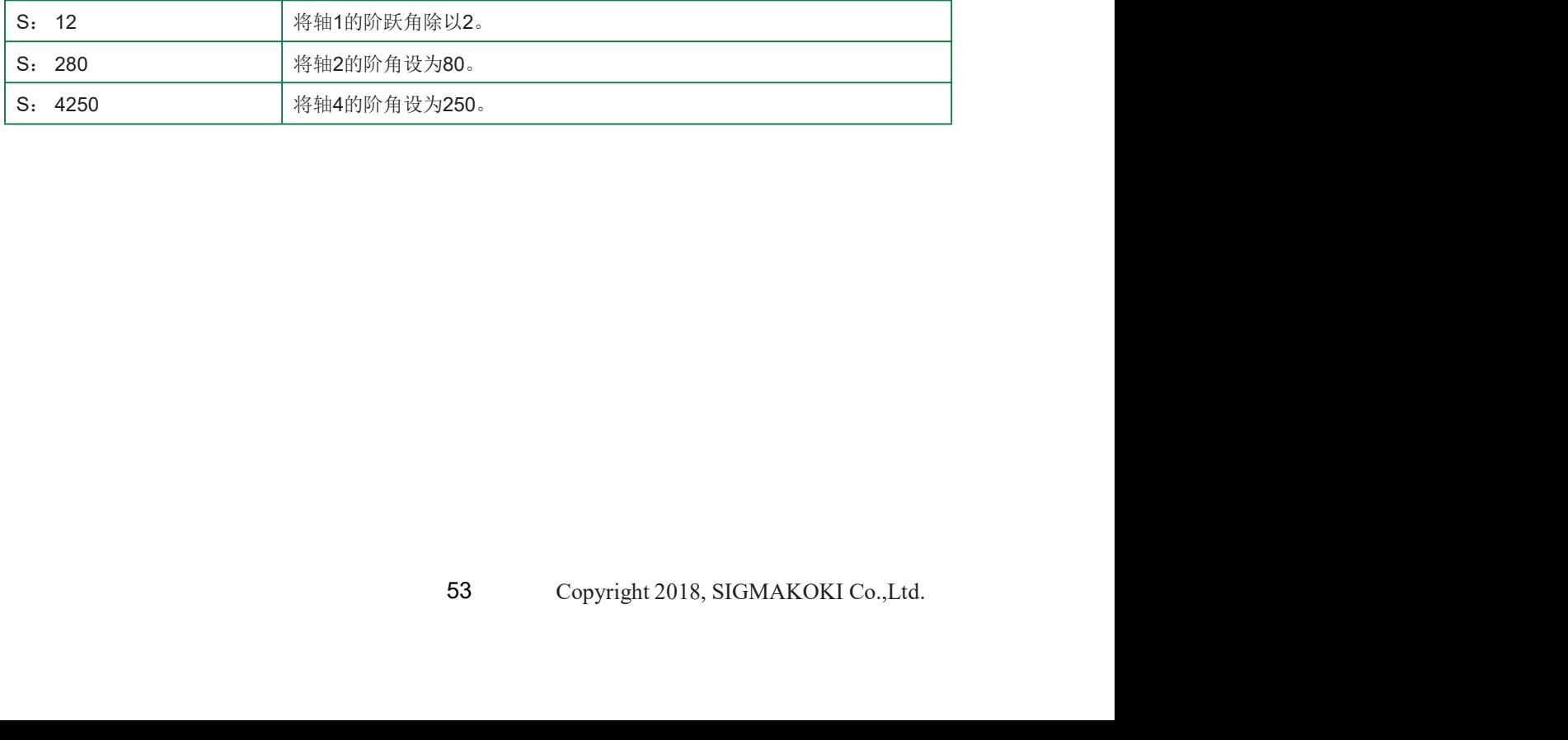

# 4-2-15 Q命令(状态1命令)<br>(1)作用<br>它响应每个轴或控制器状态的坐标值。<br>(2)实例

#### (1) 作用

它响应每个轴或控制器状态的坐标值。

#### (2) 实例

<sup>Q</sup>: 状态1命令

-10001000、-10001000、确认1、确认2、确认3

左起用4个逗号分隔的数字是轴1到4的坐标值(从0到3)。这些值设置为10位,逗号除外。负号(-)加在

最左边。加号(+)缩写。数字表示为右对齐。

打开控制的值是脉冲速率,而关闭控制的值则是距离(单位为0.01微米)。

#### 注意应用于M、A命令的参数距离(1μM)和响应状态1命令的距离(0.01μM)的单位之间的差异。

ACK1命令的接受状态由K或X表示。

ACK3控制器状态由1个字母表示。

Q: S命令在SHOT模式下也有效。更多说明请参见第4-1-15页。响应数据格式与HIT模式相同,但只有4个轴。

# 4-2-16 ! 命令(状态2命令)

# (1) 作用

它以忙或就绪(ACK3)响应控制器状态。

#### (2) 实例

!:

返回日期ACK3

# 4-2-16 ! 命令 (状态2命令)<br>1) 作用<br>它以忙或就绪 (ACK3) 响应控制器状态。<br>(2) 实例<br><br><br><br>4-2-17 ? 命令 (读取内部信息的命令)<br>(1) 作用<br>(1) 作用<br>(1) 作用

#### (1) 作用

它响应控制器的内部信息。

#### (2) 实例

# ?:P轴

#### P参数字母。请参阅下表。

指定轴1-4或W(所有轴)。仅当参数字母为P、S、D或B时才赋值。否则,它将被缩写。

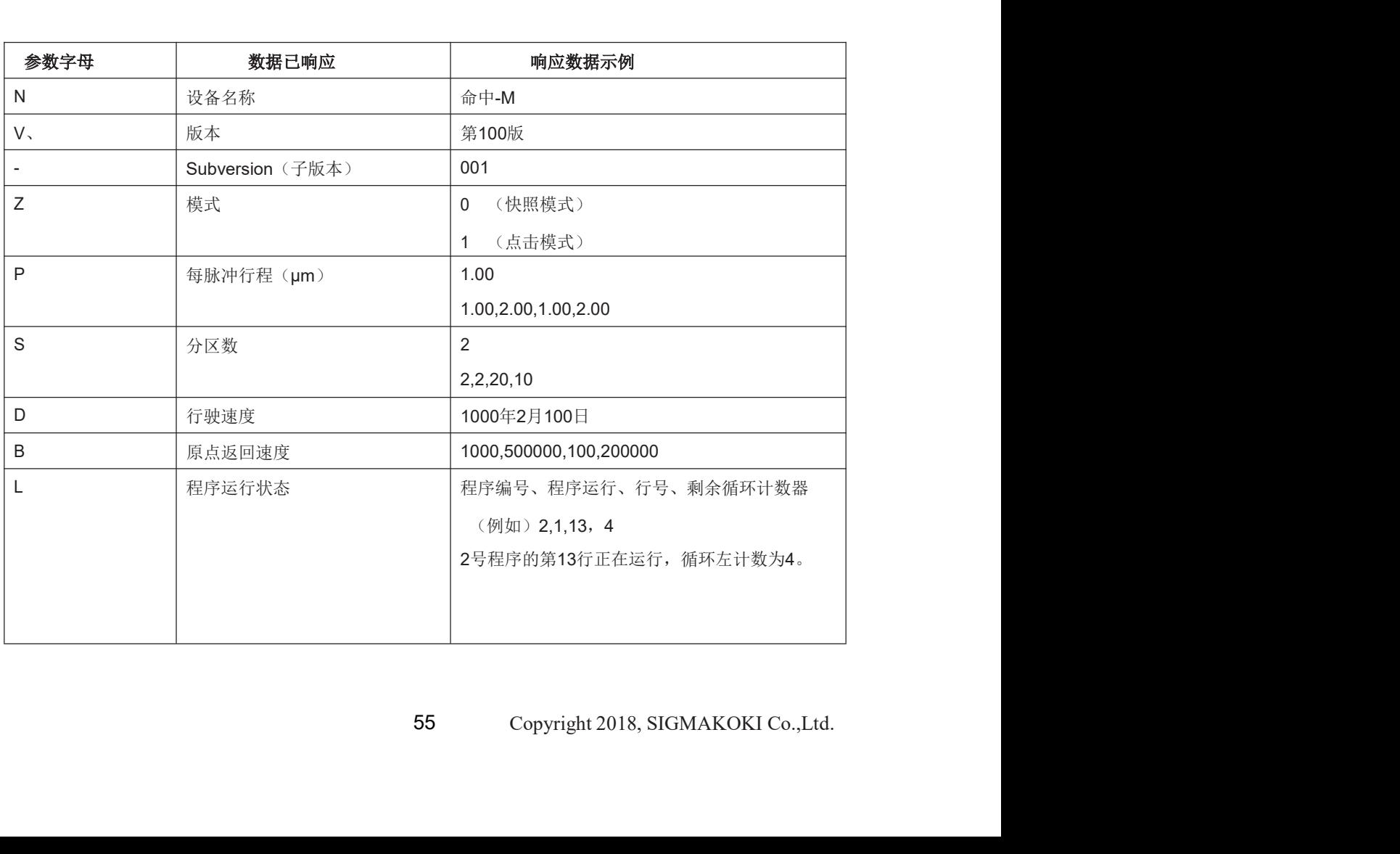

#### 4-2-18 O命令(数据输出命令)

(1) 作用

通过I/O连接器的输出端子输出4位数据。

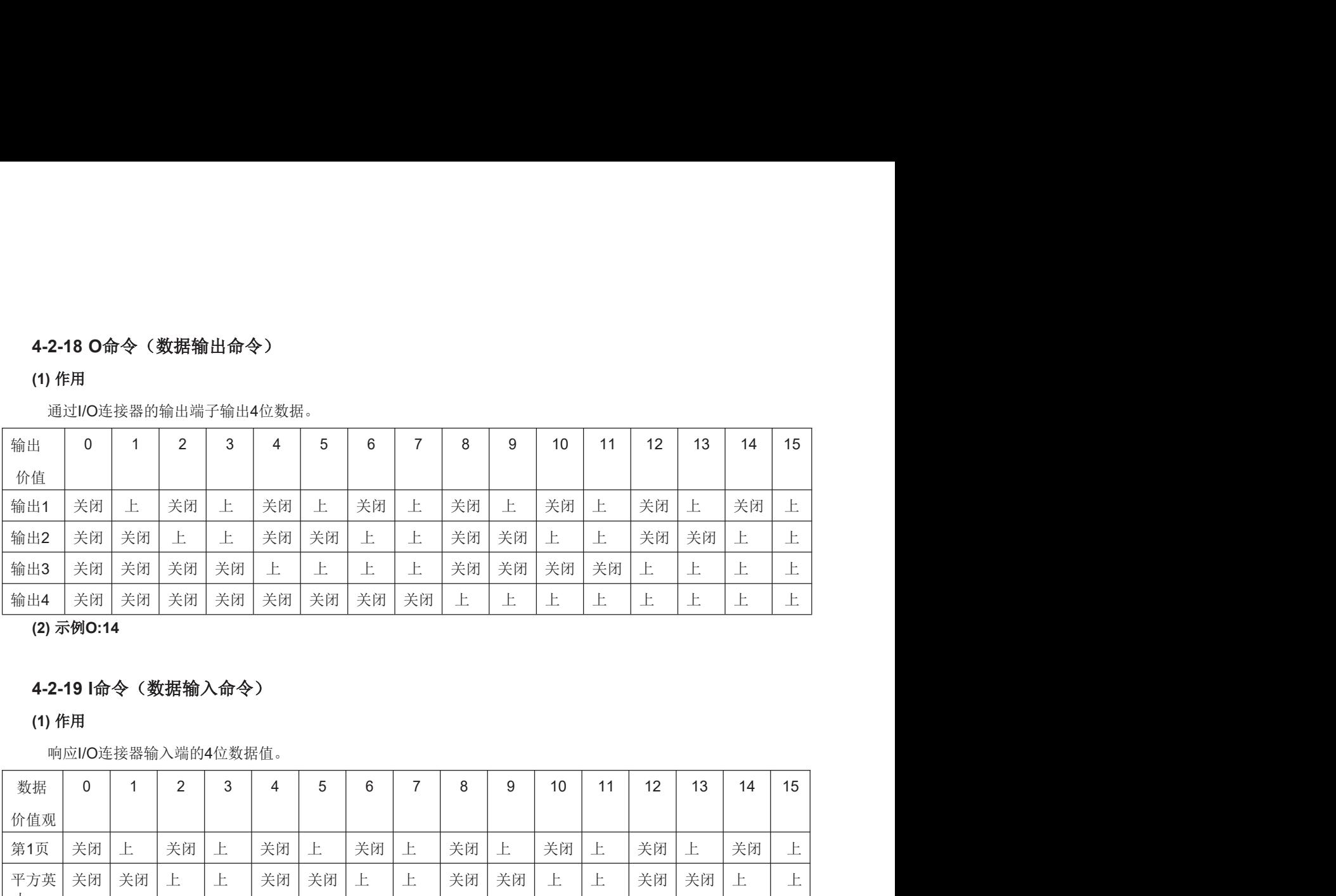

(2) 示例O:14

#### 4-2-19 I命令(数据输入命令)

(1) 作用

响应I/O连接器输入端的4位数据值。

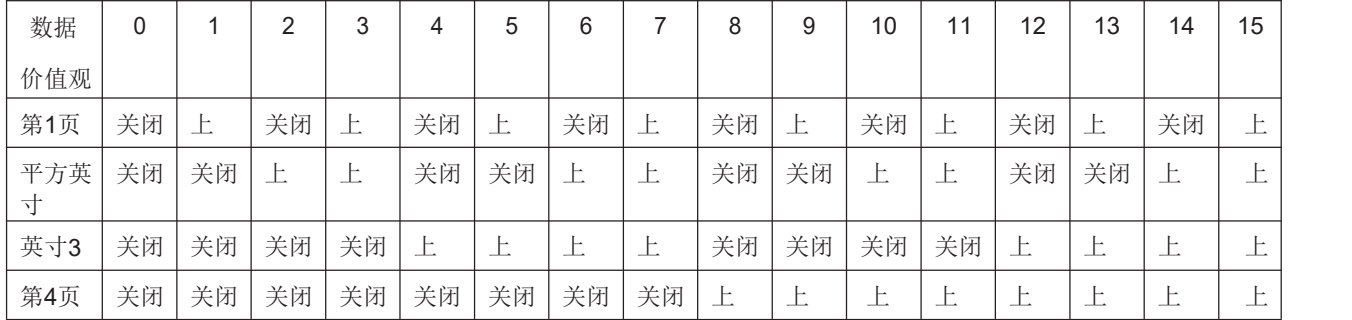

(2) 实例

一: 14数据响应

#### 4-2-20 P命令(嵌入式程序控制命令)

(1) 作用

该命令指导程序编号选择和嵌入式程序的执行/停止。有关详细说明,请参阅第4章。

#### (2) 实例

- <sup>p</sup>: 可以分配p、S、E、U0、U1。
- 1。有关详细说明,请参阅第4章。<br>19之间。除这些数字之外的任何数字都将被识别为错误命<br><br>正在进行的操作结束时结束。<br>Copyright 2018, SIGMAKOKI Co.,Ltd. <sup>P</sup>: 等于Pn。程序编号可以选择为n,并且在0到9之间。除这些数字之外的任何数字都将被识别为错误命 令,并用"NG"符号响应。默认值设置为0。

(exe)P:P2选择程序2。

- <sup>S</sup>: 启动程序。选定的程序将启动。
- E: 终止程序。一旦识别到终止命令,程序将在正在进行的操作结束时结束。

U0:暂停程序。一旦识别到命令,程序将在正在进行的操作完成时暂停。

U1:重新启动程序。程序将重新启动,该程序已被P:U0暂停。

#### 4-2-21 B命令(原点返回速度设置命令)

#### (1) 作用

U0. 暂停程序。一旦识别到命令,程序将在正在进行的操作完成时暂停。<br>U1. 重新启动程序。程序将重新启动,该程序已被P:U0暂停。<br>2-21 B命令(原点返回速度设置命令)<br><br>当供电时,ORG speed n(S)、(F)、(R)和(M)中分配的速度编号的启动速度(S),最大速度<br>(F),加速和减速时间(R)以及中间速度(M),存储器开关,设置为轴1至4(从0至3)。通过该命<br>令,可以切换激活速度(S)、最终速度(F)、加减速度(R)。 (F),加速和减速时间(R)以及中间速度(M),存储器开关,设置为轴1至4(从0至3)。通过该命 令,可以切换激活速度(S)、最终速度(F)、加减速度(R)。(请注意,中速(M)不会改变。)

设置

启动速度(S) 1~500000pps 最终速度(F)1~50000pps加速和减速时间(R)1~ 1000ms

S应等于F或更小。

#### (2) 实例

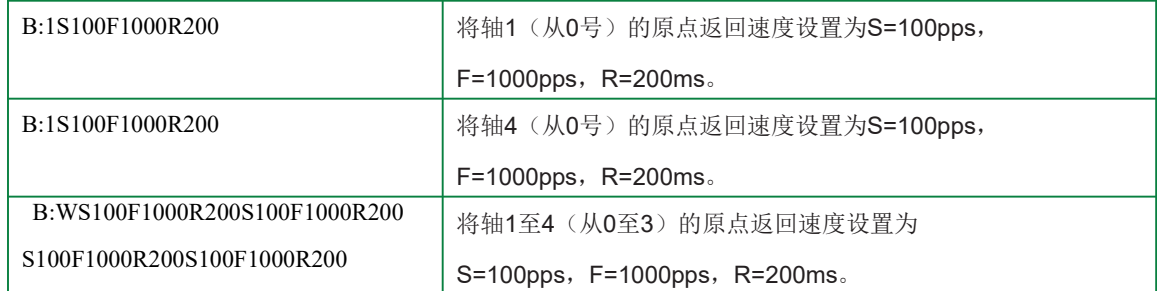

#### 4-2-22 Z命令(模式开关命令)

#### (1) 作用

该命令用于切换HIT模式或SHOT模式。

<sup>88</sup>值/脉冲率)方面明显不同。在正在进行的操作过程中<br>之后进行切换。<br><br><br>英式。<br>Copyright 2018, SIGMAKOKI Co.,Ltd. HIT模式与SHOT模式在命令格式或参数指示(距离值/脉冲率)方面明显不同。在正在进行的操作过程中 切换模式可能会导致故障。需要时,应在初始设置之后进行切换。

#### (2) 示例Z:p

p: 0将切换到SHOT模式,1将切换到HIT模式。

#### 4-3.程序功能

HIT-M控制器中可存储10种程序,编号为0至9。这些程序存储在不可擦除的内存中,这意味着即使电源关 闭,它们也不会被擦除。每个程序的最大容量为1024行。编写、编辑、加载和保存程序时,请使用Sigma Koki的工具软件。

请将距离模数(单位0.01μm)设置为HIT/SHOT模式和OPEN/CLOSE控制的定位参数。

请注意,当内存开关上的基本速率值丢失时,可能会发生异常定位。使用记忆开关指定的速度编号用于行 驶速度。行驶速度分别根据HIT模式和SHOT模式下的距离模数和PULSE编号指定。

#### 4-3-1 程序数据格式

此程序中的一行中有一个命令。每个命令最多包含20个字段,每个字段用逗号区分。根据移动命令的类型,需要不 同的字段。

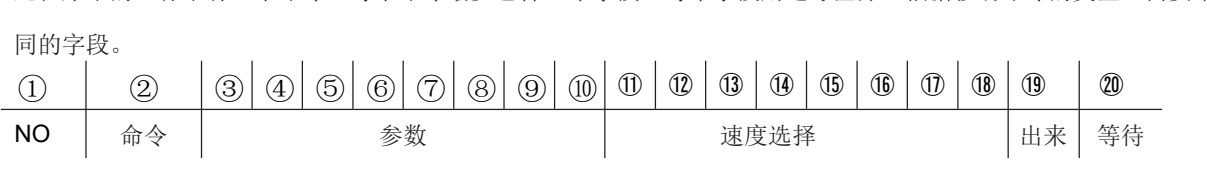

Ⓒ:行号。可以使用1到1024之间的任何数字,但它应该是前一个数字的连续数字。

Ⓒ:命令代码M:相对行程定位

寸行 程 定 位<br>**A: 绝**对行程定位 A. 绝对行程定位<br>H. 原点返回 H: 原点返回<br>K: 线性插值运动(最多可移动3个轴) ... <sub>林林之口</sub><br>K: 线性插值运动(最多ī<br>E: 圆形插值移动 ?:IO端子输入确认 –: <sub>出沙掘區沙</sub>,<br>?:IO端子输入确认<br>F: 设置重复编号(可输入1、2、147、483或647) r: 设置重复编号(可输*)*<br>N: 停止重复<mark>移</mark>动 N: 停止重复移动<br>Y: 退出程序

Y应用于程序中最后一行的命令代码。F和N之间的重复循环嵌套不适用。<br>② <sup>~</sup> :车由 O 至2 了白勺 毛多 云力 足巨 p③

重复循环嵌套不适用。<br>下的命令规范。请将距离模数(单位0.01µm)设置为<br><br><br><br>10。如果为<br>Copyright 2018, SIGMAKOKI Co.,Ltd. 在M/A/H/K/E的情况下,它等于HIT模式下的命令规范。请将距离模数(单位0.01µm)设置为 HIT/SHOT模式和OPEN/CLOSE控制的定位参数。请注意,当内存开关中的基本速率未设置时, 可能会干扰正确的定位。

#### 如果是?/F、 请仅设置3,并省略4到10。如果为

N/Y,请省略3到10。

®~Ⓒ:轴0至7的速度设置

请从内存开关上的4种Speed\_sel类型中选择一种。如果是K/E,请仅设置11,忽略12至18。对于 HIT模式下的命令K和E, PULSE速度可根据速度11和轴参数(以分度和基本速率表示)计算, 轴的数量在运行中最小。它适用于所有插值对象轴的速度。

如果是H//F/N/Y,请省略11至18。

:OUT信号输出指令

指定0到15。万一/F/N/Y,将省略。当他们未被任命时,先前的条件仍然存在。 :等待时间

可以输入0到32767之间的任何数字。(单位:0.1S)

#### 万一/F/N/Y,将省略。

关于是否可以省略命令代码中的每个参数,请参阅下表。❽

表示"不能省略", 。'下表中的"在情况下可省略"和"在任何时候都可省略"。

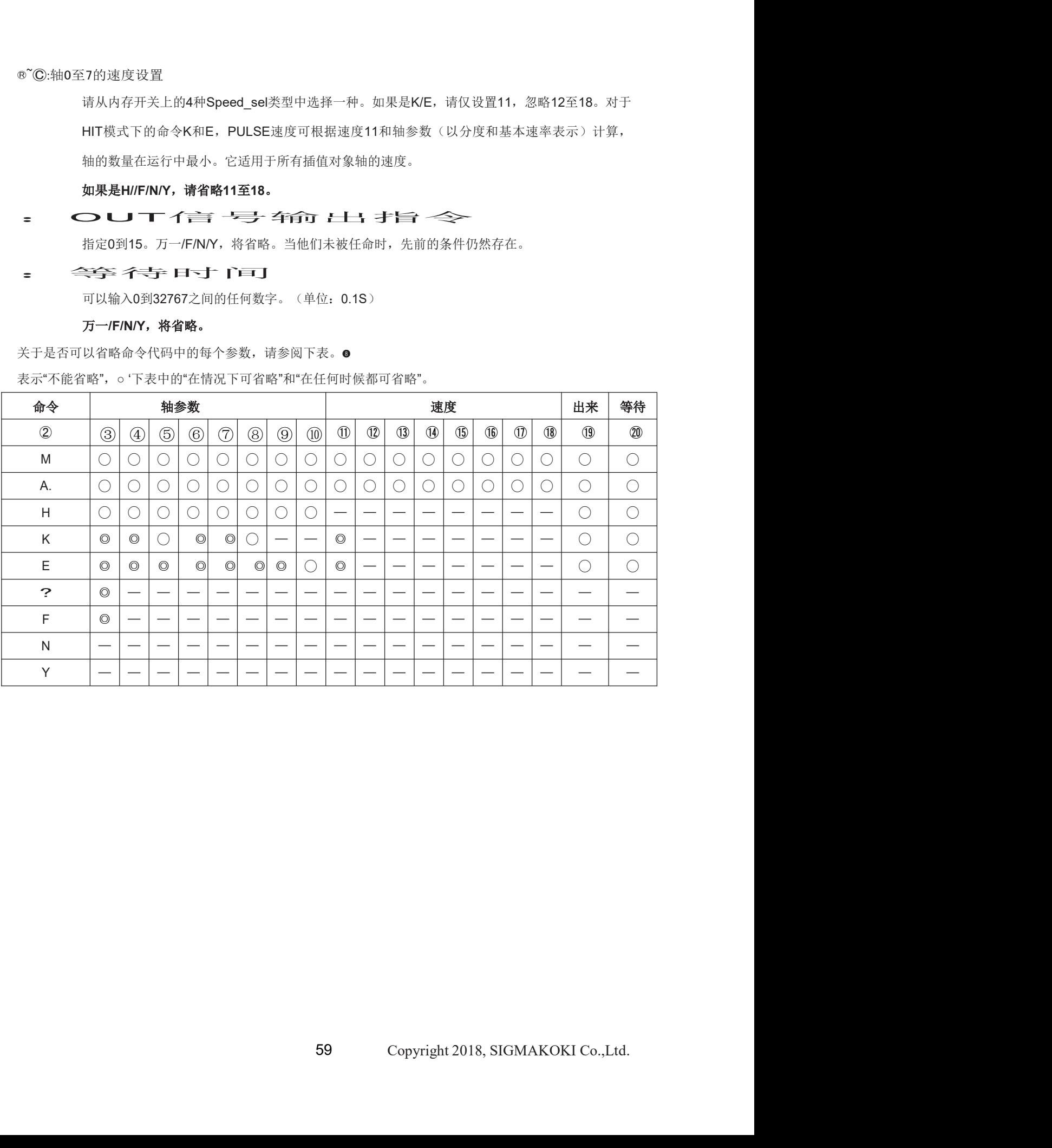

#### 4-3-2 程序示例

- 1, M, 1000, -10000, , , , 10001000,1,2, , , 2,1,15100
- 2, A, 200000200000, , , , 300000300000,3,3, , , 4,4,10,5
- 3, 小时, 1,1,1,1,0,0,0
- 4, K, 0,1,2100002000030000, , , 3
- 5,E,1,2,3,01000001000000180,,4
- 6.3.
- 7,英尺,1000
- 8,M,100

9,N个

10年

9.

- 1. 在第0轴以速度1向+方向移动10微米,在第1轴以速度2向-方向移动10分钟,在第6轴以速度2中移动10 微米以及在第7轴以速度3向+方向上移动10微米。定位完成后,输出15秒,等待10秒。(闭环)
- 2. 在第0轴上以速度3在+方向上移动+2mm,在第1轴上以3速度在+方向移动+2mm;在第6轴上以4速度移 动+3mm,在7轴上以5速度移动+方向移动+3mm;定位完成后,输出OUT10,等待0.5秒。(闭环)
- 3. 执行第0、1、2和3轴的ORIGIN返回,并输出OUT5,然后等待10秒。(\*原点返回速度由各轴设置。) 4. 在第0、1、3轴上以速度3执行3次直线移动(线性插值),移动100微米、200微米、300微米(移动矩 形长边的方向),定位完成后等待50秒输出OUT1(闭环)。
- 5. 在第2轴和第3轴上以速度4执行圆插补移动线性移动,并在圆插补完成后(在闭环中)保持OUT1并等 待0.4秒,从当前位置沿CW方向移动180度。
- 6. 如果input为3,则执行下一步。7.

<sup>60</sup> Copyright 2018, SIGMAKOKI Co.,Ltd.

#### 4-3-3 程序执行中发出命令

程序运行时可发出的命令如下。

状态·读取系列: 命令Q, 命令!, 命令I/O控制系列: 命令O、命令I

#### 停止命令:命令L

#### 程序控制命令:命令P(P:E和P:U0)

以上未提及的命令将被视为故障命令。如果已发布,NG将显示。

#### 4-4.原始重置设置

原点重置设置有六种类型。请根据软件选择使用阶段的最佳原点重置设置。

原点重置有两个参数,分别是原点重置速度(S、F、R、M)和原点偏移(ORG偏移)。每个从设备的参 数可以单独设置。请根据软件选择最佳值。

当PGO(Z脉冲)用作原点传感器(ORG5或ORG6)时,由于使用了电机驱动器的励磁复位,因此在该 阶段不需要原点传感器。

#### 1,ORG0未重置ORGIN位置。

#### 2, ORG1 (MINI方法兼容, 但阶段移到ORG偏移值)

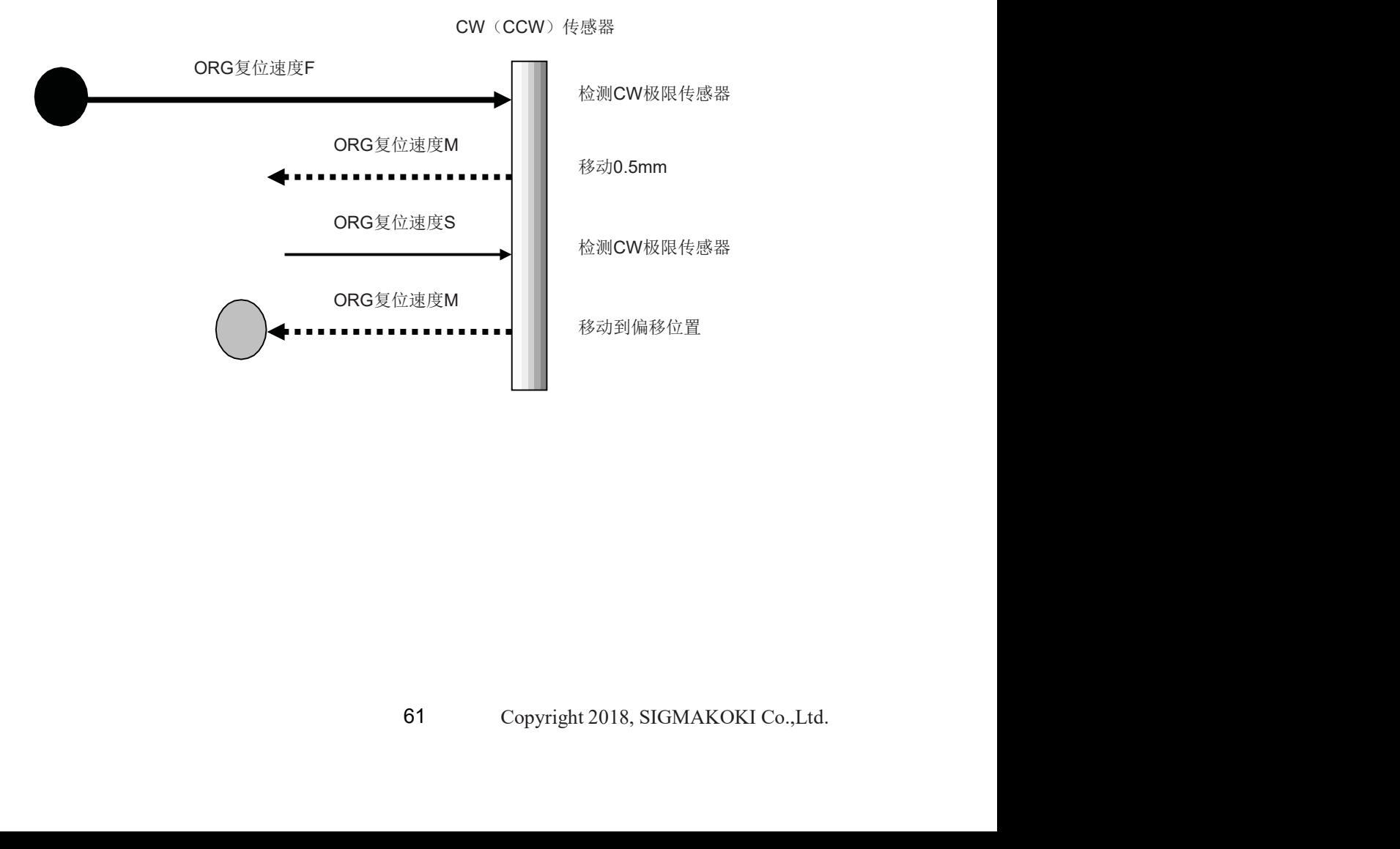

#### **3, ORG2** (中间法)

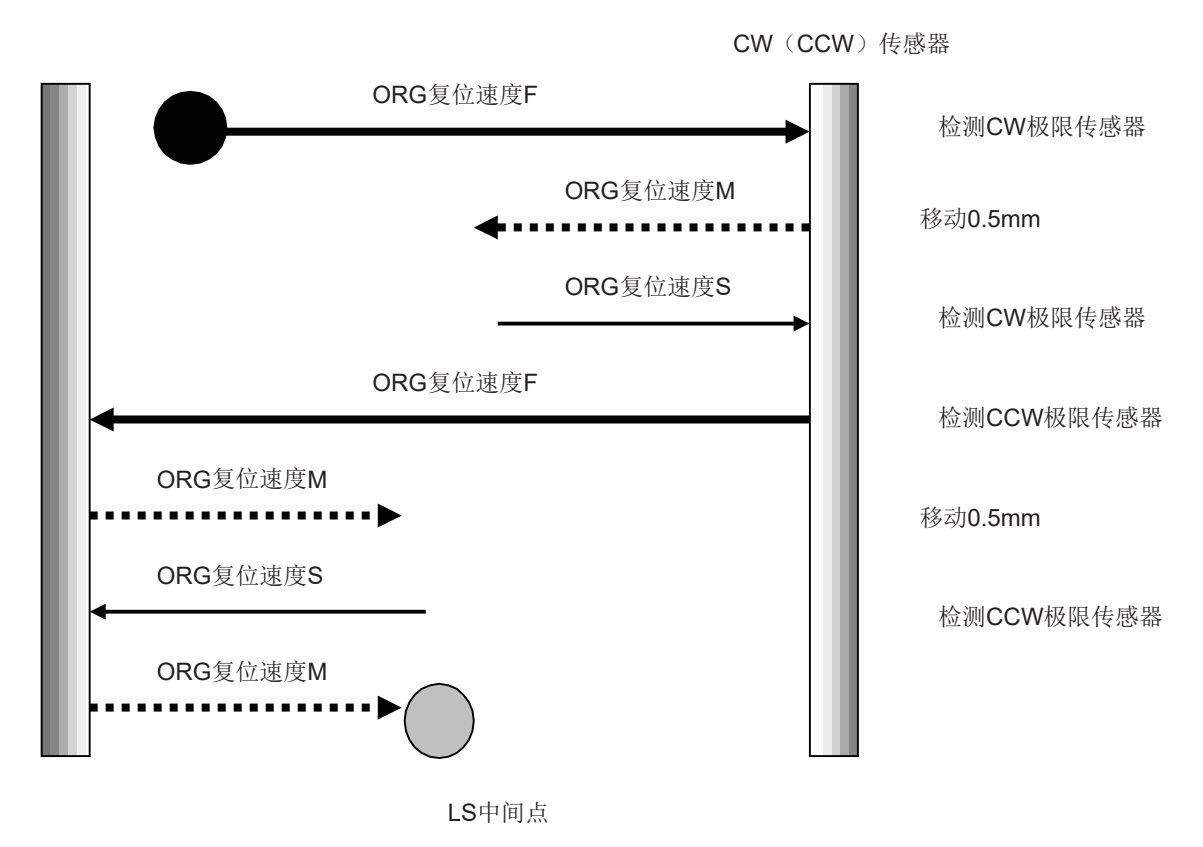

#### 4, ORG3 (用于3个传感器 (LS+ORG))

④-1如果ORG传感器设置在CW(CCW)传感器内部

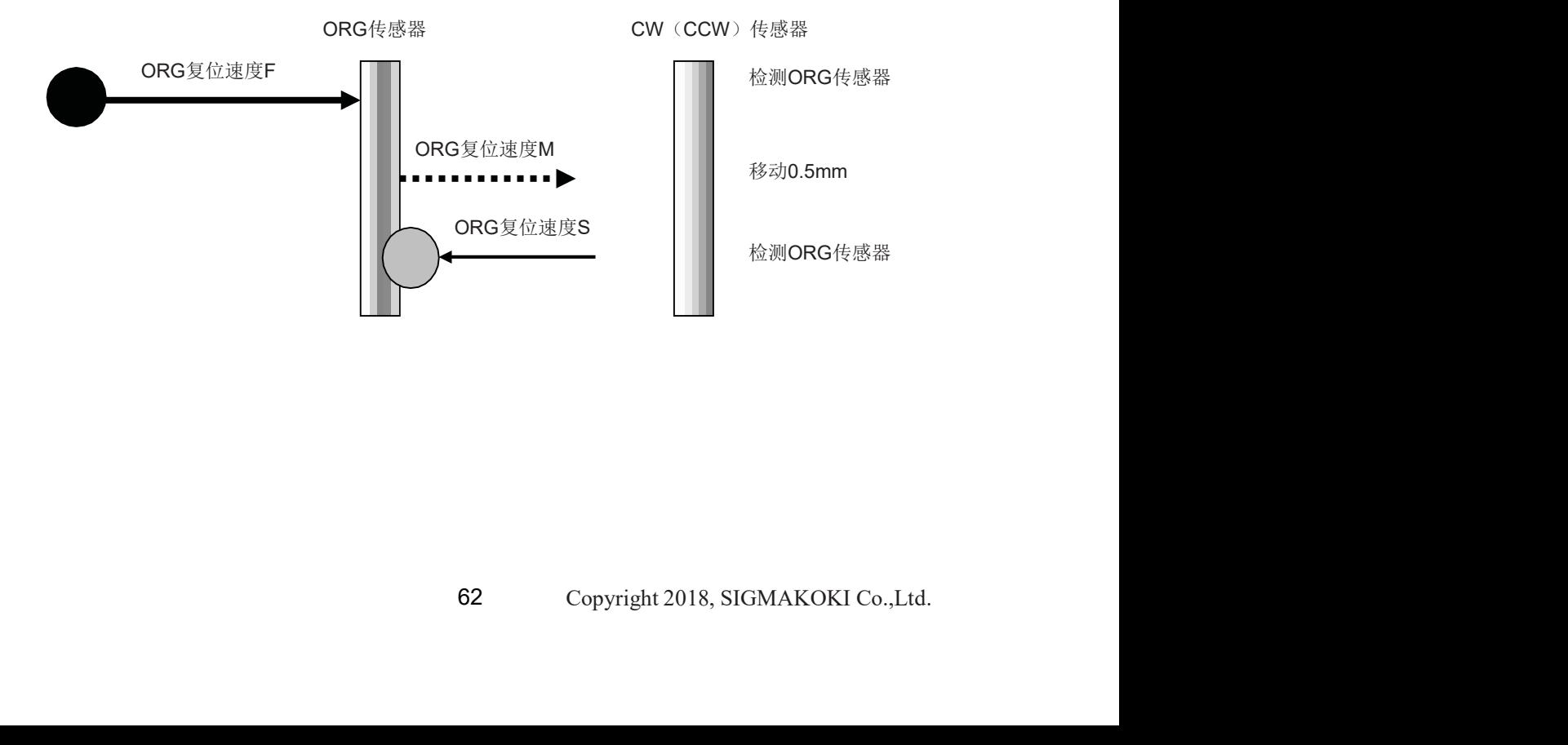

④-2如果ORG传感器朝CW方向设置超过极限SW。

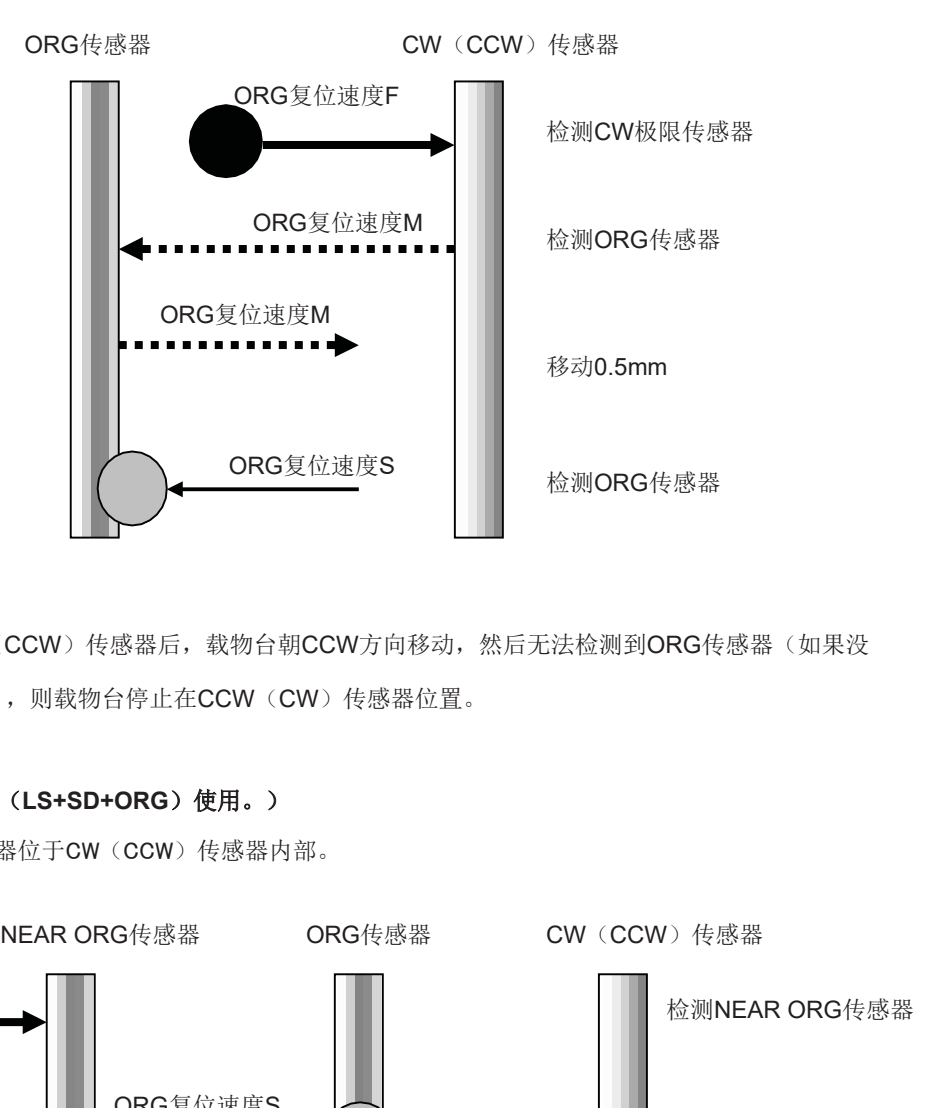

警告1)如果检测到CW(CCW)传感器后,载物台朝CCW方向移动,然后无法检测到ORG传感器(如果没 有ORG传感器),则载物台停止在CCW(CW)传感器位置。

#### 5, ORG4 (用于4传感器(LS+SD+ORG)使用。)

⑤-1如果NEAR ORG传感器位于CW(CCW)传感器内部。

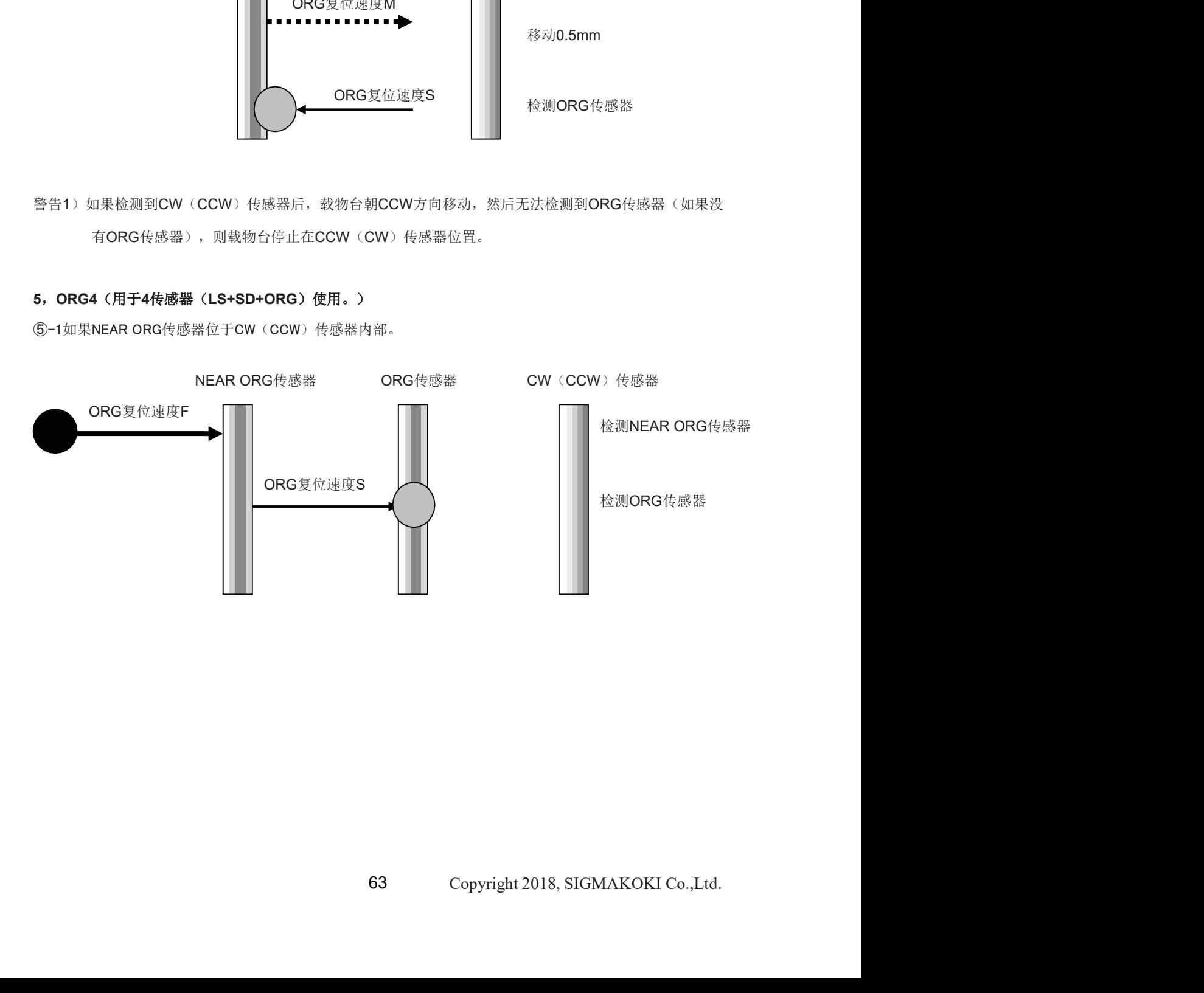

⑤-2如果ORG传感器朝CW(CCW)方向超出NEAR ORG传感器。

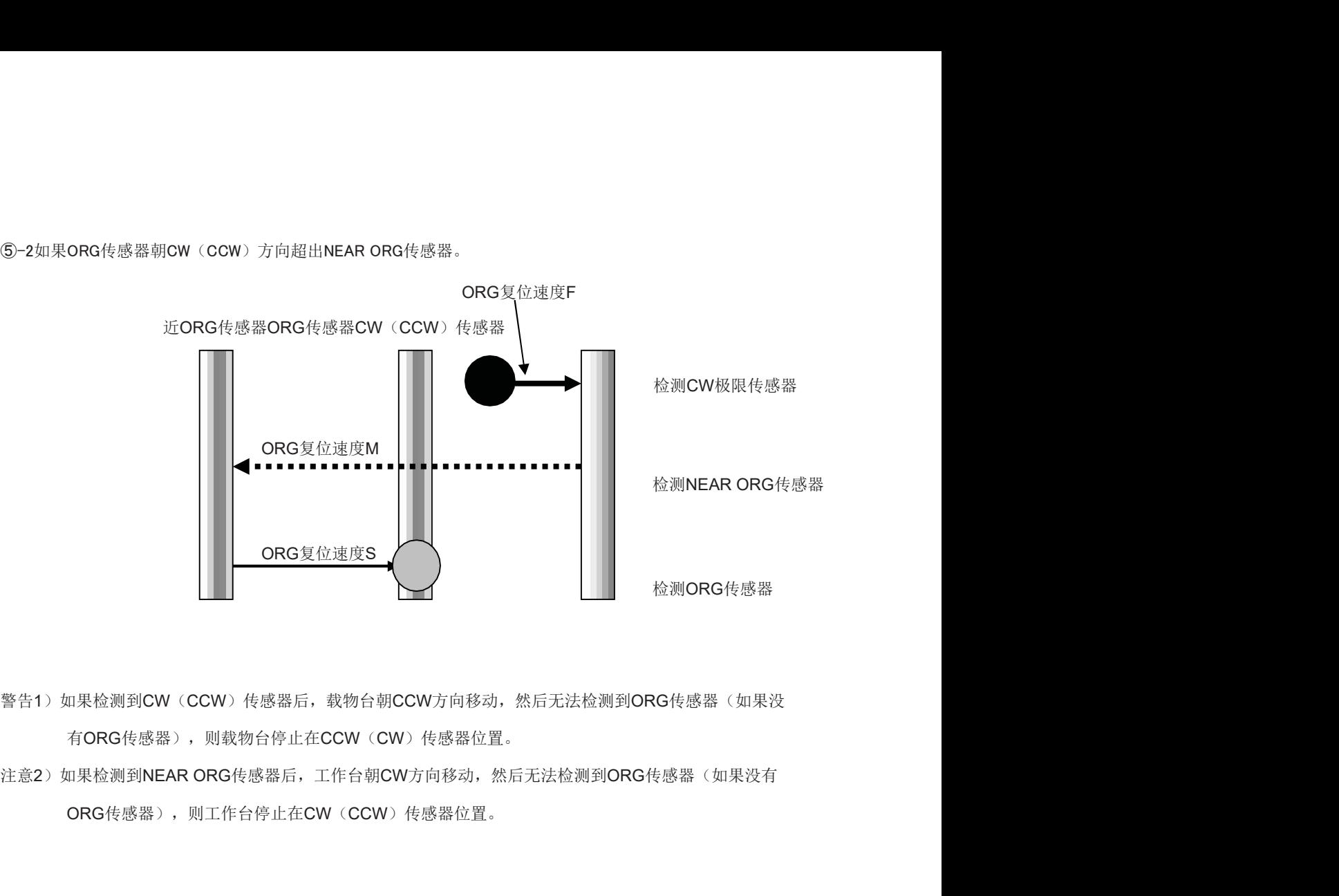

- 警告1)如果检测到CW(CCW)传感器后,载物台朝CCW方向移动,然后无法检测到ORG传感器(如果没 有ORG传感器),则载物台停止在CCW(CW)传感器位置。
- ORG传感器),则工作台停止在CW(CCW)传感器位置。

#### 6, ORG5 (用于3个传感器(LS+ORG (Z相)))

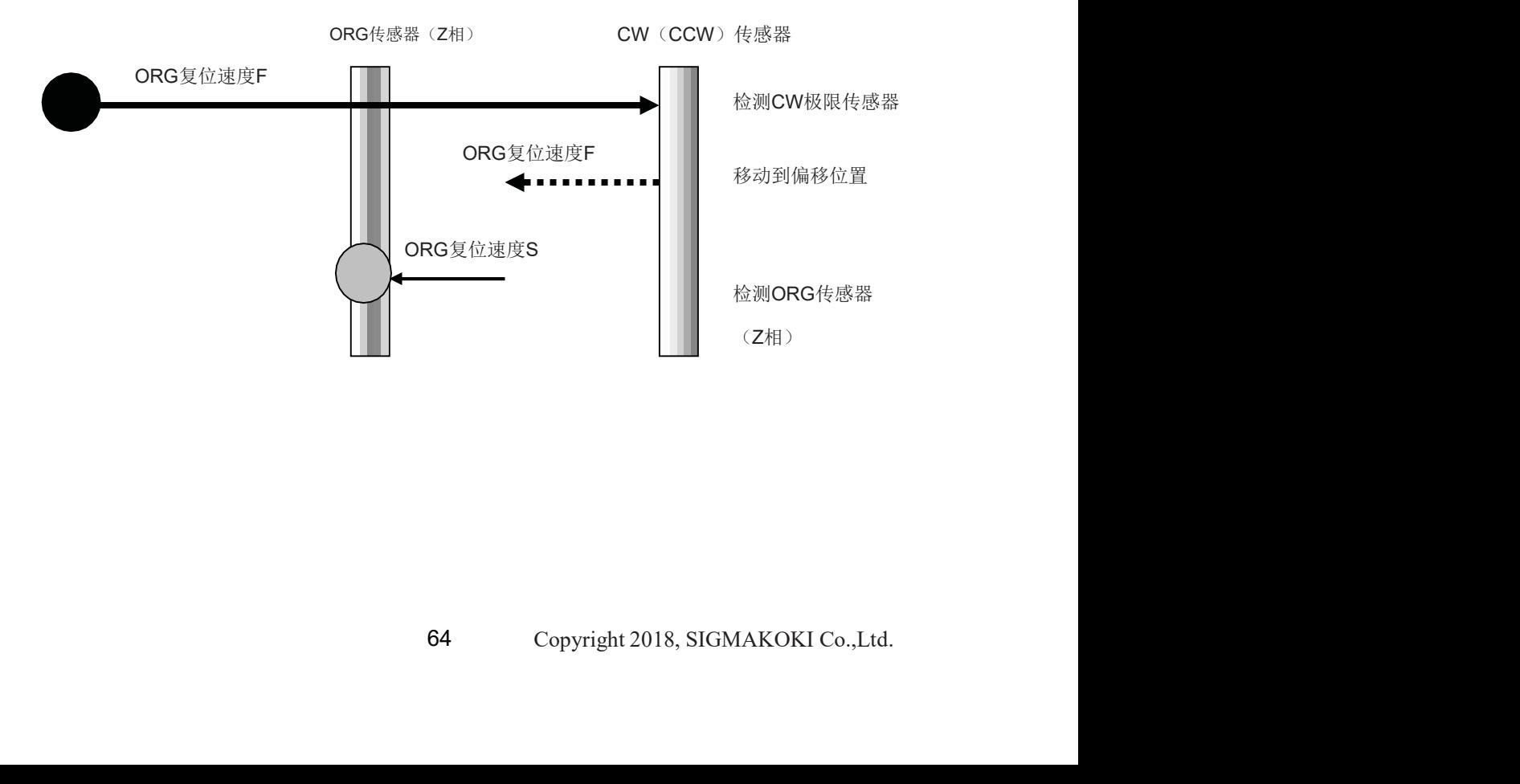

#### 7, ORG6 (用于3个传感器(LS+ORG(Z相)))

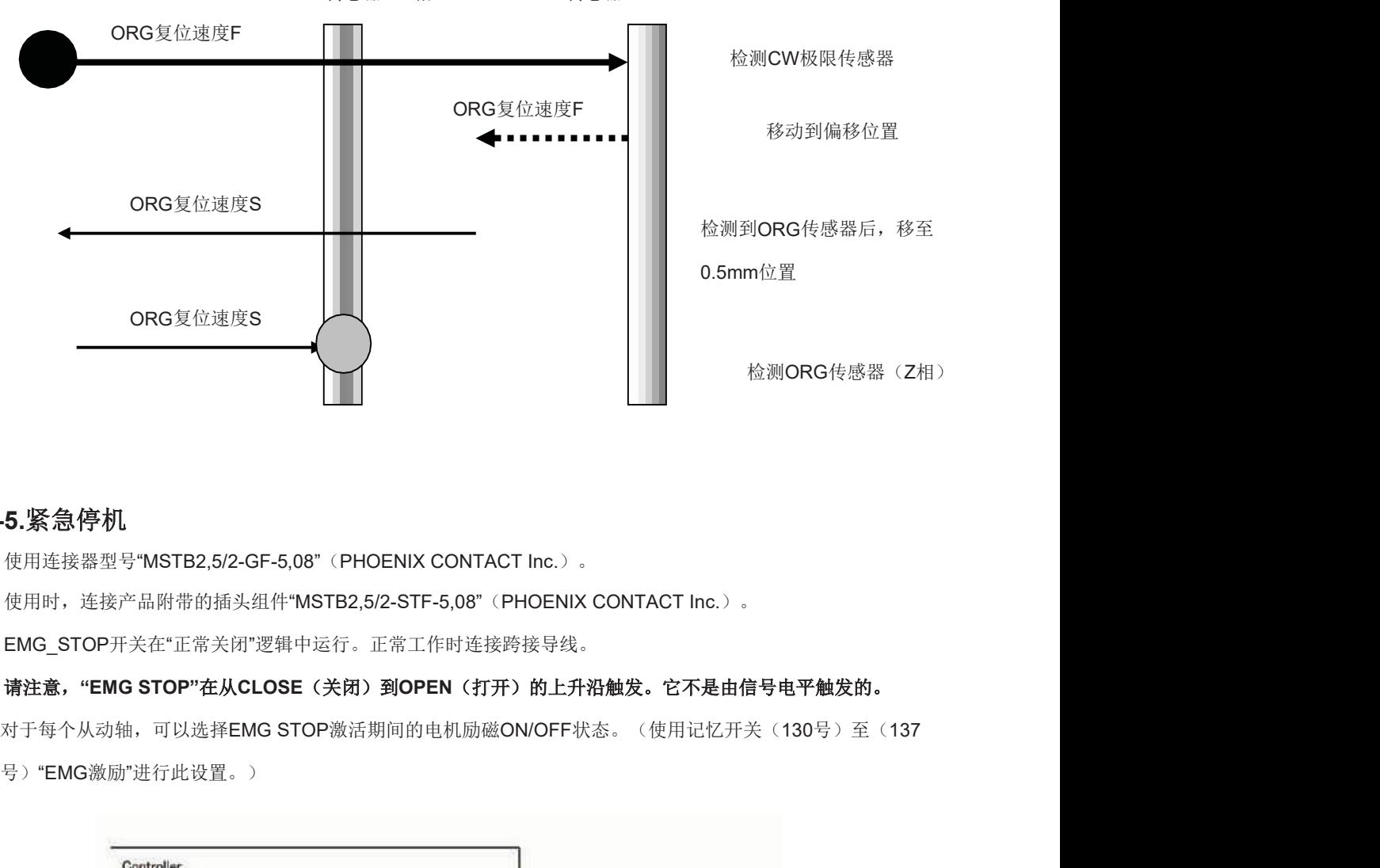

ORG传感器(Z相)CW(CCW)传感器

# 4-5.紧急停机

EMG\_STOP开关在"正常关闭"逻辑中运行。正常工作时连接跨接导线。

号)"EMG激励"进行此设置。)

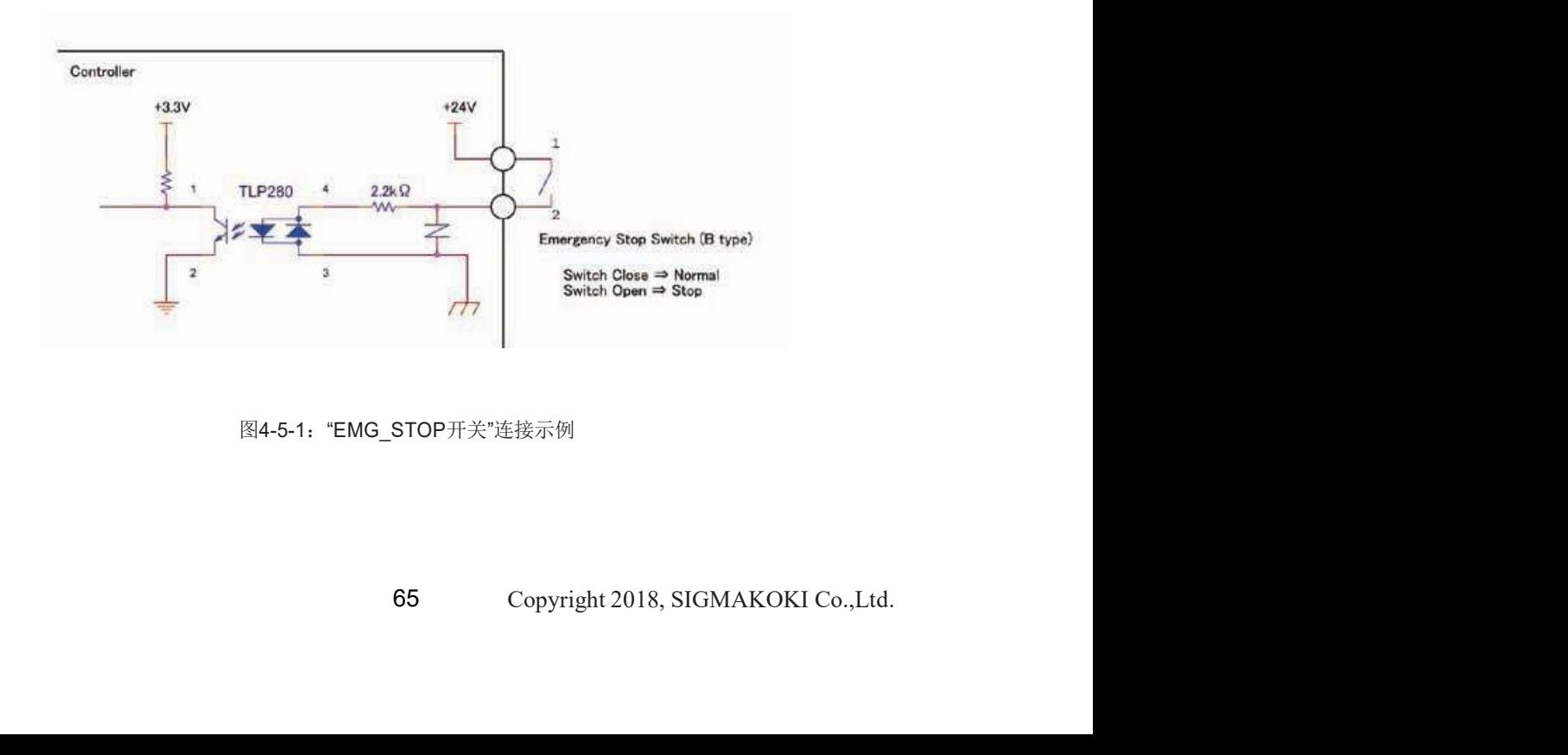

图4-5-1: "EMG STOP开关"连接示例

# 第5章: 旋转阶段

主要将其列在前面关于翻译阶段的章节中,但在本章中列出了轮换阶段特有的项目。

在闭合指定和HIT模式的情况下,通过SHOT模式下平移台的A命令和M命令指定移动距离。 另一方面, 在Gonio平台(例如旋转平台)或SGSP-60A75(例如SGSP-120YAW)的情况下, 需要将其 设置为旋转角度而不是移动距离。

# 5-1.HIT模式

#### 5-1-1 设置项目

基本速率(记忆SW): 为每个轴设置每1个完整步进脉冲的行程旋转角度。(设置单位: 0.001°)

[示例]因为在全步进时每1个脉冲的旋转角度为0.005度,所以在SGSP-120YAW的情况下,基本速率将其 设置为5。

此外,当将Divide设置为50时,电机驱动器的每1个脉冲的旋转角度变为0.0001度(=0.005/50),并且 变得易干处理, 因为与A命令和M命令的0.0001度单位一致。

#### 5-1-2 命令/状态

A命令,M命令:以0.0001度为单位设置旋转角度。 Q命令发回的位置信息:现在以0.0001度单位的角度发回位置。

[示例]当通过M命令旋转45度时,将其设置为M:450000。

当Q命令发回450000时,位置显示现在是45.0000度。

#### 5-1-3 速度

或通过D命令和B命令设置旋转角度(以0.0001度单位<br>001度=30度/秒。<br>Copyright 2018, SIGMAKOKI Co.,Ltd. 在旋转台的情况下, 使用存储开关进行速度设置, 或通过D命令和B命令设置旋转角度(以0.0001度单位 设置)/秒的速度。)

[示例]在300000的情况下,F速度显示300000×0.0001度=30度/秒。

# 5-2.SHOT模式

因为在SHOT模式的开环控制的情况下,通过多个脉冲单位设置所有项目,所以在平移阶段的情况下没有 差异。(不要使用基本费率。)

#### 5-2-1命令/状态

A命令, M命令: 以0.01度为单位设置旋转角度。 Q命令发回的位置信息:现在以0.0001度单位的角度发回位置。

[示例]当通过M命令旋转45度时,使用M:1+P450000进行设置。

当Q命令发回450000时,位置显示现在是45.0000度。

# 第6章:规范

# 6-1.规范

1. 一般规范

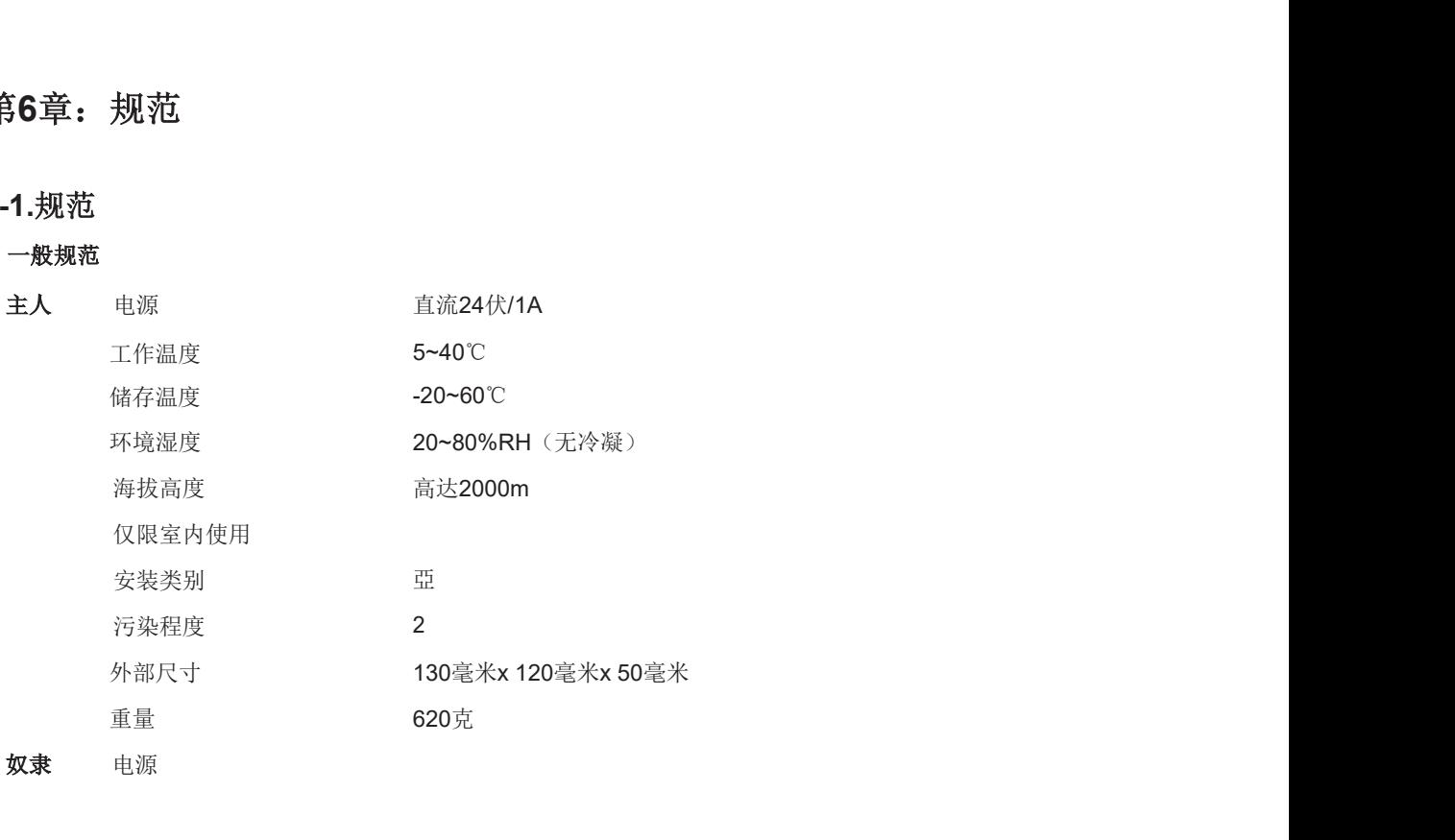

奴

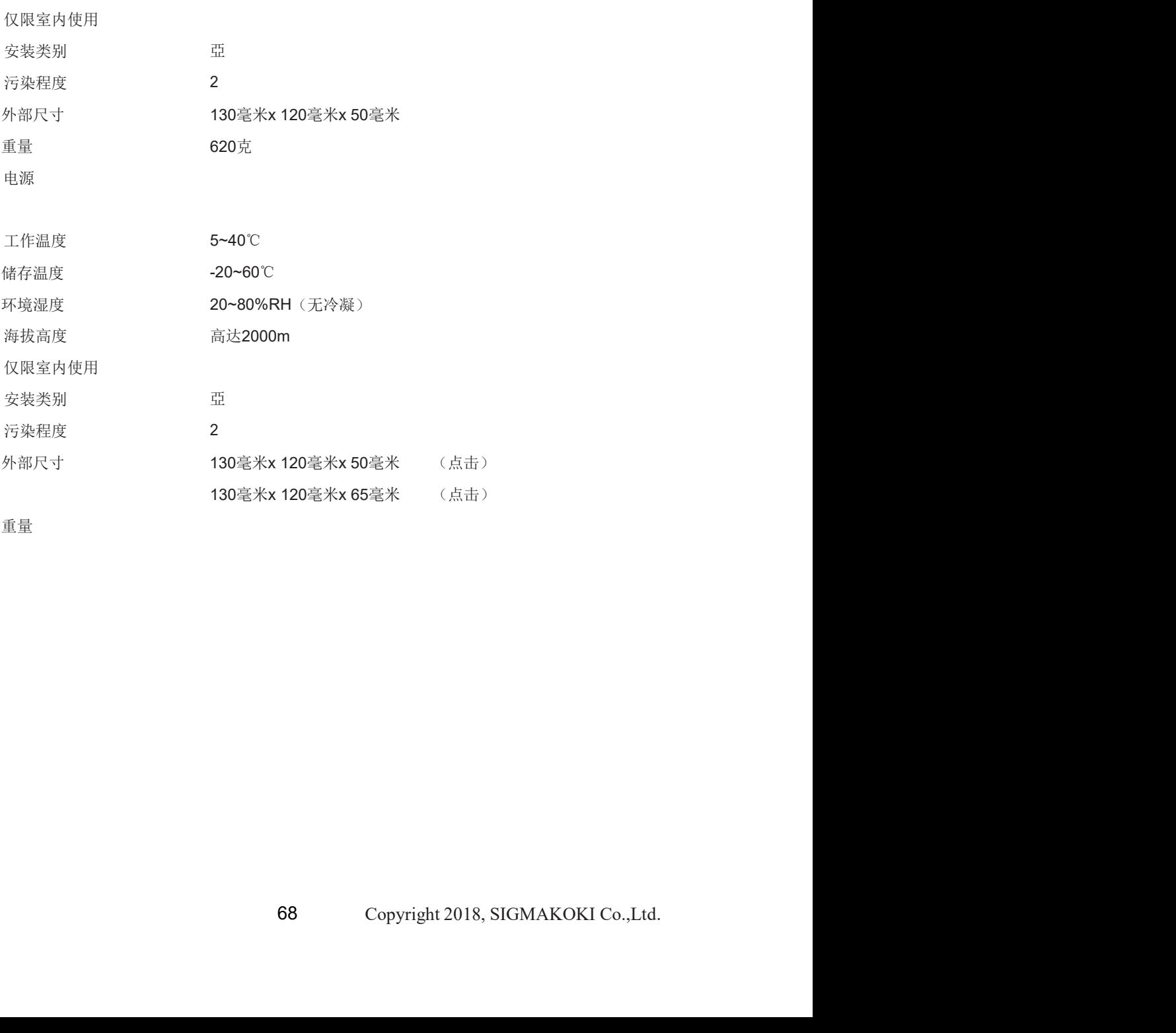

重量

#### 2. 表演

控制轴/轴至8轴

最大行驶速度(F)0.01~999999.99μm/s(1~50000PPS)最小行驶速度 (s) 0.01~99999.99µm/s(1~50000pPS)最大行驶脉冲数-13421728(脉 冲)~+134217727(脉冲,加速/减速时间(R)1~1000ms 传感器输入原点传感器/接近传感器/CW(-)限制/CCW(+)限制(可使用存储器开关 更改传感器的输入逻辑。) 01-999999.99µm/s(1~50000PPS)最小行驶速度<br>um/s(1~50000pPS)最大行驶床冲数-13421728(脉<br>床冲,加速/碱速时间(R)1~1000ms<br>器/接近传感器/CW(-)限制/CCW(+)限制(可使用存储器开关<br>更改传感器的输入逻辑。)<br>= 故特率480/9600/19200/38400/57600bps<br>= 数据位8bit<br>- 停止位1位<br>- 停止位1位<br>- 赤層符CR+LF USB接口<br>- 最大 最大行驶速度(F)0.01~999999.99µm/s(1~50000PPS)最小行驶基度(s)0.01~99999.99µm/s(1~50000pPS)最大行驶隊冲装-13421728(隊<br>|沖)~+134217727(脉冲,加速減速时间(R)1~1000ms<br>|沖)~+134217727(脉冲,加速減速时间(R)1~1000ms<br>|校感器输入原点||核感器化W(-)限制/CCW(+)限制(可使用存储器开关<br>|- 更改传感器体前、定群 ym/s(1-50000pPS)最大行驶脉冲数-13421728(脉<br><br>|脉冲,加速/碱速时间(R)1~1000ms<br>||膀胱症機器的输入逻辑。)<br>|<br>要接近传感器的输入逻辑。)<br>|<br>|<br>|<br>| 一致特率480/9600/19200/38400/57600bps<br>|<br>| 考慮器的输入逻辑。)<br>|<br>| 一数据位的<br>|<br>| 一数据定半区<br>| 一致性 - 10/100Mbps(半双工)<br>| 一般描述度全速模式12Mbps以太网接口<br>|<br>| 一般

▪波特率480/9600/19200/38400/57600bps

- 波特率480/9600/19200/38400/57<br>– 数据位8bit - 数据位8bit<br>-
- 
- 停止位1位
- 流量控制硬件
- 
- =分隔符CR+LF USB接口<br>=传输速度全速模式12Mbps以太网接口 - 传输速度全速模式12Mbps以太网接口<br>- 数据速率10/100Mbps(半双工)
- 数据速率10/100Mbps (半双工)<br>- 最大数据长度256字节
- 

#### 3. 驱动程序规格

驱动器类型双极五边形微步进系统

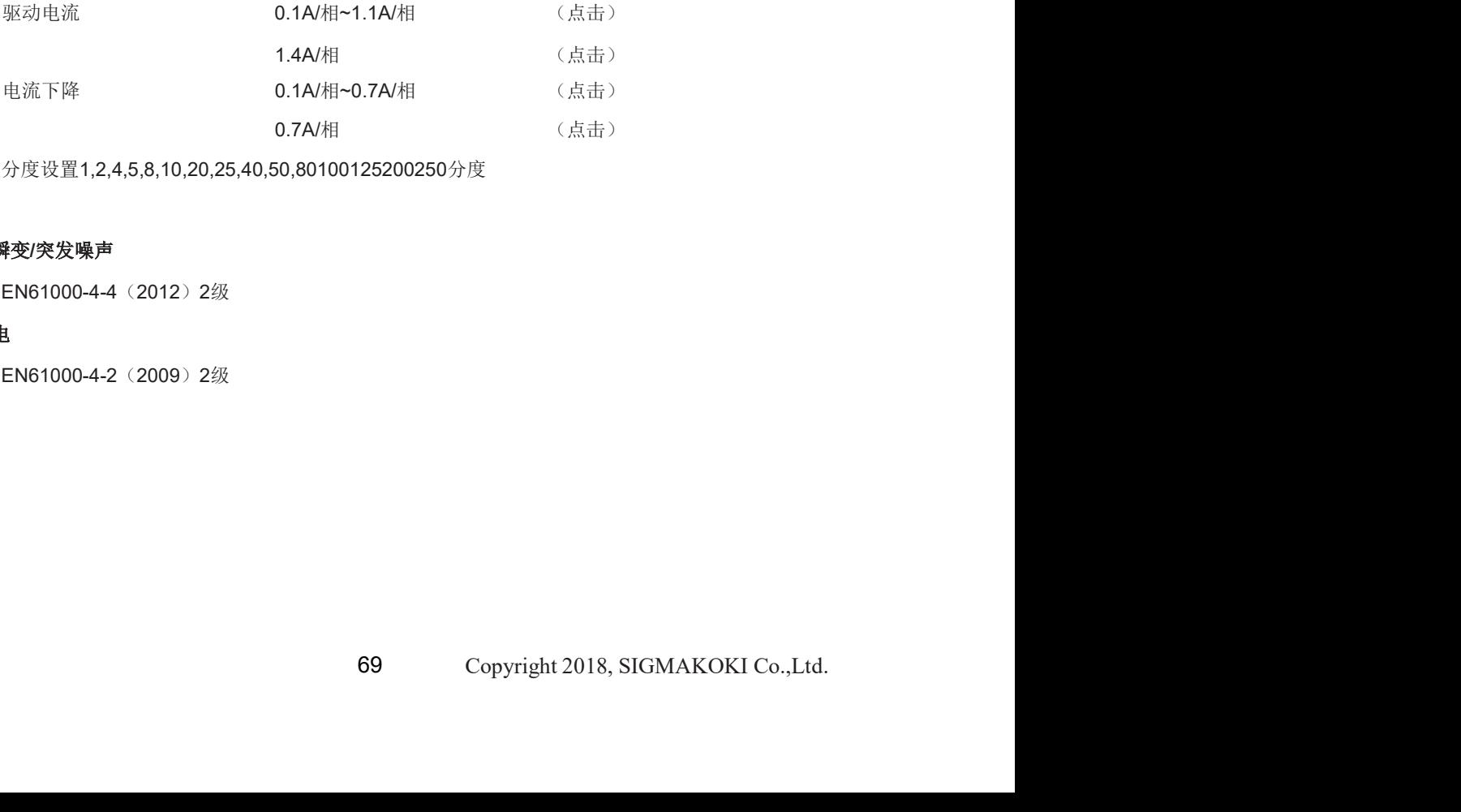

分度设置1,2,4,5,8,10,20,25,40,50,80100125200250分度

#### 4. 电快速瞬变/突发噪声

EN61000-4-4 (2012) 2级

#### 5. 静电放电

EN61000-4-2 (2009) 2级

# 6-2.连接器引脚分配

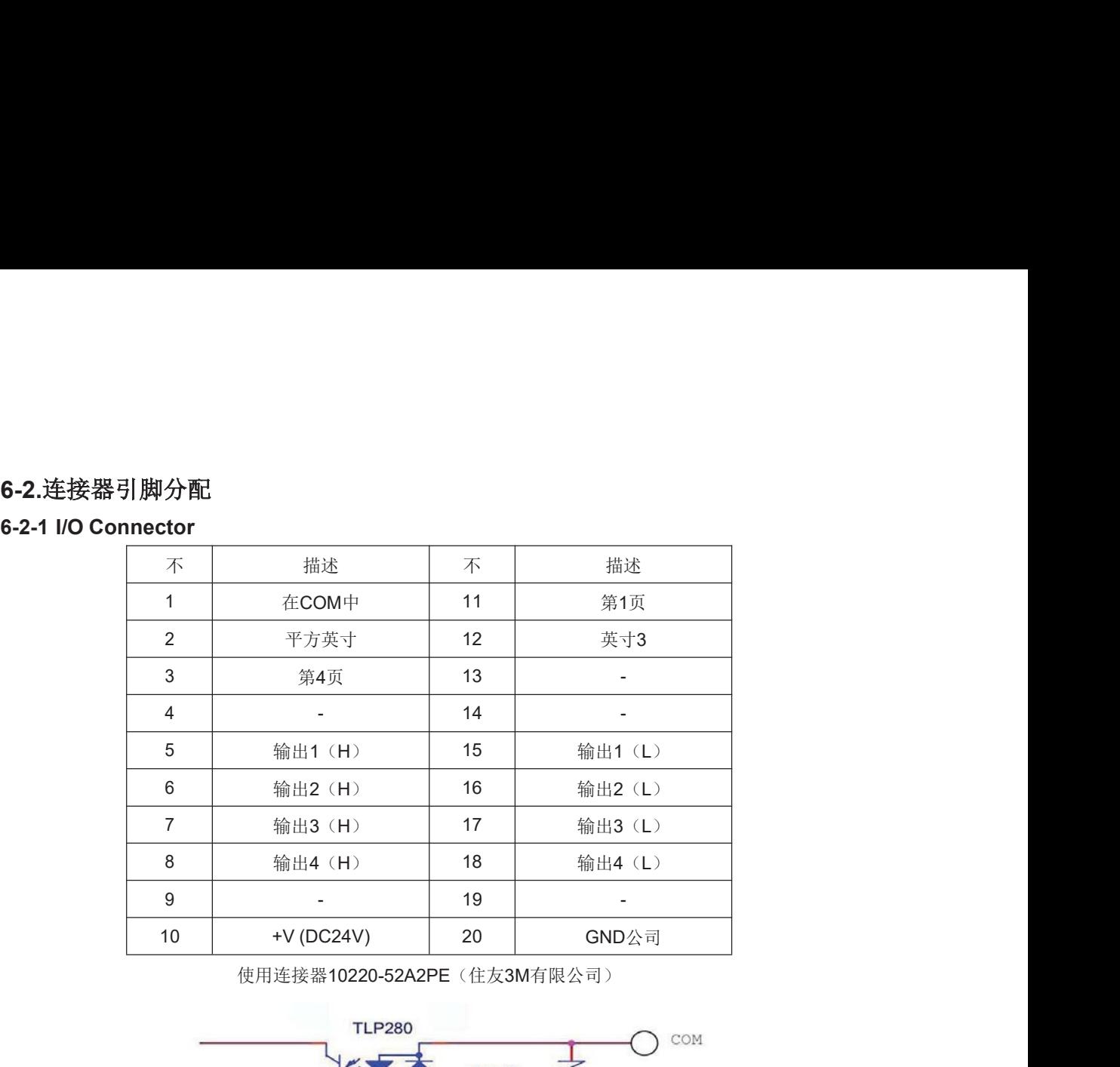

使用连接器10220-52A2PE(住友3M有限公司)

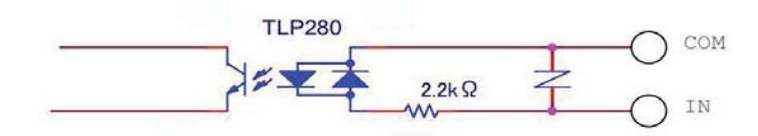

图5-2-1:IN1~4输入电路图

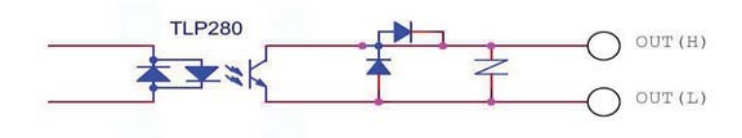

图5-2-2:OUT1~4输出电路图

# 6-2-2 STAGE1~8连接器

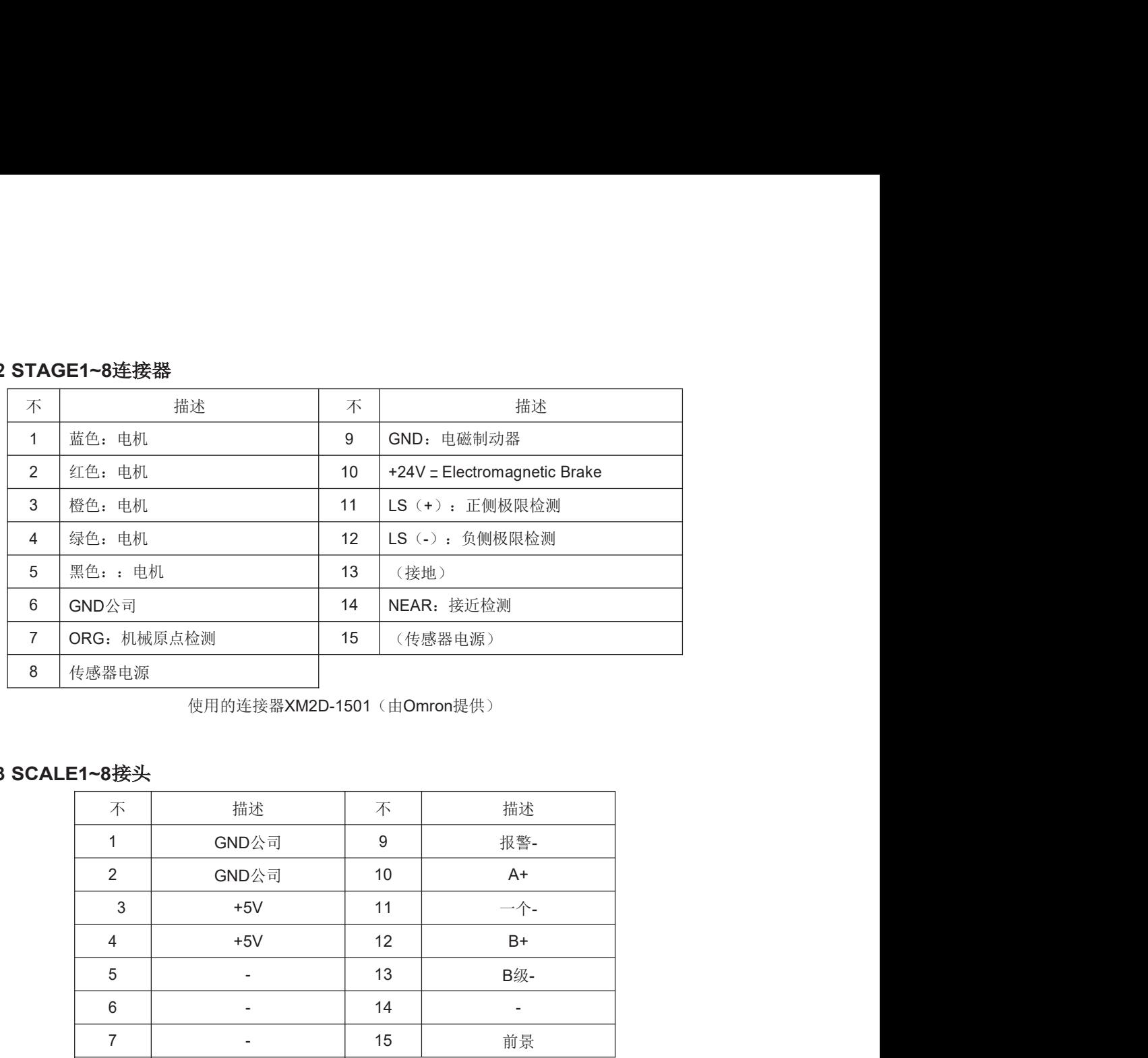

使用的连接器XM2D-1501(由Omron提供)

#### 6-2-3 SCALE1~8接头

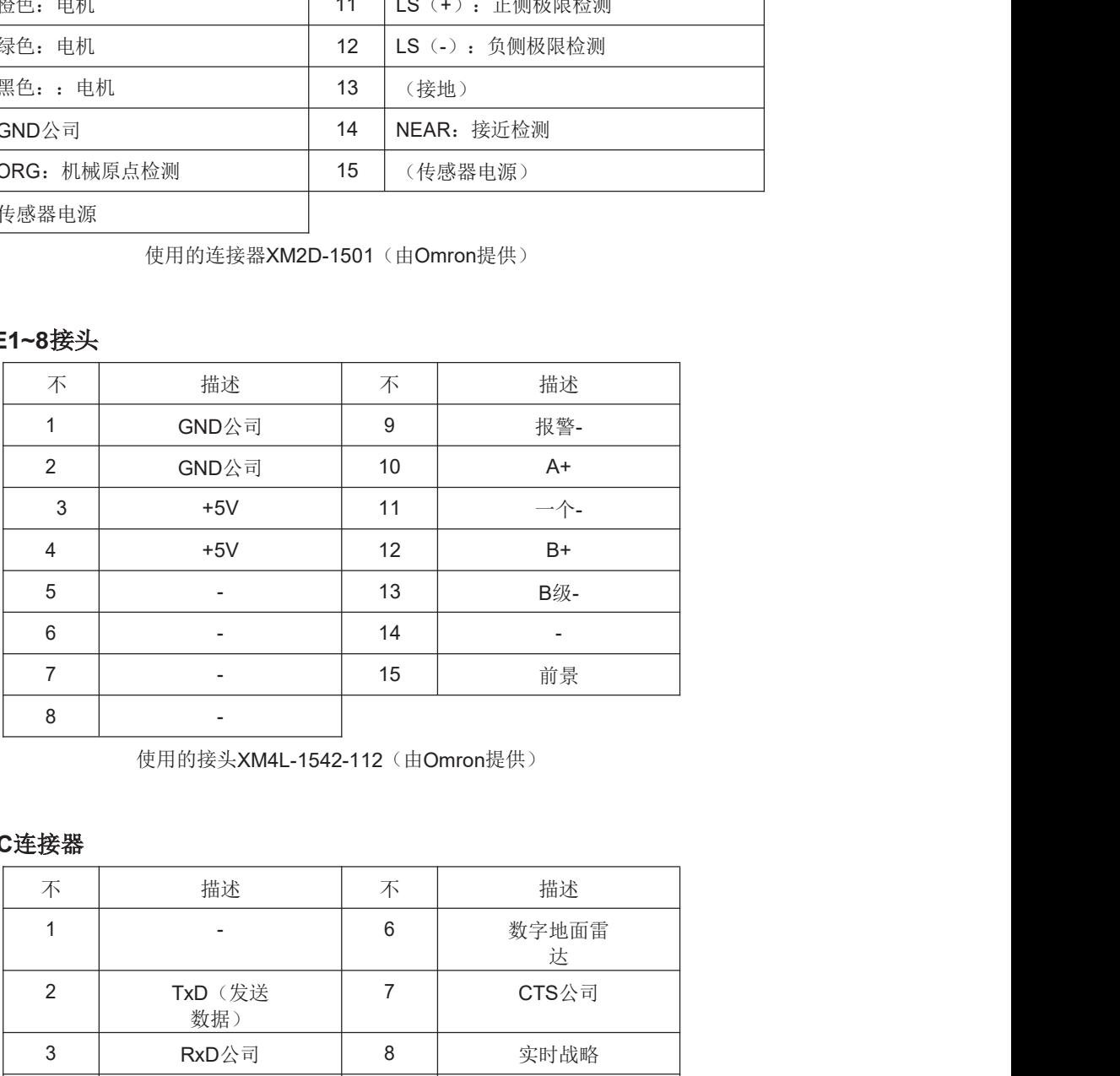

使用的接头XM4L-1542-112 (由Omron提供)

#### 6-2-4 RS232C连接器

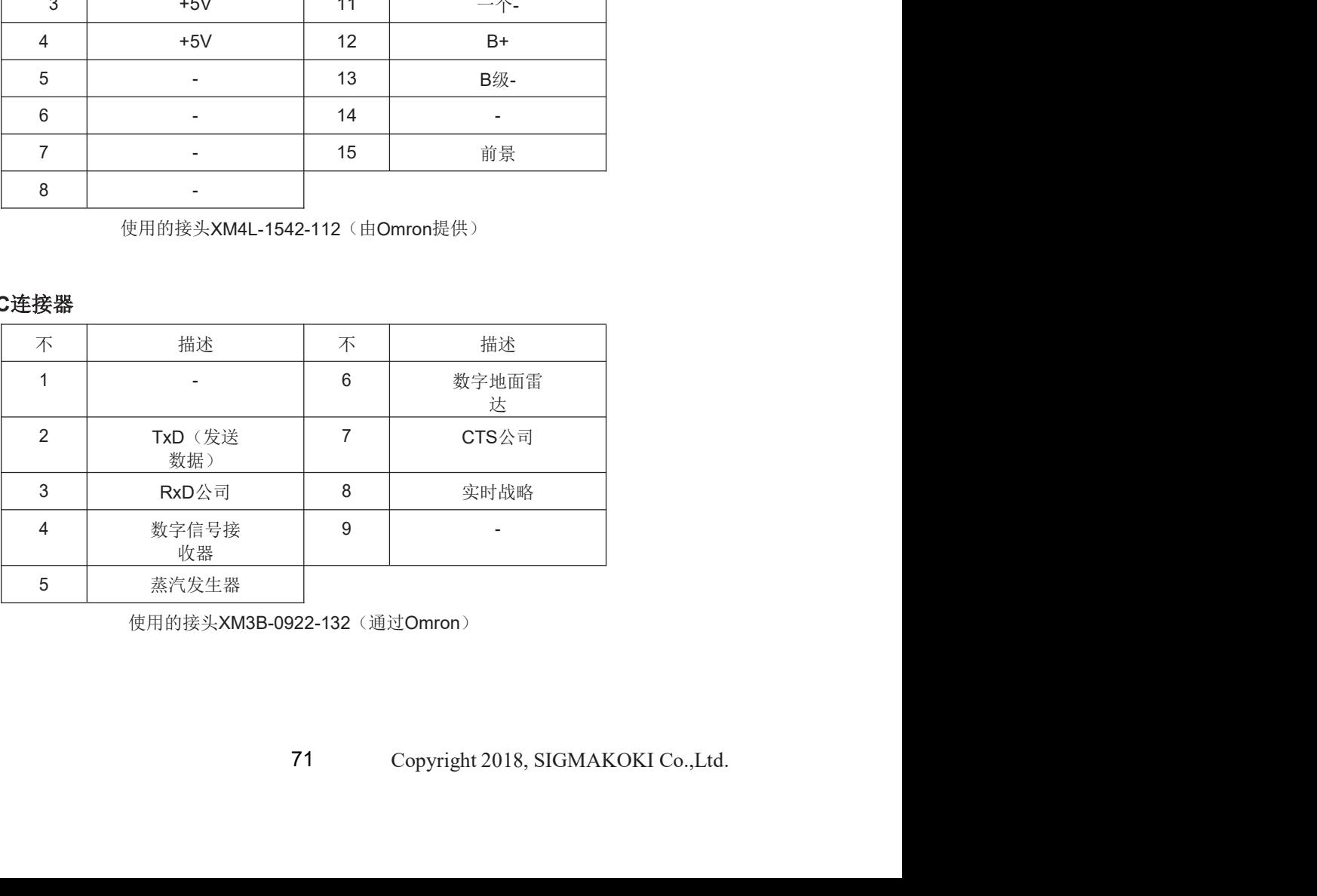

使用的接头XM3B-0922-132(通过Omron)

#### 6-2-5 USB连接器

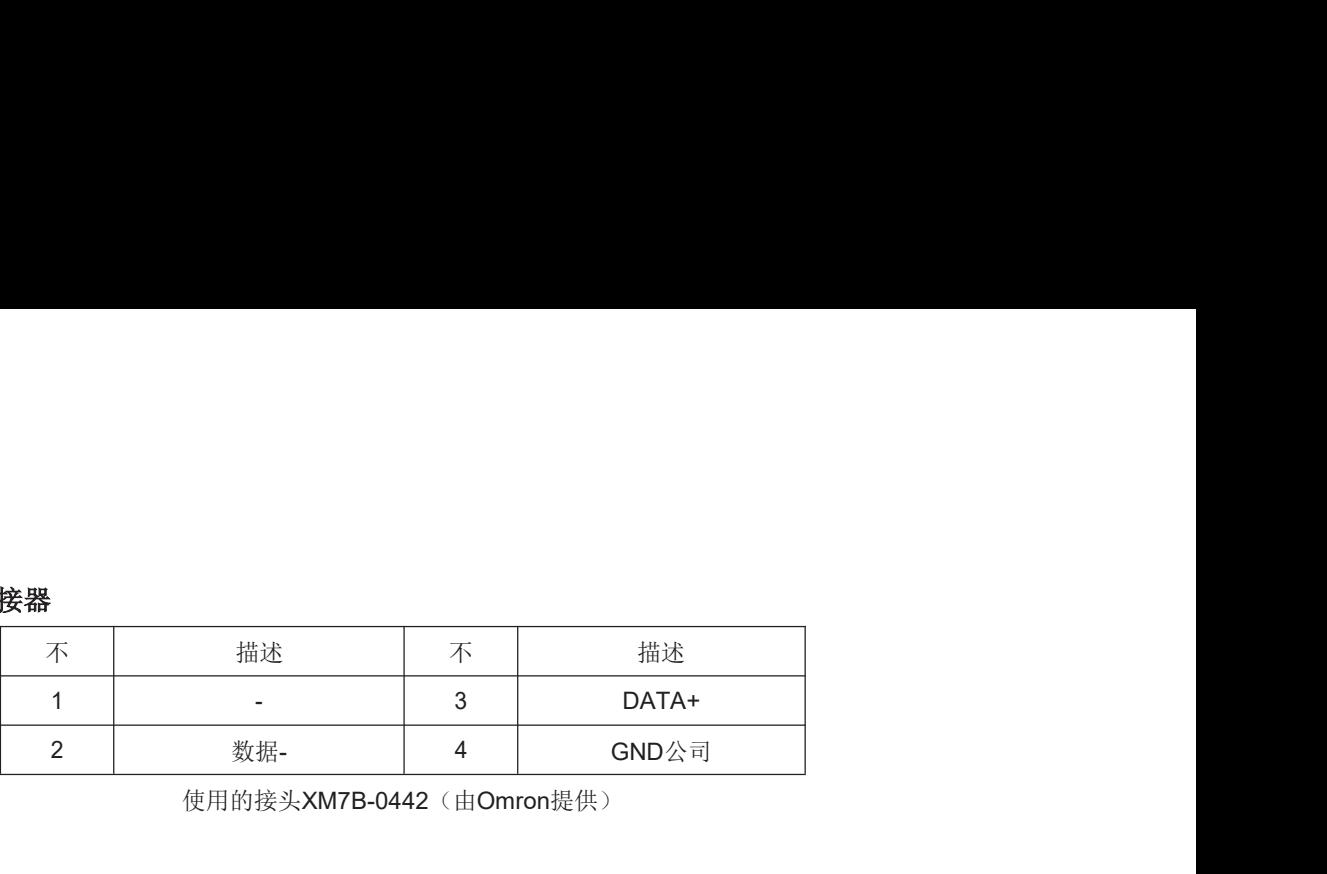

使用的接头XM7B-0442(由Omron提供)

# 6-2-6 ETHERNET连接器

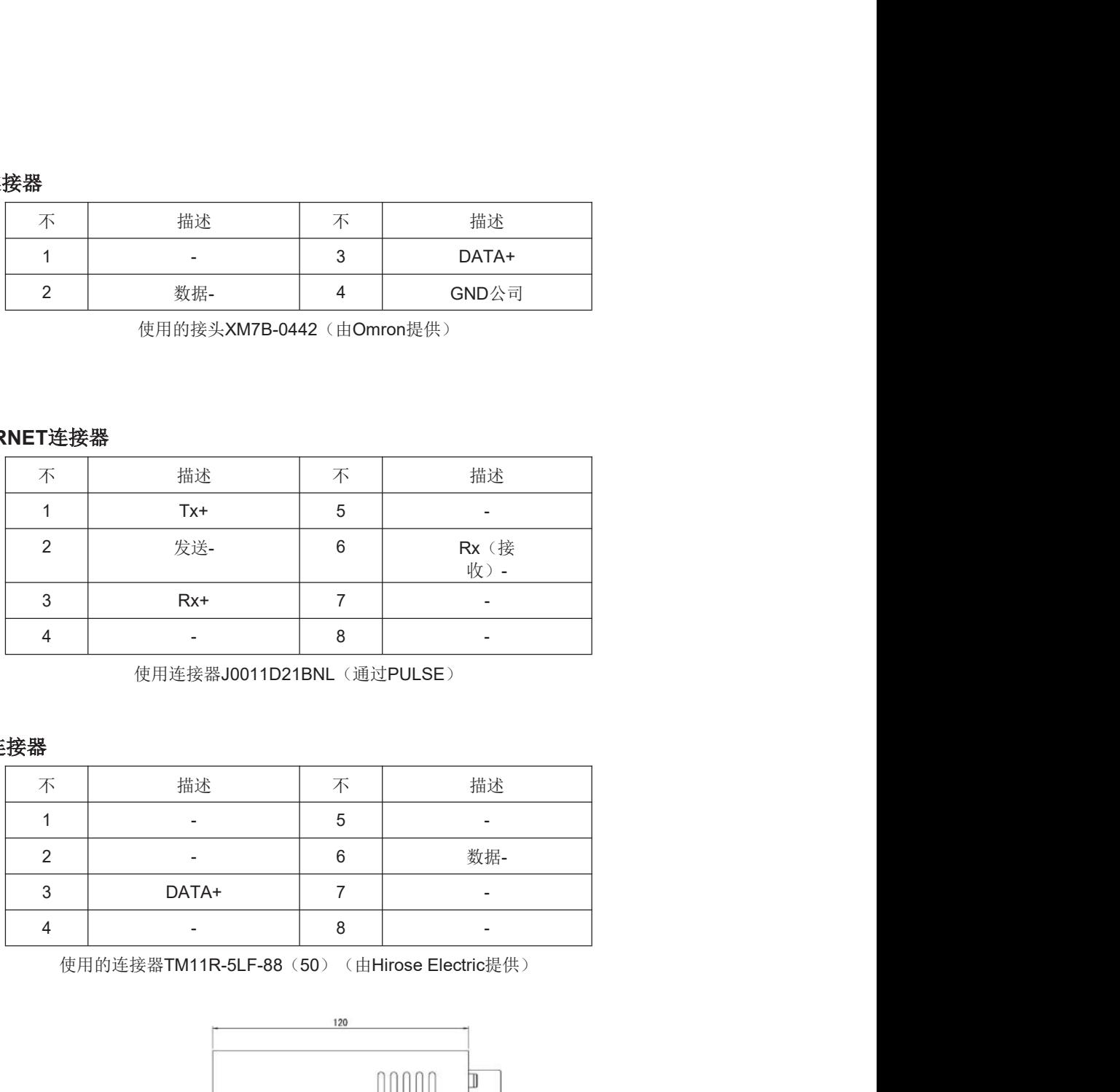

使用连接器J0011D21BNL(通过PULSE)

#### 6-2-7 LINK连接器

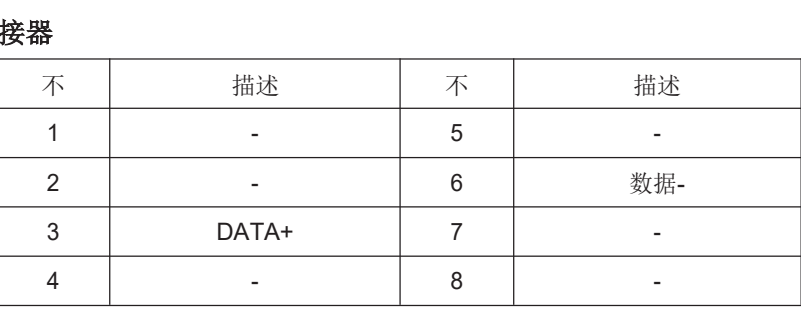

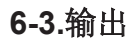

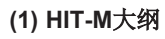

 $\mathbb{S}$ 

 $\mathbb{R}$ 

 $\mathbb S$ 

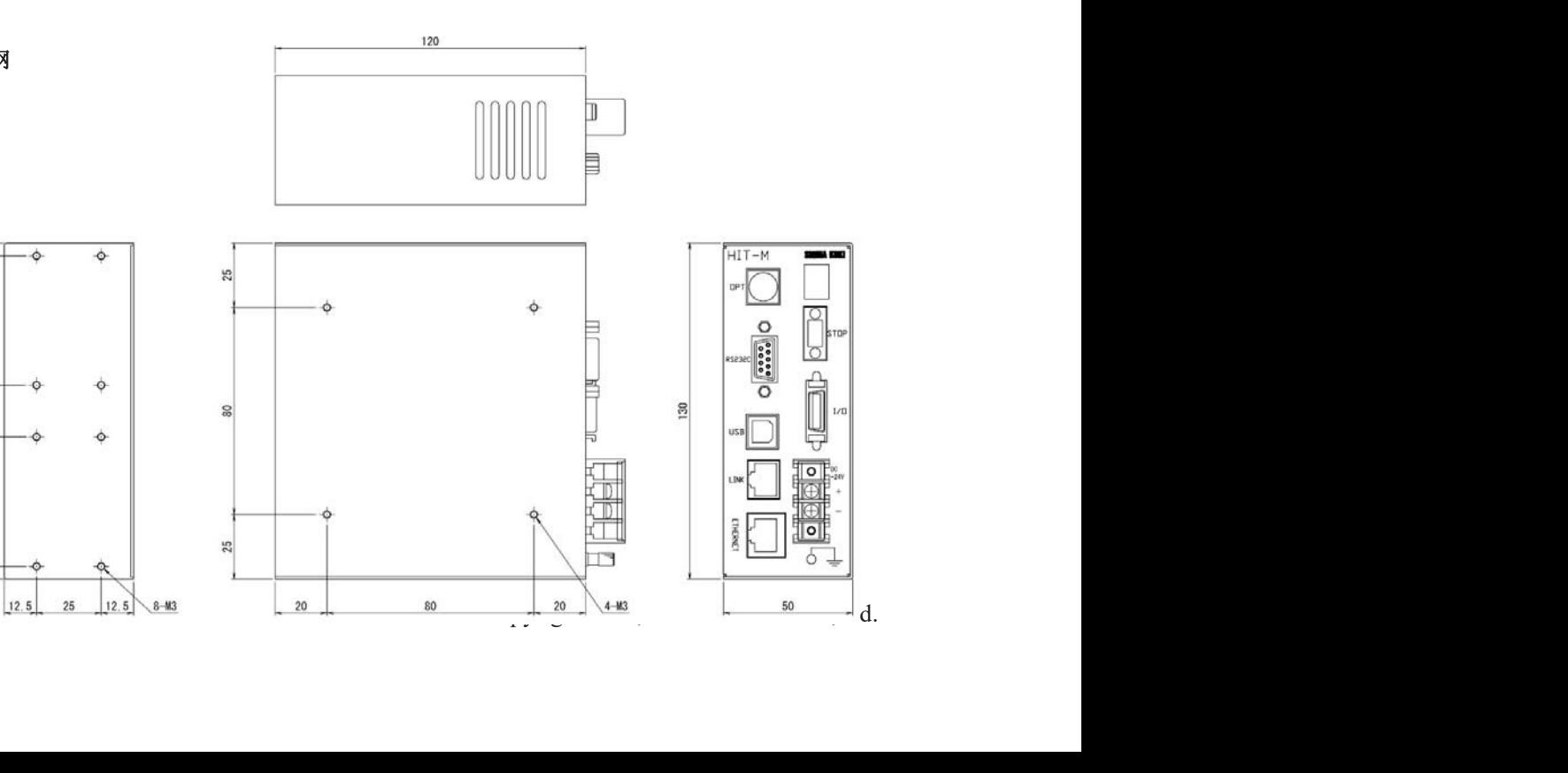
## (2) HIT-S概要

(3) HIT-SH大纲

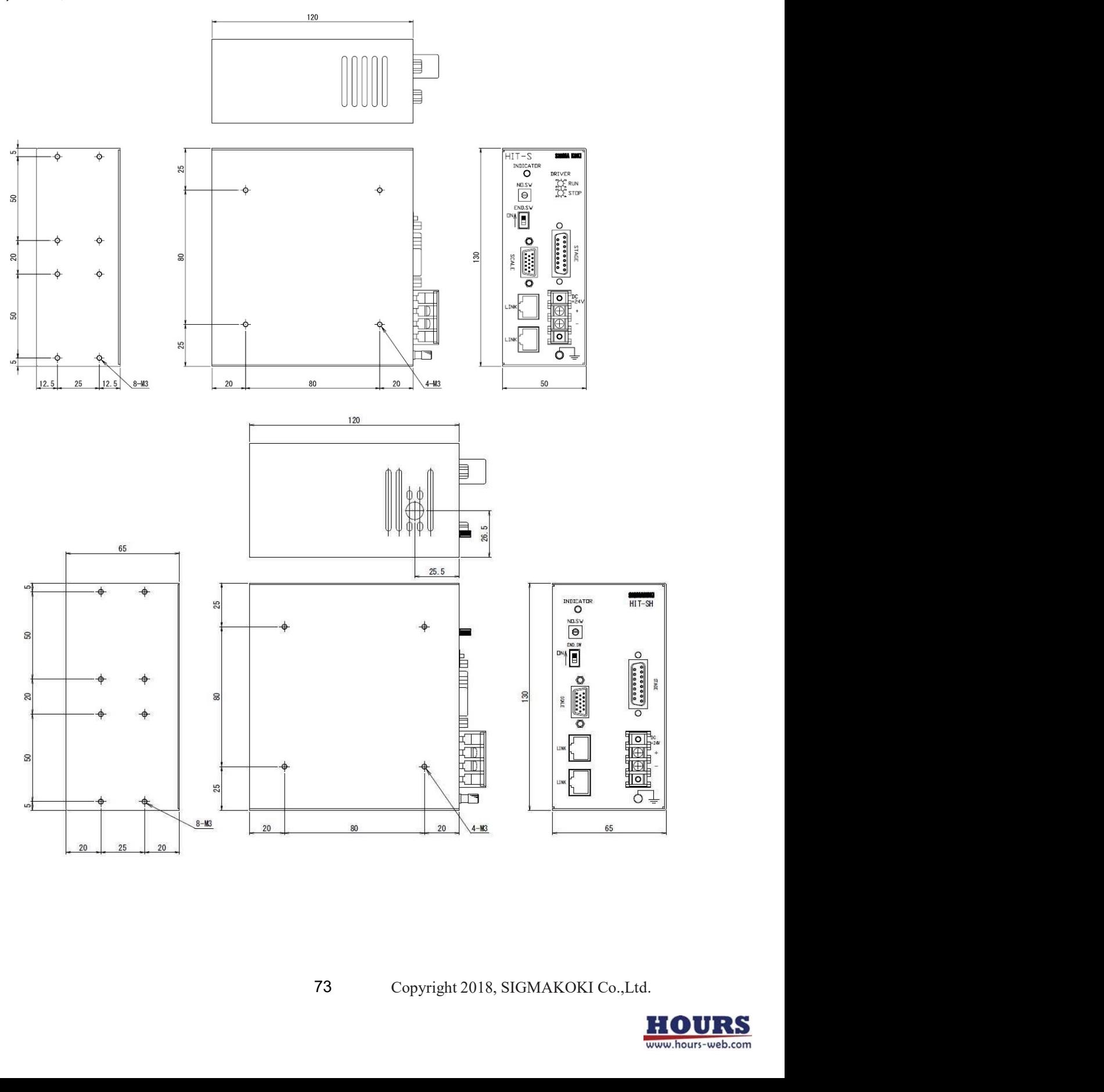

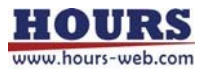